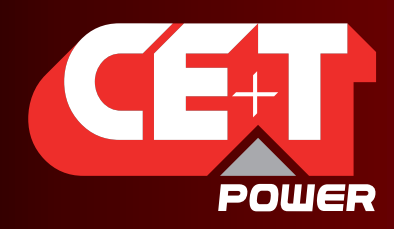

# AGIL — МОДУЛЬНЫЙ ИБП С интеллектуальным байпасом (SBP)

# Руководство пользователя V7.3

# **ПЕРЕОСМЫСЛЕНИЕ МОДУЛЬНЫХ ИБП**

НОВОЕ ПОКОЛЕНИЕ ИНВЕРТОРОВ НАПРЯЖЕНИЯ

ИЗБИРАТЕЛЬНОСТЬ Улучшенные характеристики защиты от коротких замыканий и перегрузки

ГИБКИЕ ВОЗМОЖНОСТИ ЗАРЯДКИ Короткое или длительное время работы резервирования-восстановления без дополнительных затрат

КОНСТРУКЦИЯ АККУМУЛЯТОРОВ ПРЕДУСМАТРИВАЕТ БЕРЕЖНОЕ ОТНОШЕНИЕ К ОКРУЖАЮЩЕЙ СРЕДЕ Высококачественная зарядка для продления ожидаемого срока службы аккумулятора

САМЫЕ СЛОЖНЫЕ ХАРАКТЕРИСТИКИ ВХОДНОГО НАПРЯЖЕНИЯ Без ухудшения характеристик выходного напряжения

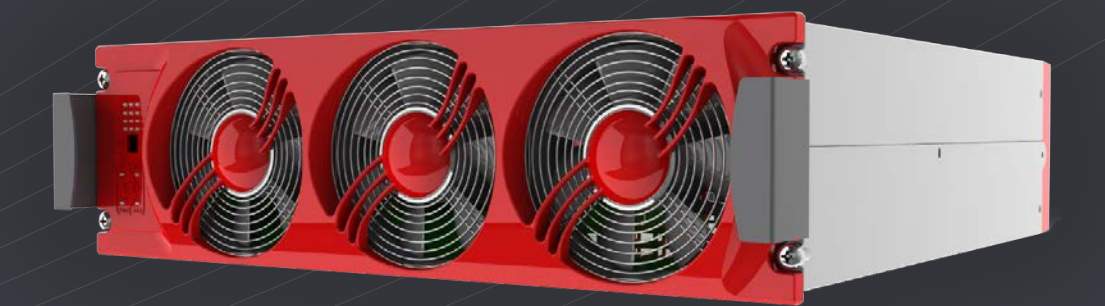

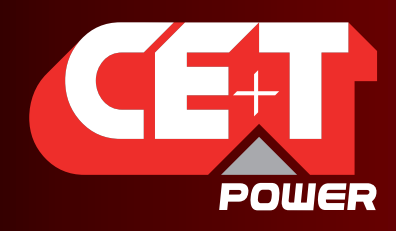

Leading AC Backup Technology

# Содержание

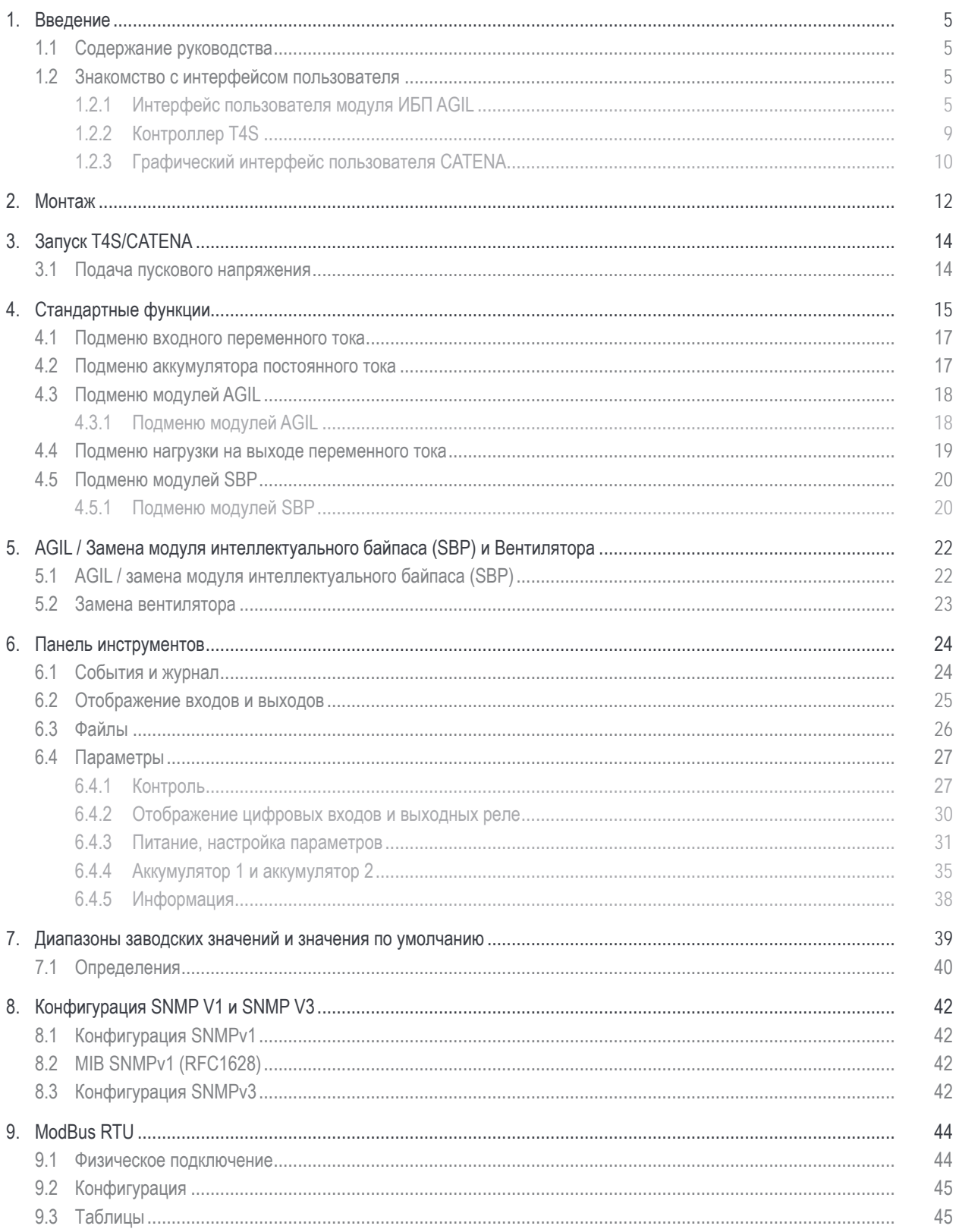

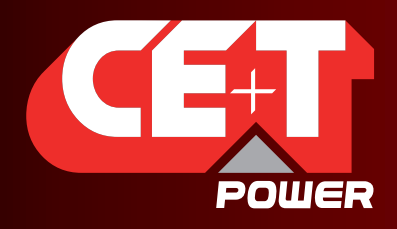

Leading AC Backup Technology

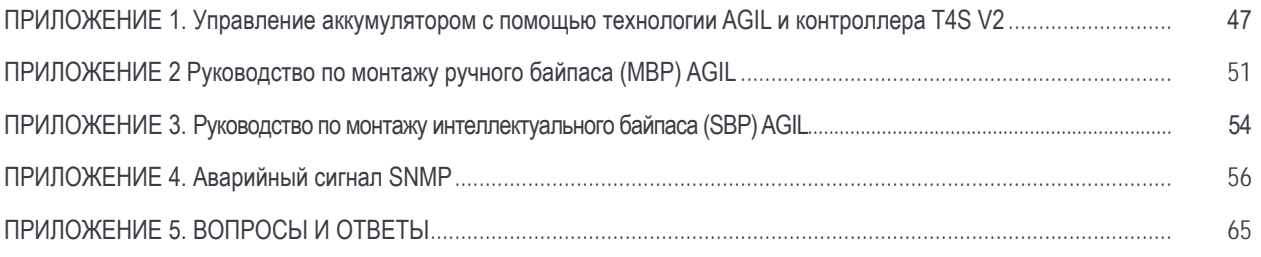

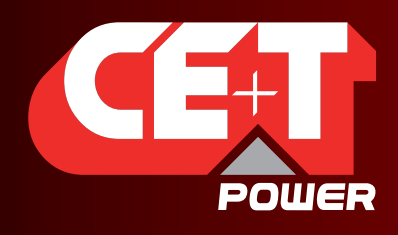

Leading AC Backup Technology

## Примечания к версии:

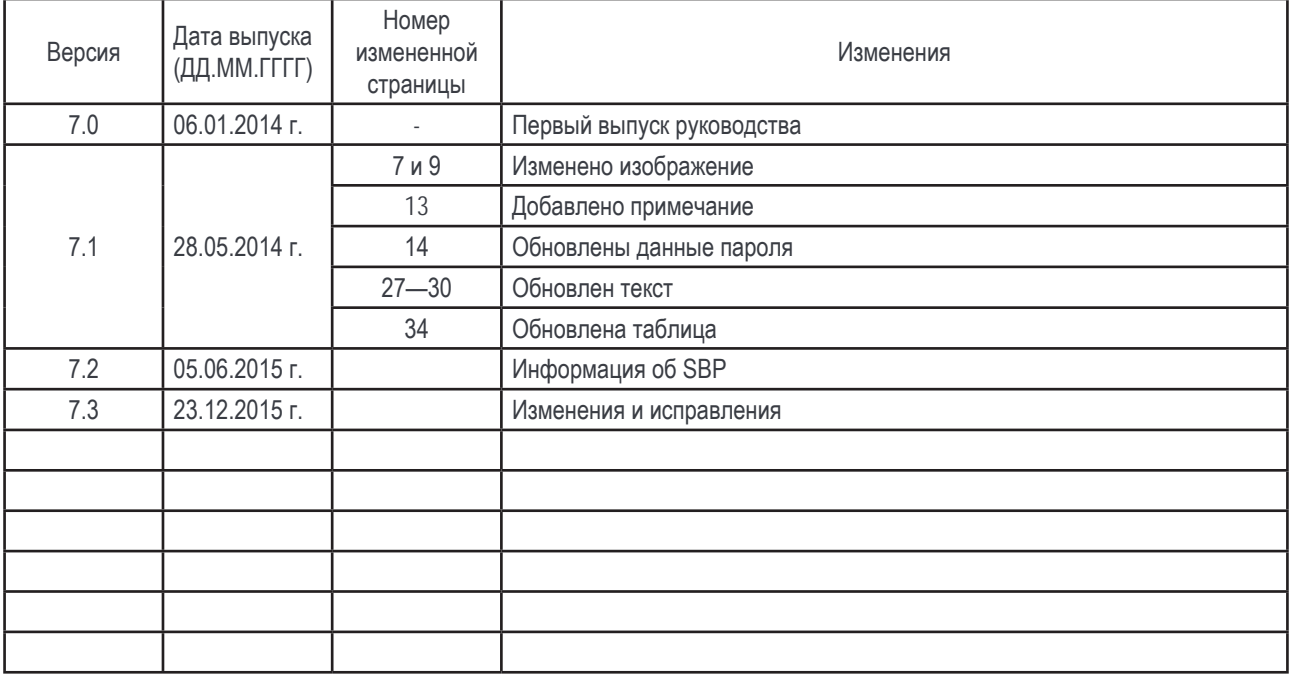

<span id="page-4-0"></span>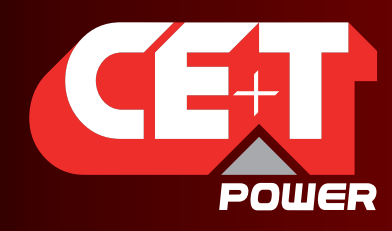

Leading AC Backup Technology

# 1. Введение

## 1.1 Содержание руководства

В данном документе описываются функции программного обеспечения, процедуры настройки на месте эксплуатации и управление модульной системой ИБП AGIL. Сведения о монтаже и прокладке проводки системы AGIL см. в руководстве по монтажу.

### 1.2 Знакомство с интерфейсом пользователя

#### 1.2.1 Интерфейс пользователя модуля ИБП AGIL

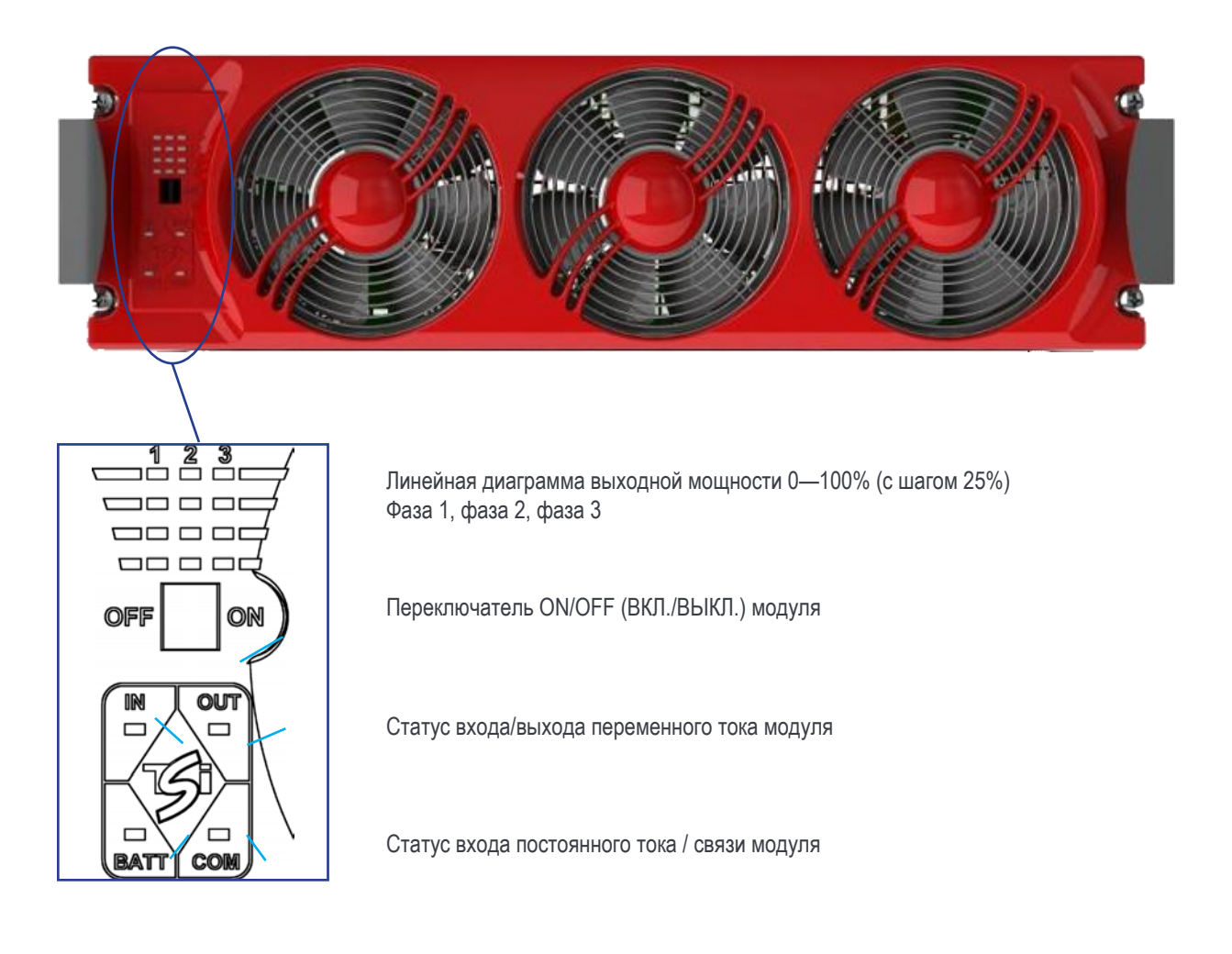

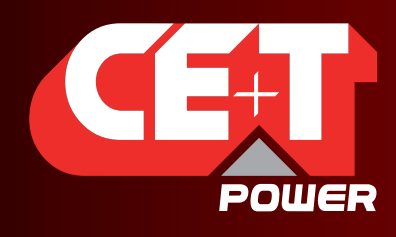

Leading AC Backup Technology

1.2.1.1 Интерфейс в виде светодиодной панели выходного электропитания:

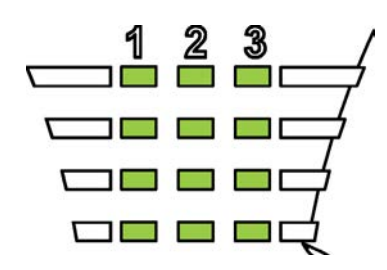

 Каждый сегмент соответствует 25% нагрузки. 0-25 / 25,1-50 / 50,1-75 / 75,1-100

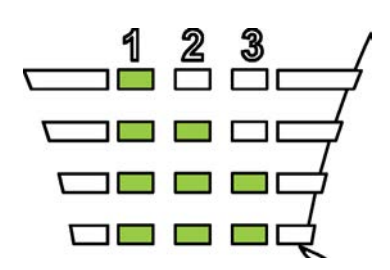

Нагрузка для каждой из 3 фаз одного модуля может отличаться Нагрузка для одной и той же фазы на разных модулях может отличаться

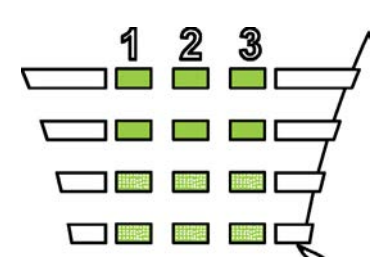

Перегрузка (мигание) 100—110%: мигают сегменты 0—25 110,1—135%: мигают сегменты 0—50

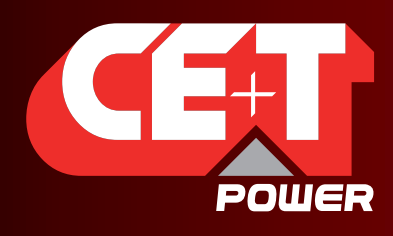

Leading AC Backup Technology

#### 1.2.1.2 Интерфейс в виде светодиодной панели состояний модуля

Интерфейс в виде светодиодной панели входа переменного тока

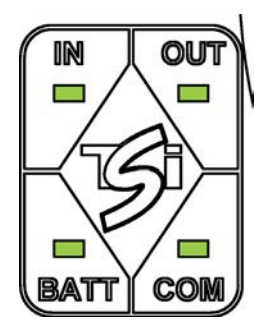

Вход переменного тока ОК (в пределах допуска) ЗЕЛЕНЫЙ

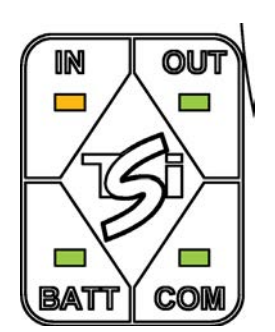

Запуск (все светодиоды) ВЫКЛ (неустранимая) КРАСНЫЙ

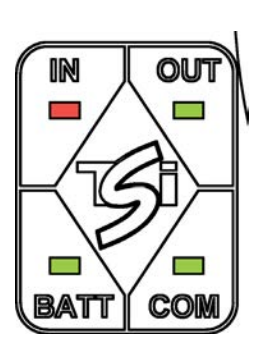

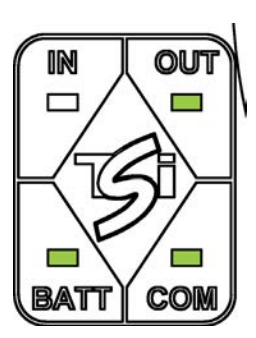

Вход переменного тока не ОК (вне пределов допуска) ОРАНЖЕВЫЙ (автоматический перезапуск) ОРАНЖЕВЫЙ мигает (ручной перезапуск) КРАСНЫЙ мигает Отказ переменного тока **ОБР** (ВЫКЛ.) + внешний аварийный сигнал

Интерфейс в виде светодиодной панели выхода переменного тока

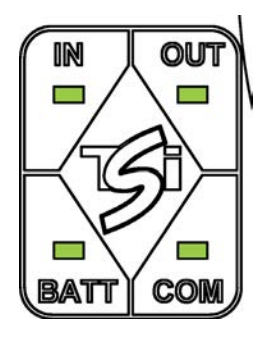

Выход переменного тока ОК Выход переменного тока не ОК

Дистанционное ВЫКЛ.

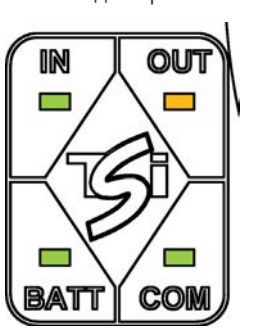

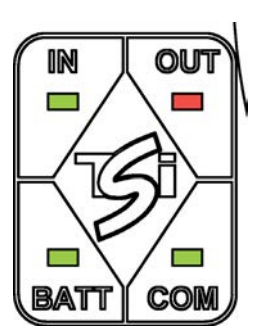

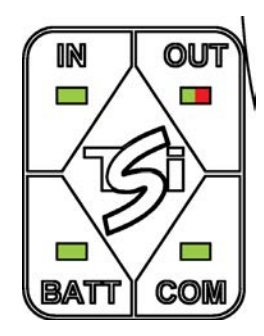

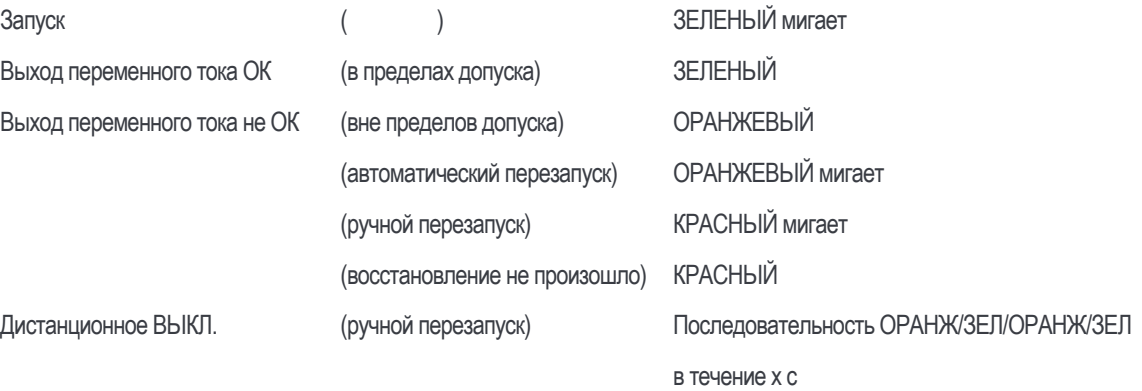

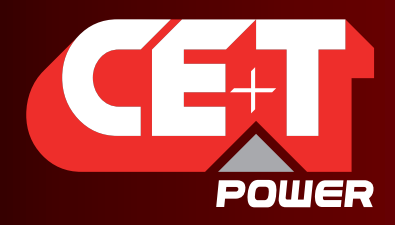

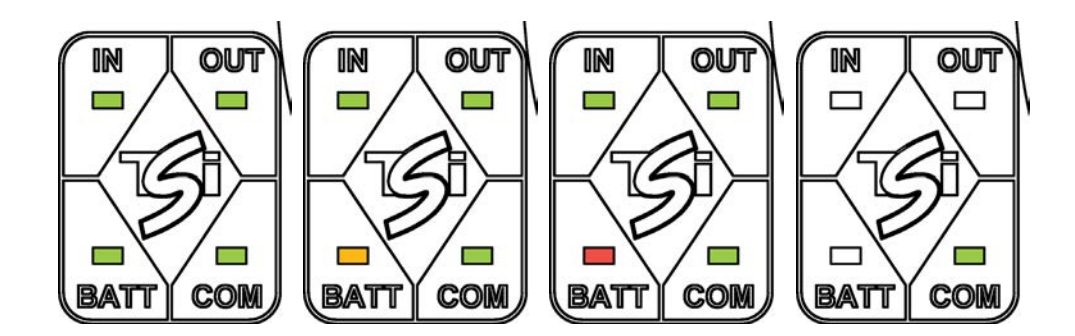

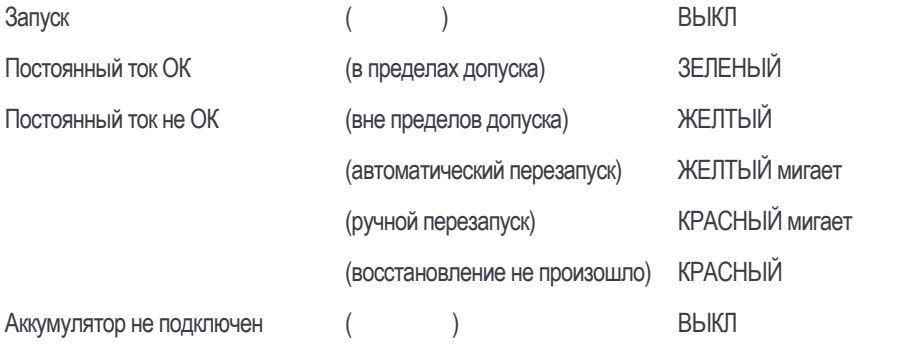

#### Интерфейс в виде светодиодной панели связи

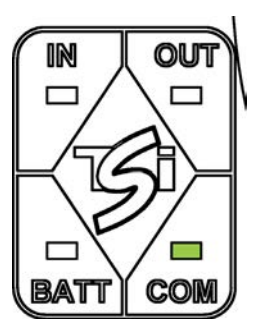

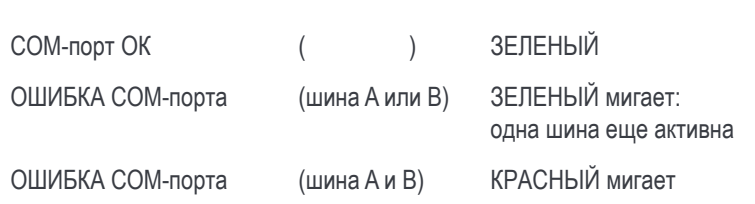

При одной отказавшей ШИНЕ модуль и система продолжат работу; при двух отказавших шинах модуль/система окажутся отсоединены и будут выключены.

<span id="page-8-0"></span>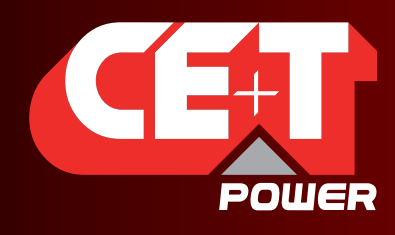

Leading AC Backup Technology

## 1.2.2 Контроллер T4S

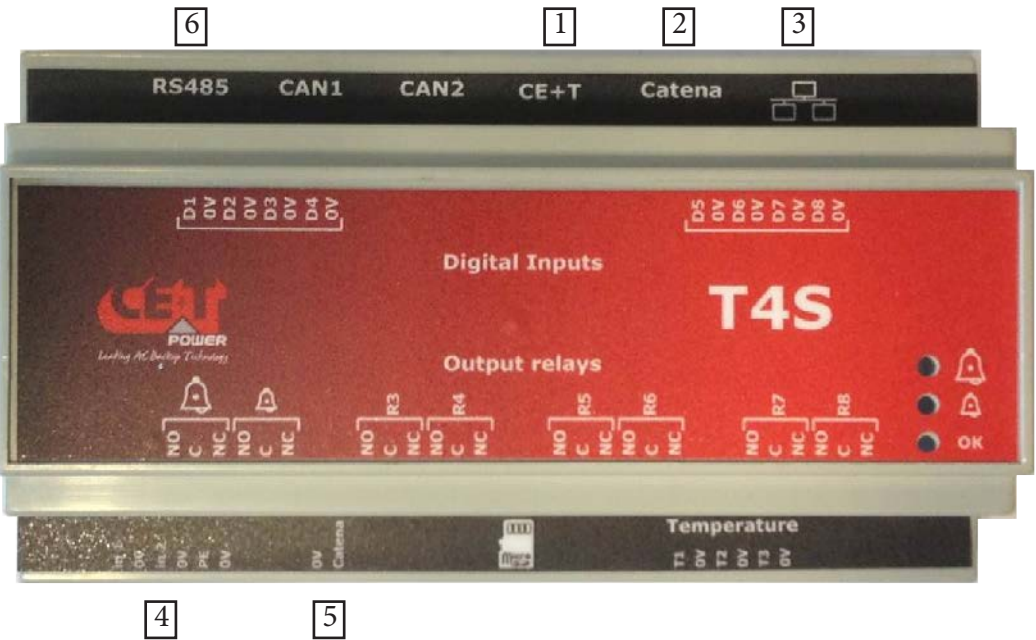

Контроллер T4S контролирует параметры модуля AGIL, а также окружающие условия системы. Он подключен к следующему:

- модуль AGIL через шину CE+T [1];
- **E** устройство Catena через шину Catena [2];
- Устройство Catena через левый порт ЕТН см. [стр.](#page-9-1) 10 [3].

На T4S предусмотрено:

- **В Вели**фровых входов, которые обозначаются D1-D8;
- **В В** выходных реле для первостепенных и второстепенных аварийных сигналов, R3-R8;
- $\blacksquare$  3 датчика температуры, T1—T3. T1 используется для аккумулятора 1, T2 для аккумулятора 2, а T3 в настоящее время не используется;
- двойной вход питания 12 В постоянного тока (не включены) [4];
- выход 12 В для подключения к источнику питания Catena [5];
- для порта RS485 доступен Modbus [6]. Для получения дополнительной информации см. [стр.](#page-43-1) 44.

Обратите внимание на то, что T4S и CATENA не являются главными узлами, и поэтому их можно снять во время работы системы, не влияя на характеристики выхода переменного тока ИБП.

<span id="page-9-0"></span>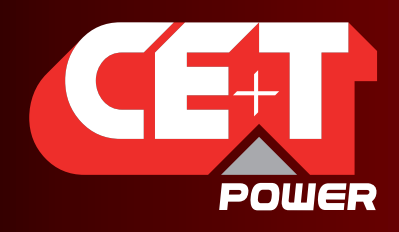

Leading AC Backup Technology

### 1.2.3 Графический интерфейс пользователя CATENA

Графический интерфейс пользователя CATENA обеспечивает удобный доступ к средствам контроля системы с помощью высокопроизводительного графического дисплея под управлением веб-приложений.

Помимо сенсорного дисплея, пользователь также может получать доступ к тому же графическому интерфейсу через порт Ethernet, имеющийся на устройствах T4S или CATENA.

#### 1.2.3.1 Обзор программного обеспечения

Программное обеспечение, встроенное в устройства T4S и CATENA, позволяет полностью контролировать систему посредством сенсорного дисплея или через веб-браузер и предлагает следующие функции:

- **настройки и конфигурации системы (защищено паролем);**
- отображение состояния системы и информации;
- файл журнала аварийных сигналов и событий системы;
- самообслуживание системы (проверка аккумулятора, быстрый/выравнивающий заряд аккумулятора и т. д.).

#### 1.2.3.2 Устройство CATENA предлагается в двух исполнениях:

- с установкой в стойке, где это устройство занимает 3 юнита (RU) внутри шкафа с установкой заподлицо;
- с установкой на двери или панели, где устройство крепится к двери или панели.

<span id="page-9-1"></span>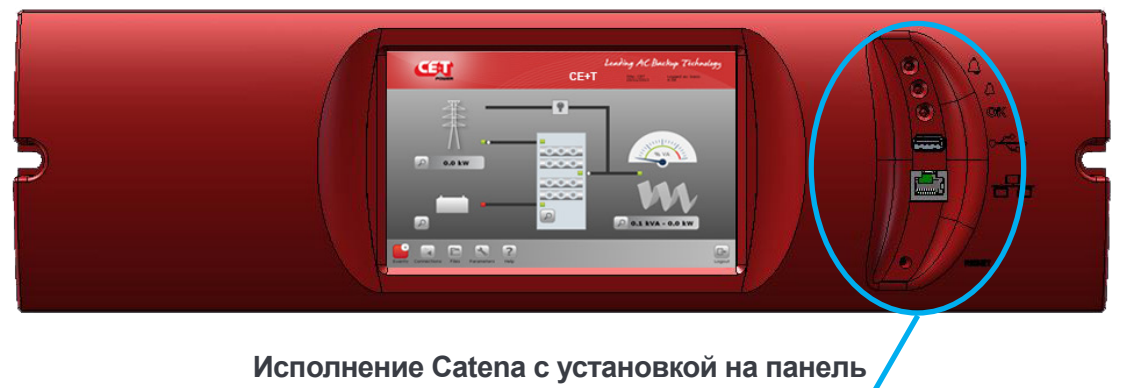

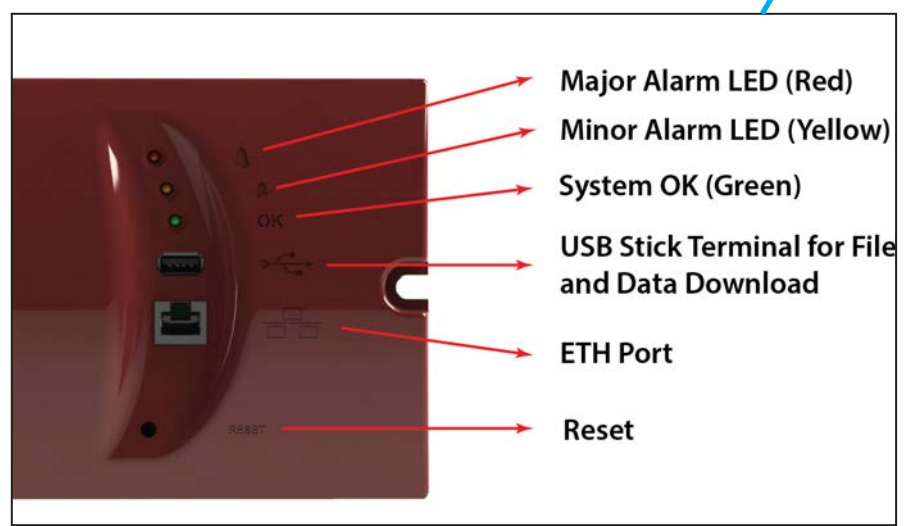

**Примечание.** Сброс повлияет только на устройство Catena, но не на T4S, и не окажет никакого воздействия на систему.

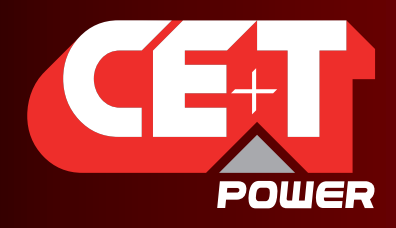

Leading AC Backup Technology

На задней стороне устройства предусмотрены разъемы питания и обмена данными:

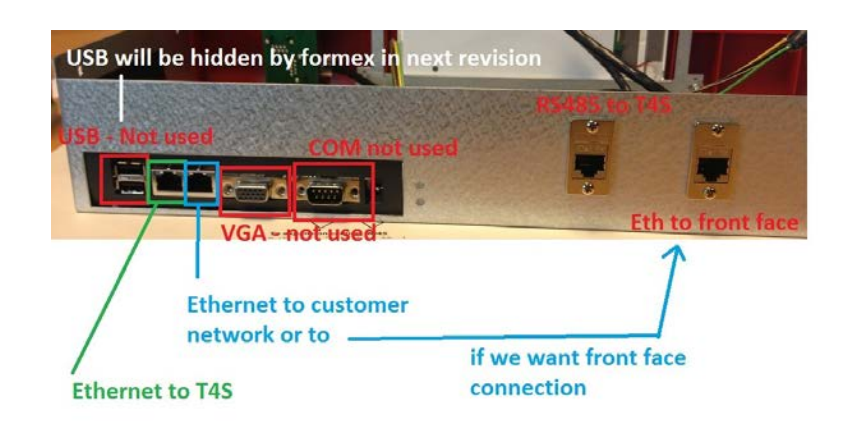

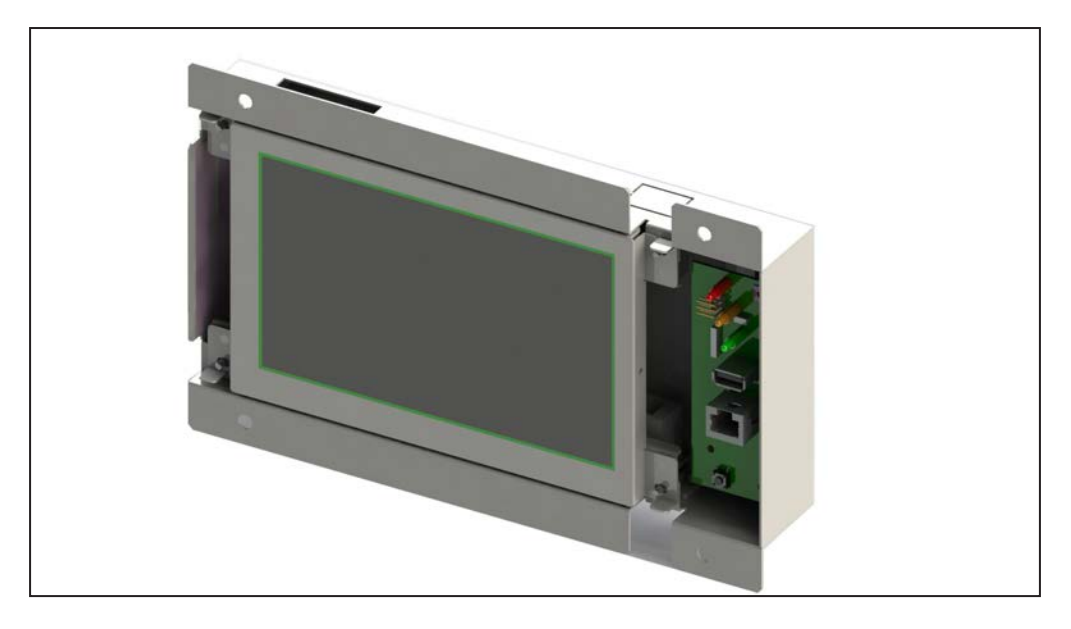

#### **Исполнение Catena с установкой в стойку**

Для получения доступа к пользовательскому интерфейсу пользователь должен соединиться с ним через Ethernet устройства Catena

<span id="page-11-0"></span>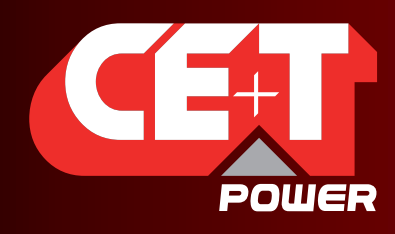

Leading AC Backup Technology

# 2. Монтаж

T4S представляет собой контроллер, который монтируется на DIN-рейку и подключается к модулю/системе AGIL, как показано на схеме на следующем рисунке

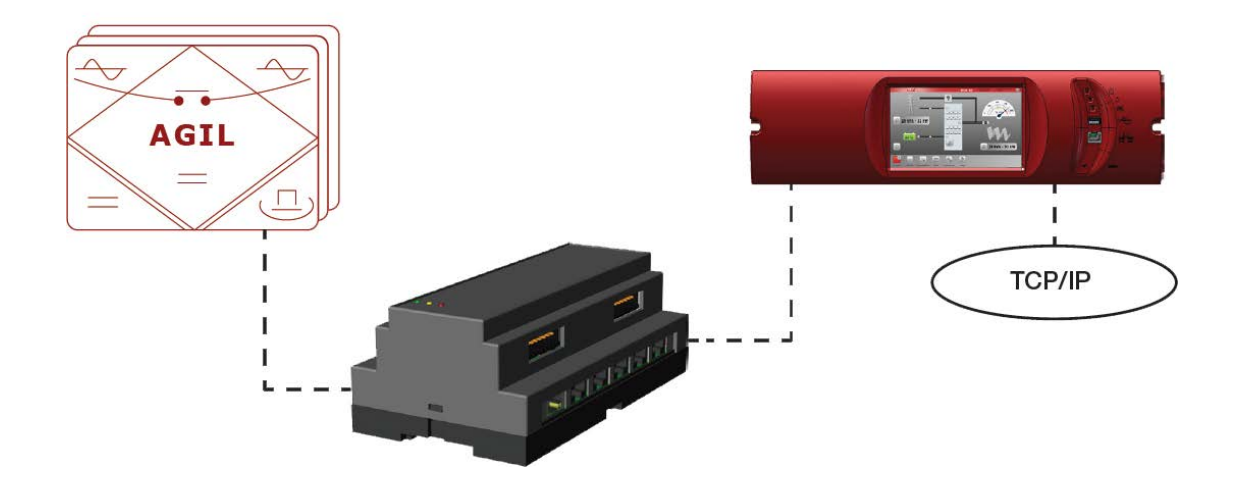

Примечание. Устройство Catena выполняет роль коммутатора в сети. Как T4S, так и Catena должны иметь IP-адрес, поскольку они оба подключены к сети.

Советы по конфигурации сети см. [стр.](#page-27-0) 28.

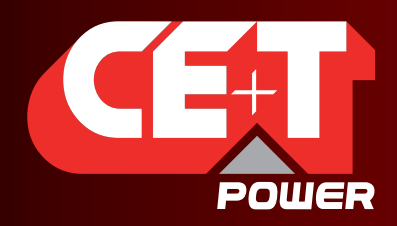

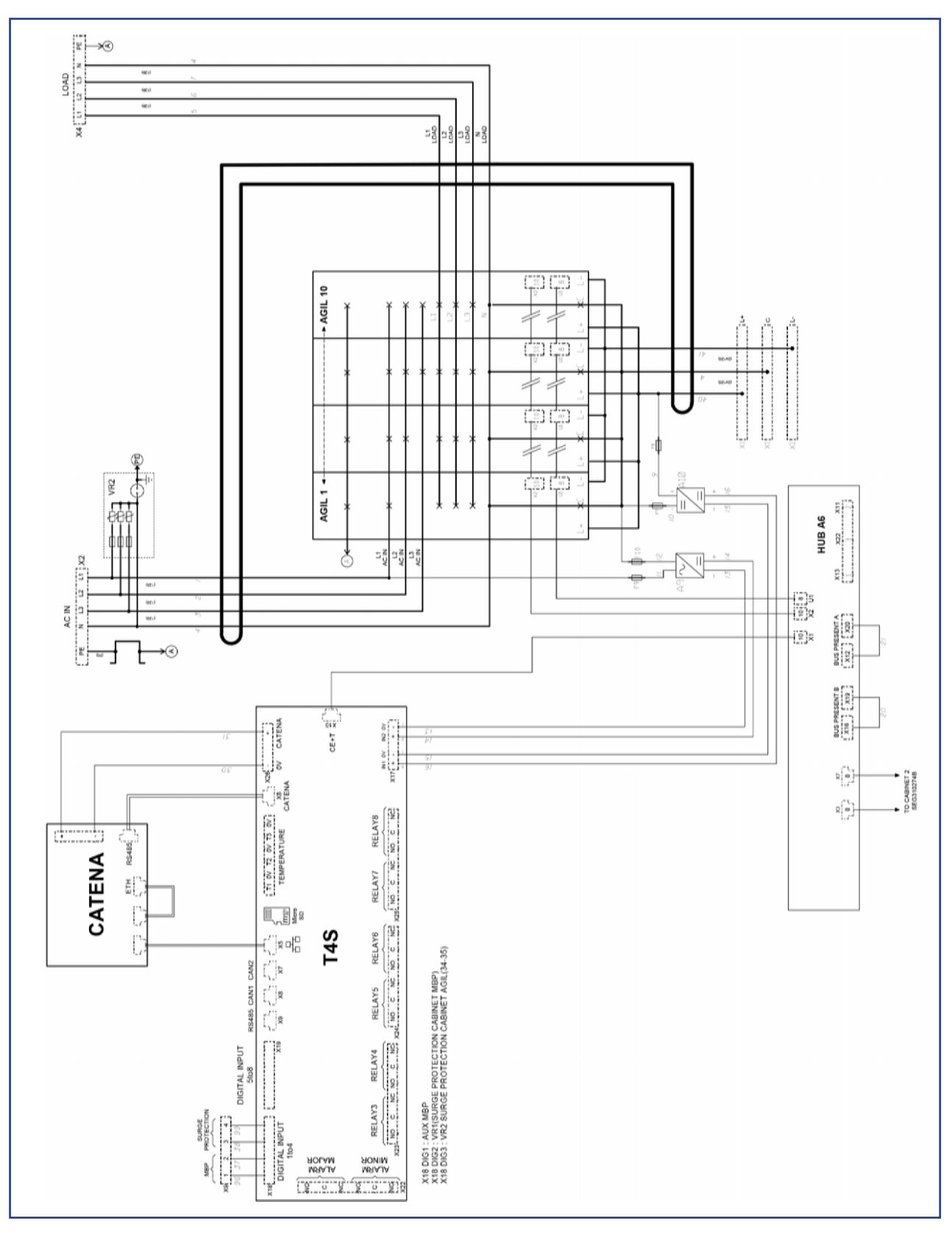

13 – Модульный ИБП Agil. Руководство пользователя. v7.3

<span id="page-13-0"></span>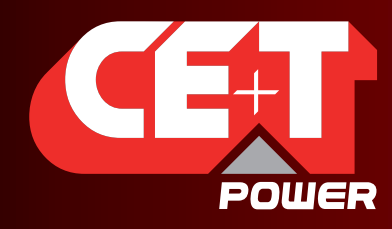

Leading AC Backup Technology

# 3. Запуск T4S/CATENA

Если вы самостоятельно устанавливаете устройства T4S и CATENA, удостоверьтесь в том, что выполняете подключения в соответствии со схемой.

Если вы заказали в CE+T Power полное решение, включая шкаф и модуль, то в системе будут установлены, подключены, проверены и предварительно настроены в соответствии с конфигурацией оба контроллера.

### <span id="page-13-1"></span>3.1 Подача пускового напряжения

#### ПРИМЕЧАНИЕ. При запуске контроллер выполняет короткую последовательность самодиагностики. Если при этом появляются уведомления о срабатывании аварийных сигналов, то это нормально.

- Инициируйте процедуру запуска, подав питание на T4S (замкните защитный автоматический выключатель на цепи питания контроллера).
- Воспользуйтесь сенсорным экраном или ноутбуком, чтобы подключиться к системе.

Замечание: в случае подключения с помощью ноутбука используйте IP-адрес пользовательского интерфейса по умолчанию: 192.168.0.2.

Существуют два уровня доступа:

- Basic (Базовый): после версии 3.1 базовый доступ не требует ввода пароля. До того использовался пароль по умолчанию: pass123.
- Expert (Экспертный): по умолчанию установлен пароль pass456, однако мы настоятельно рекомендуем пользователям изменить этот пароль.

#### В случае утери пароля обратитесь к разделу «Вопросы и ответы».

- Проверьте и отрегулируйте аварийные сигналы и уровни управления в подменю контроллера.
- Проверьте и измените настройки аккумулятора в подменю аккумулятора: например, плавающий заряд, напряжение выравнивающего заряда и т. д.
- Если используется сенсорный экран, проверьте при необходимости настройки связи для удаленного доступа.

ПРИМЕЧАНИЕ. Изменение системы и настроек может вызвать срабатывание аварийного сигнала. Будьте осторожны при внесении изменений.

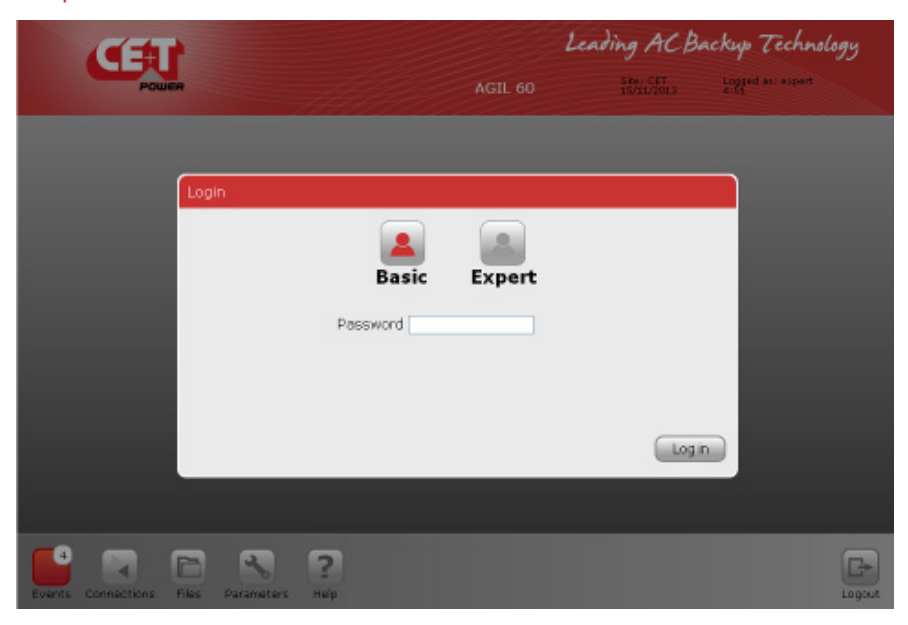

<span id="page-14-0"></span>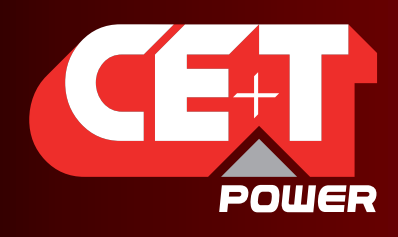

Leading AC Backup Technology

# 4. Стандартные функции

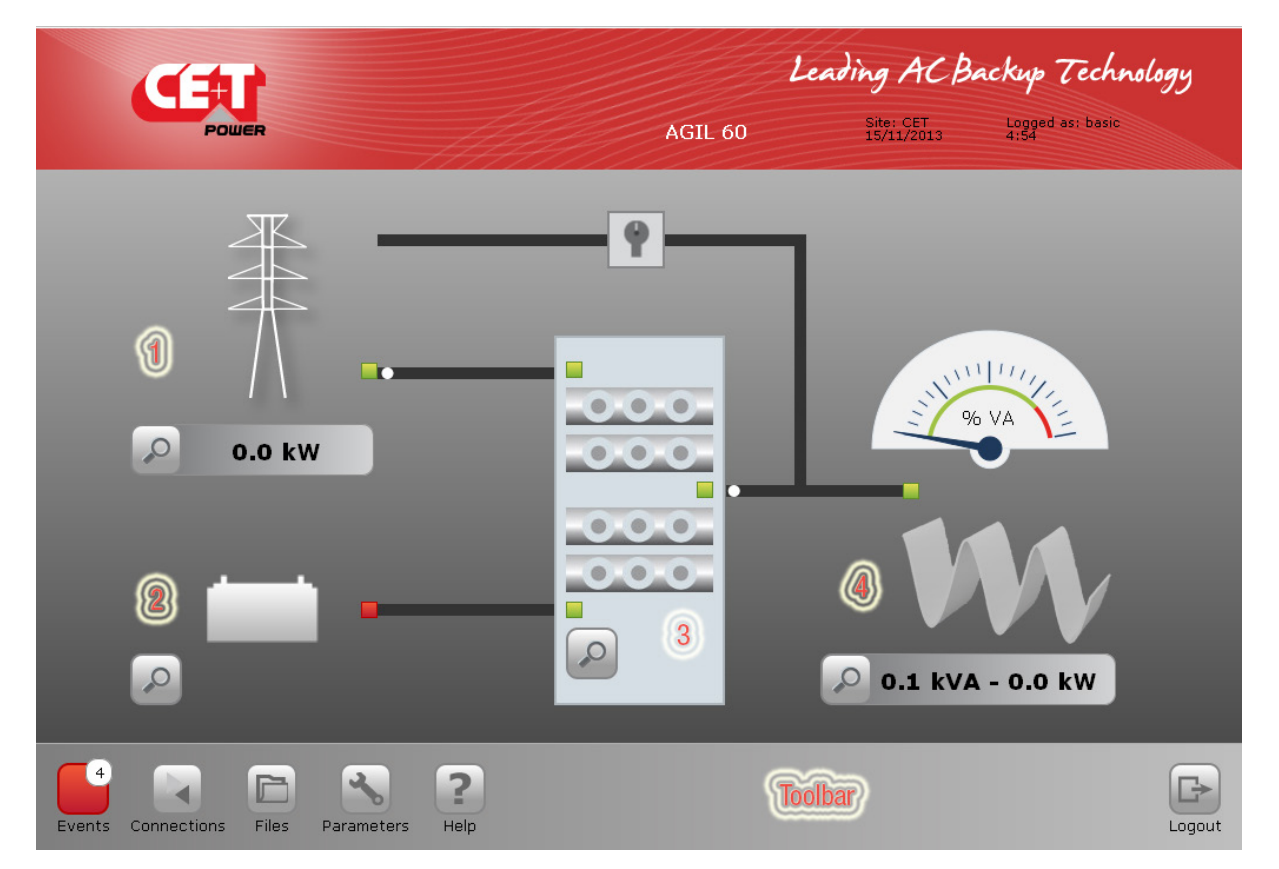

На главном экране предлагается обзор системы, где по щелчку на значок с увеличительным стеклом открывается выбранное подменю:

- [1] подменю входа переменного тока;
- [2] подменю аккумулятора постоянного тока;
- [3] подменю модулей AGIL;
- [4] подменю нагрузки на выходе переменного тока.

Выбирая соответствующий значок в панели инструментов, можно, соответственно, получить доступ к подменю событий, связи, параметров и файлов.

На главном экране отображается состояние всех компонентов системы питания.

- Вход переменного тока: зеленый, красный.
- Аккумулятор: зеленый, оранжевый, красный.
- Модули AGIL: 3 светодиодных индикатора (вход переменного тока, вход постоянного тока, выход переменного тока).
- Выход переменного тока / нагрузка: зеленый, красный.

Направление подачи энергии показано «движущейся» белой точкой на линиях электропитания.

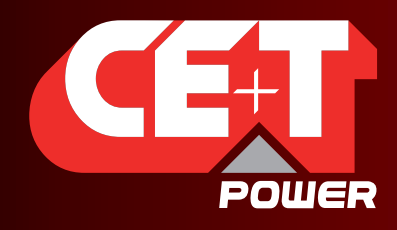

Leading AC Backup Technology

Если ваша система оснащена SBP, то главная страница будет иметь следующий вид:

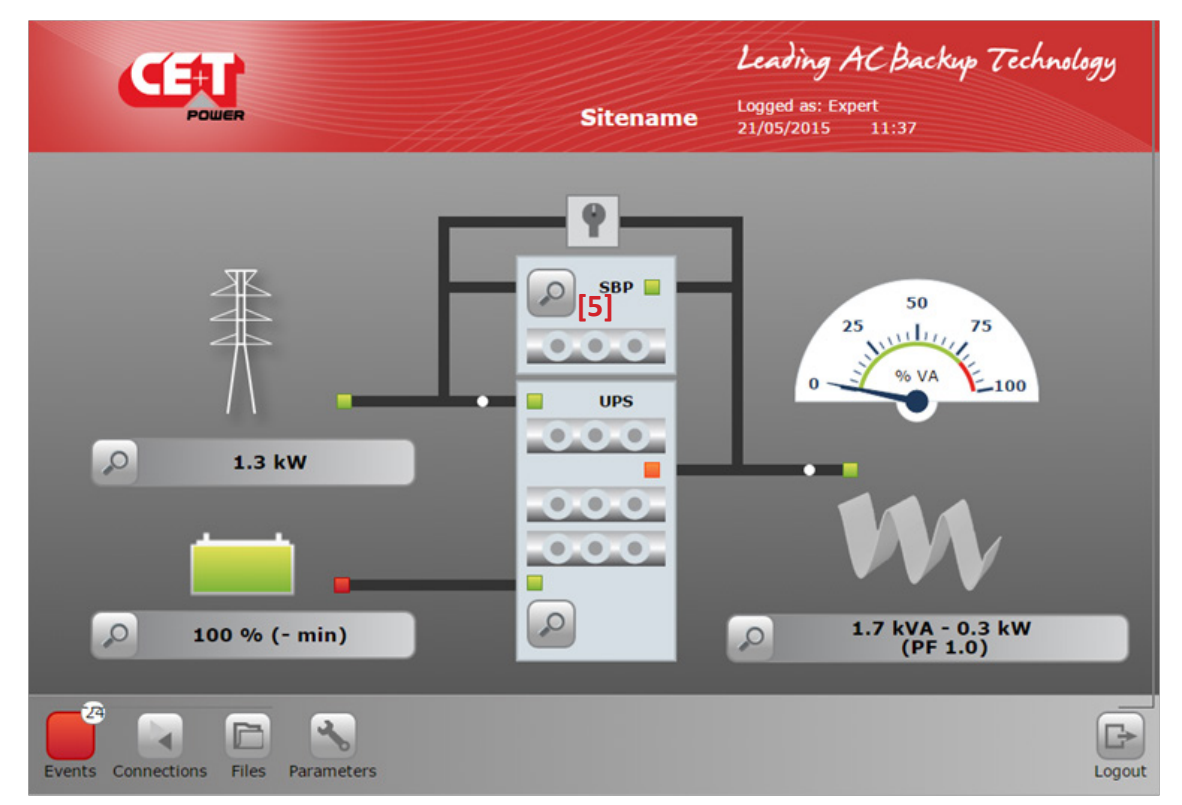

Модули SBP в системе показаны поверх модулей ИБП. Чтобы получить доступ к подменю SBP [5], щелкните значок увеличительного стекла в секции SBP.

<span id="page-16-0"></span>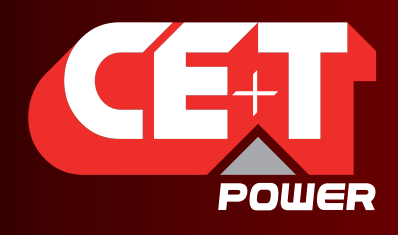

### 4.1 Подменю входного переменного тока

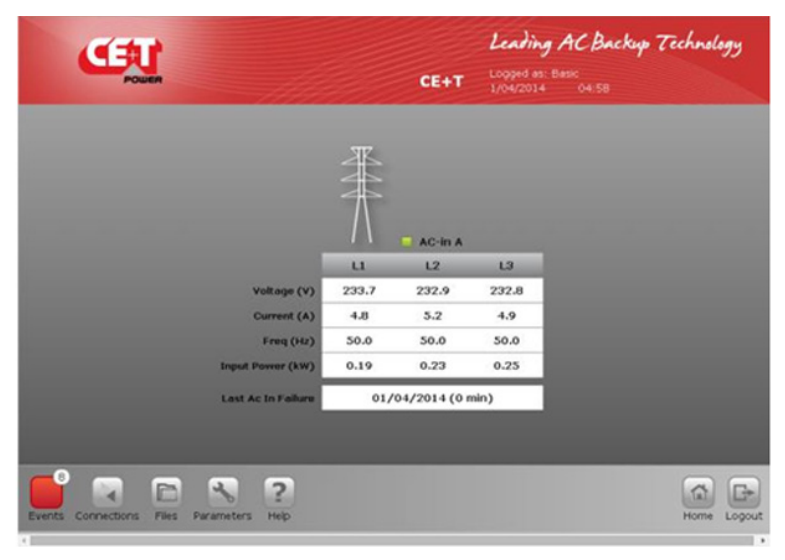

Содержит информацию о Входного переменного тока (до 3 фаз):

- напряжение Входного переменного тока;
- сила тока Входного переменного тока;
- частота Входного переменного тока;

- мощность Входного переменного тока (кВт).

## 4.2 Подменю аккумулятора постоянного тока

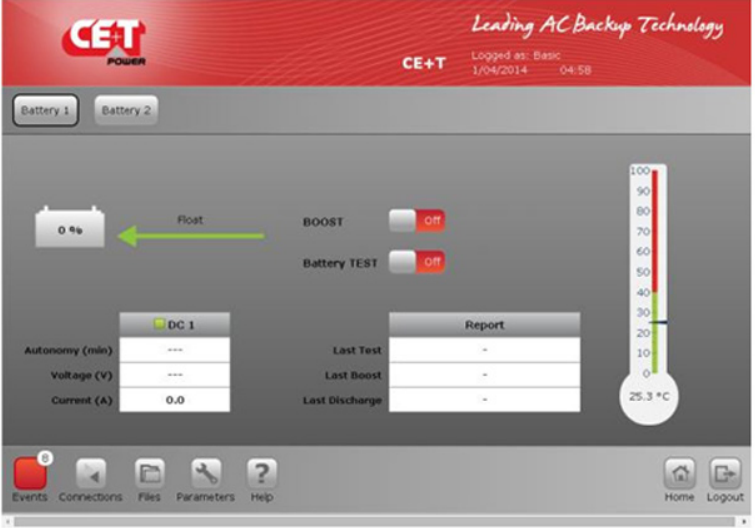

Battery x (аккумулятор x, где  $x = 1$  или 2) содержит информацию о состоянии аккумулятора.

- BOOST (Быстрый/выравнивающий заряд) On (Вкл.) или OFF (Выкл.);
- Battery Test (Испытание аккумулятора) ON (ВКЛ.) или OFF (ВЫКЛ.);
- оценочное время автономной работы и сведения о последнем испытании, быстром/выравнивающем заряде, разряде.

<span id="page-17-0"></span>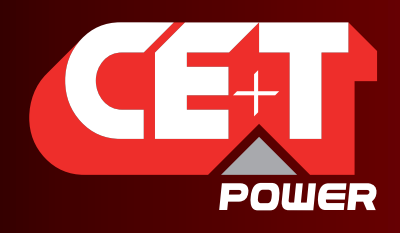

# 4.3 Подменю модулей AGIL

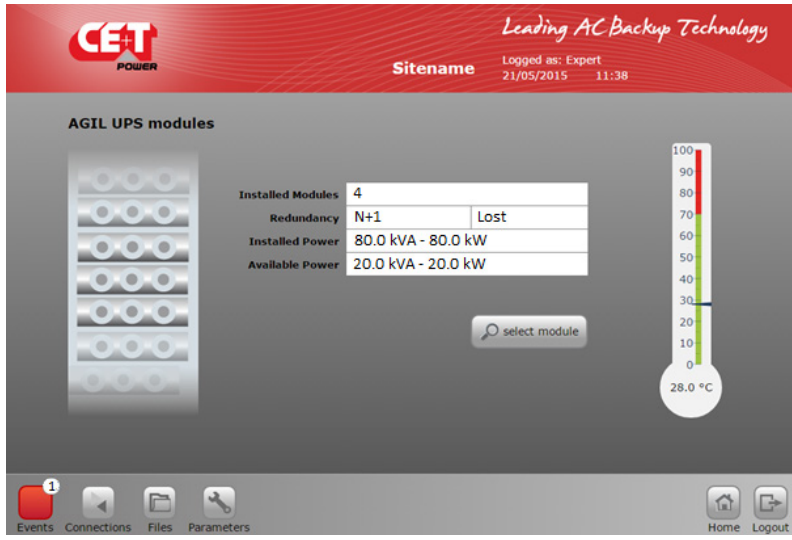

Предоставляет сведения о модуле AGIL:

- количество установленных модулей;
- Резервирование (Дублирование): уровень дублирования;
- Installed power: установленная мощность;
- Available power: доступная мощность;
- температура самого теплого модуля.

#### 4.3.1 Подменю модулей AGIL

Если щелкнуть значок Select Module (Выбрать модуль), откроется таблица выбора модуля.

Каждое число соответствует адресу модуля в системе.

- Число зеленого цвета означает, что модуль установлен и работает.
- Число оранжевого цвета означает, что модуль установлен, но в нем произошла устранимая ошибка.
- Число красного цвета означает, что модуль установлен, но в нем произошла неустранимая ошибка.
- Число серого цвета означает, что модуль был выключен вручную. Доступно только в режиме Expert (Экспертном).
- Число белого цвета означает, что слот пуст.

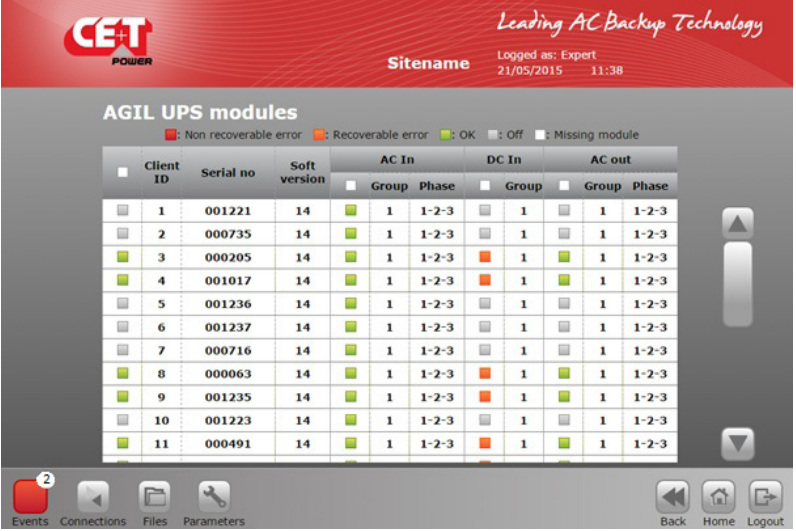

Таблица установленных / не установленных модулей.

Щелкните установленный модуль, чтобы просмотреть конкретные данные по выбранному модулю.

<span id="page-18-0"></span>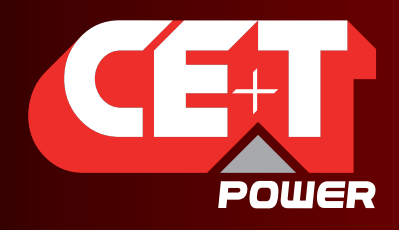

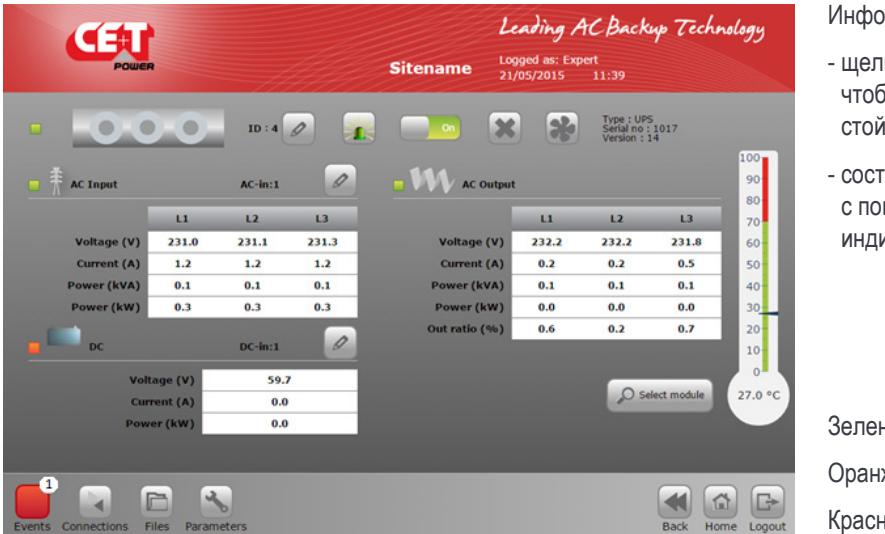

рмация по выбранному модулю

- кните identify (идентифицировать), .<br>Бы найти соответствующий модуль в іка (все светодиоды мигают);
- ояние модуля отображается мощью цветов светодиодных икаторов на следующих элементах:
	- вход переменного тока;
	- вход постоянного тока;
	- выход переменного тока.

ный: все в порядке.

жевый: устранимая ошибка.

ный: неустранимая ошибка.

<span id="page-18-1"></span>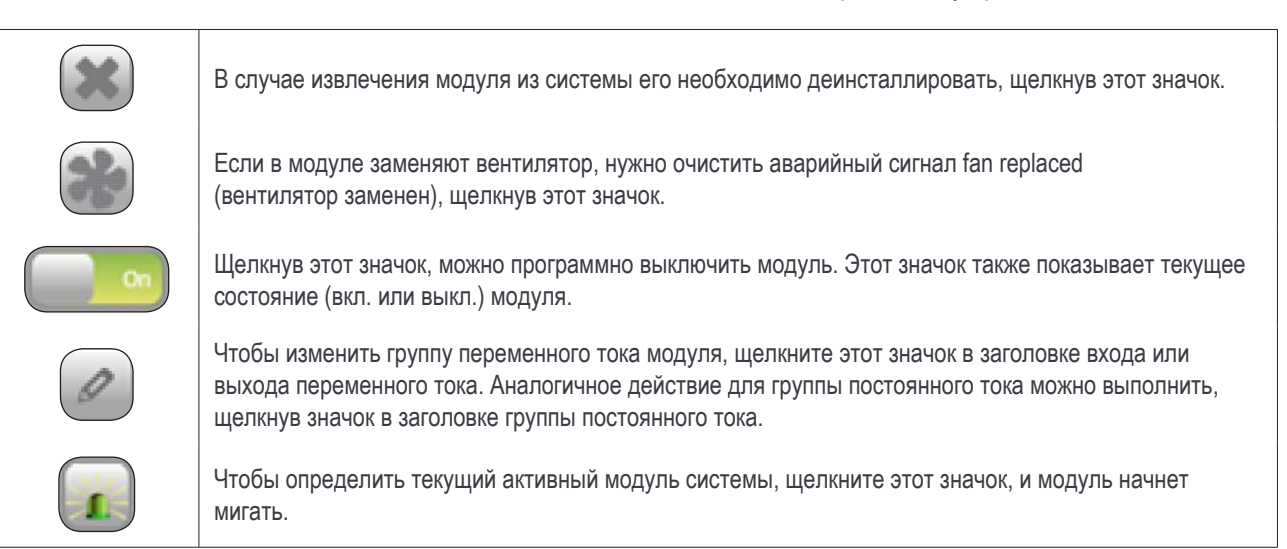

# 4.4 Подменю нагрузки на выходе переменного тока

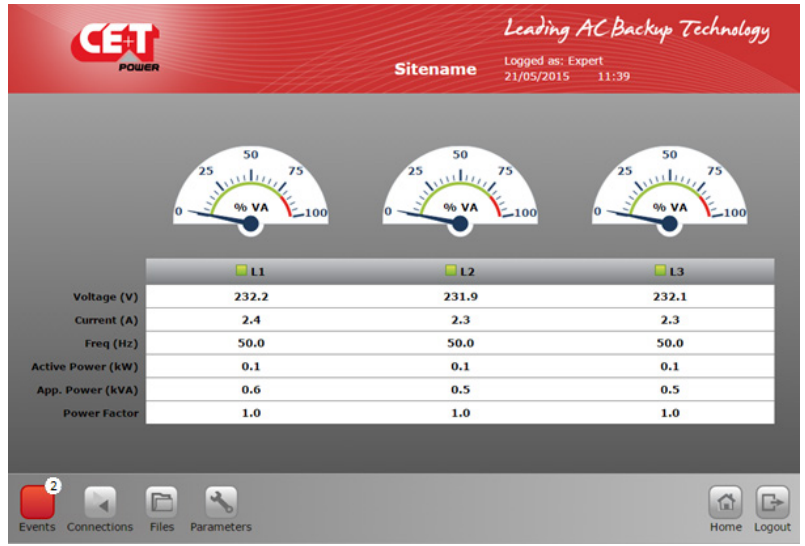

Панель управления выходом переменного тока:

- различные измерения (напряжение, сила тока, частота, активная мощность, полная мощность);
- статус отдельных фаз с L1 по L3;
- линейная диаграмма уровня мощности.

<span id="page-19-0"></span>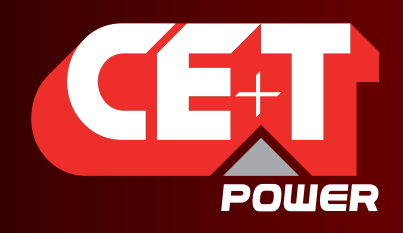

## 4.5 Подменю модулей SBP

**Замечание:** Это подменю доступно только в том случае, если в системе установлен хотя бы один модуль SBP.

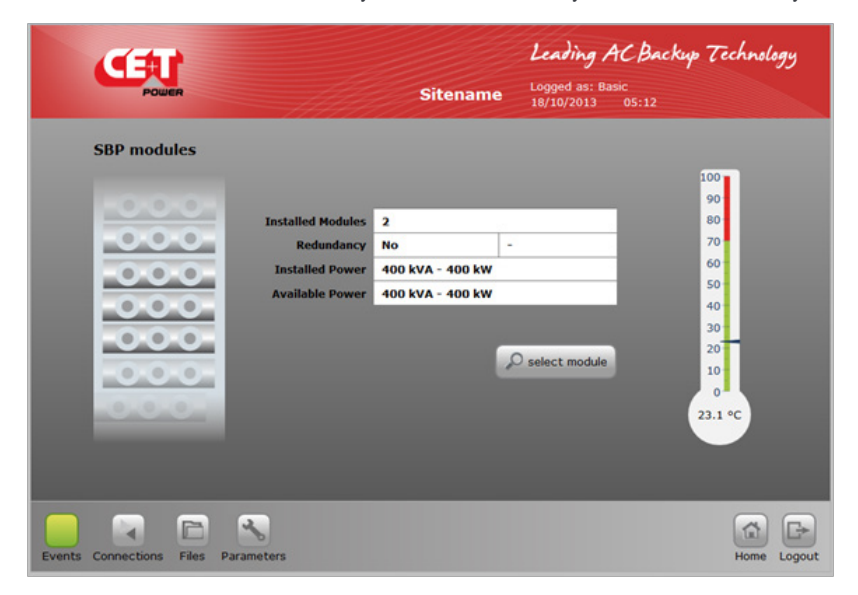

Предоставляет сведения о модуле SBP:

- количество установленных модулей;
- Резервирование: уровень дублирования;
- Installed power: установленная мощность;
- Available power: доступная мощность;
- T° средняя температура модуля.

#### 4.5.1 Подменю модулей SBP

Если щелкнуть значок Select Module (Выбрать модуль), откроется таблица выбора модуля.

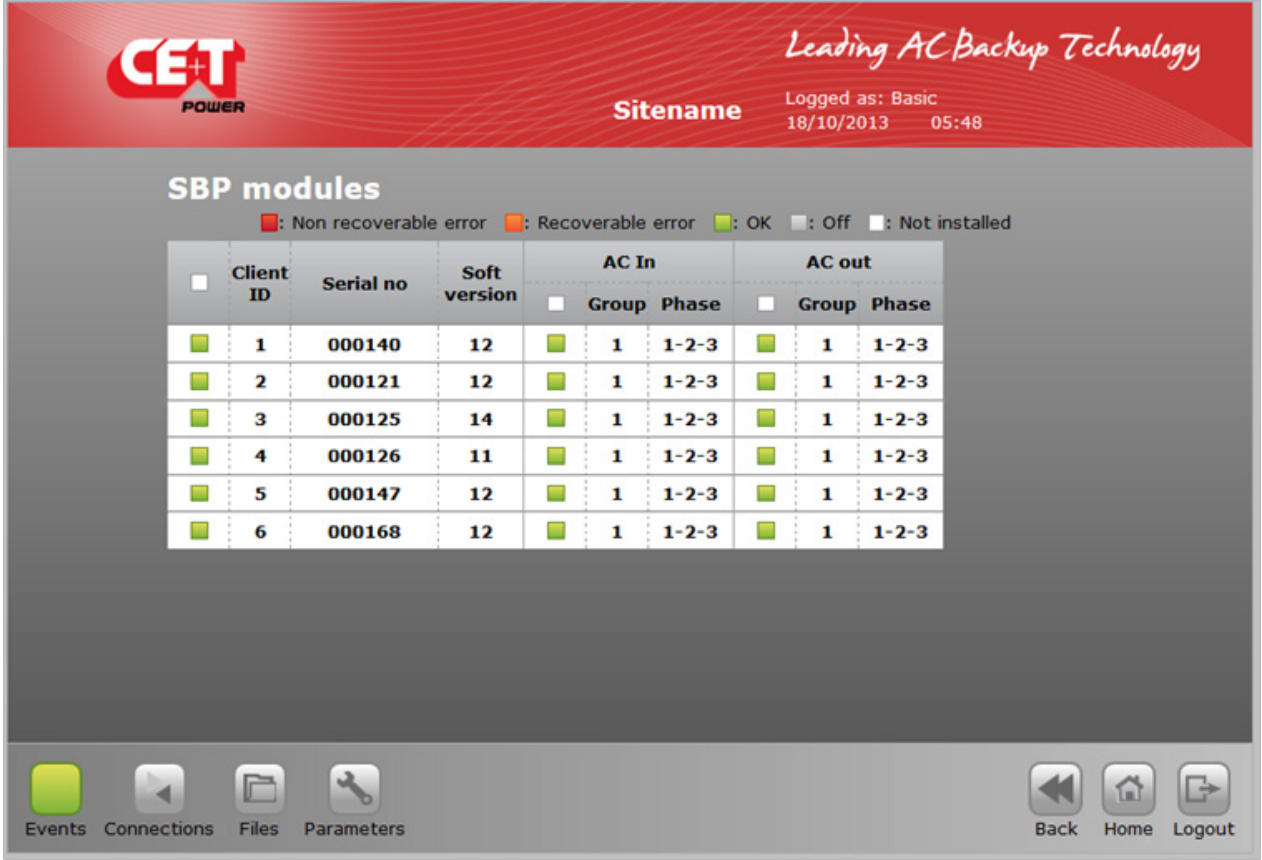

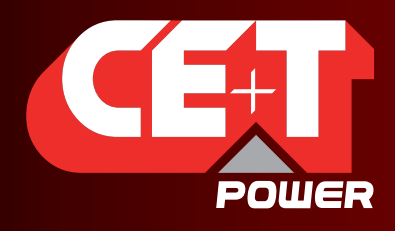

Leading AC Backup Technology

Чтобы просмотреть выбранный модуль, щелкните соответствующую линию.

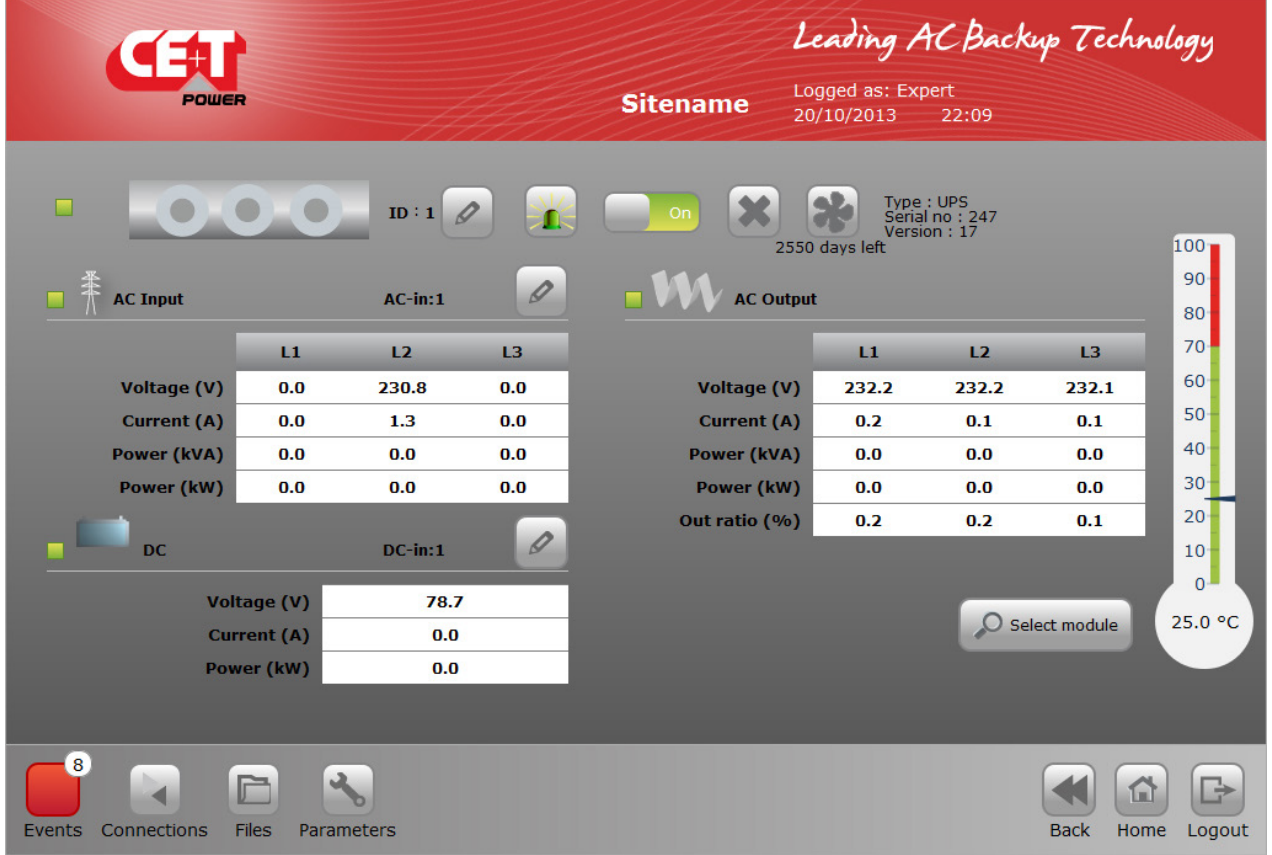

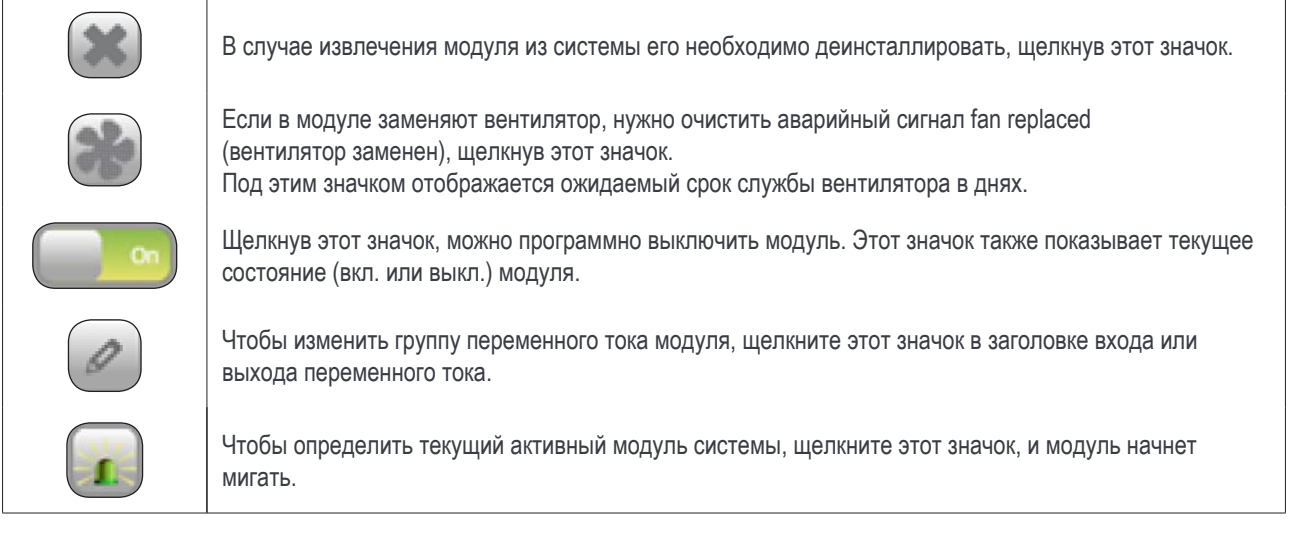

<span id="page-21-0"></span>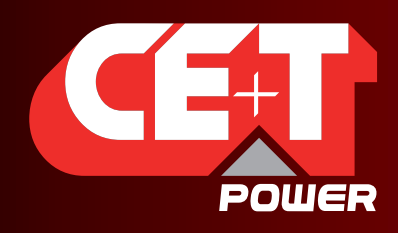

Leading AC Backup Technology

# 5. AGIL / Замена модуля интеллектуального байпаса (SBP) и Вентилятора

# 5.1 AGIL / замена модуля интеллектуального байпаса (SBP)

#### Предупреждение:

перед тем как задвинуть модуль в кабинет, удостоверьтесь, что ни посторонние предметы, ни кабели от модуля мониторинга Catena или другие кабели не препятствуют его движению.

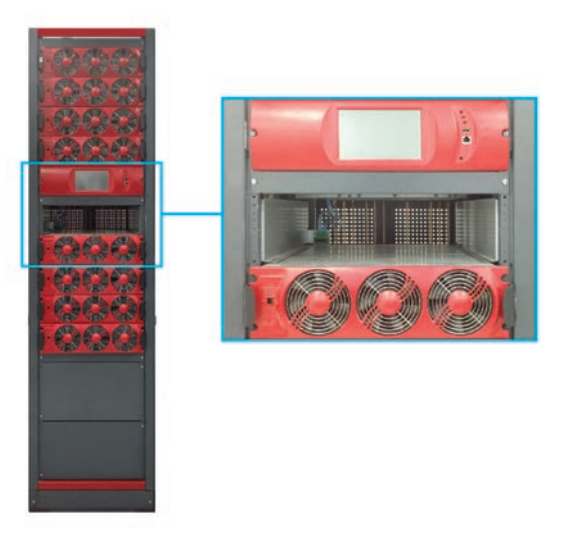

Шаг 1: Вставьте модуль в кабинет.

Шаг 2. С помощью ручки на передней панели модуля уверенно вдвиньте модуль внутрь до тех пор, пока он не встанет на свое место.

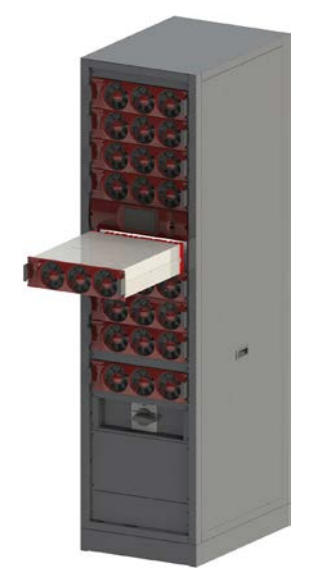

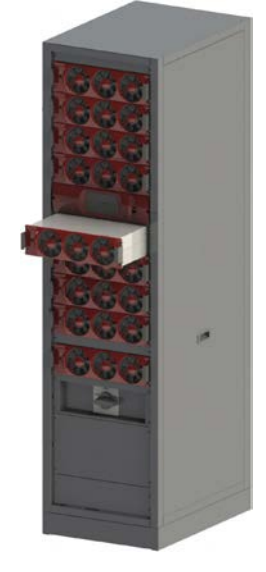

Вставьте модуль Уверенно вдвигайте

<span id="page-22-0"></span>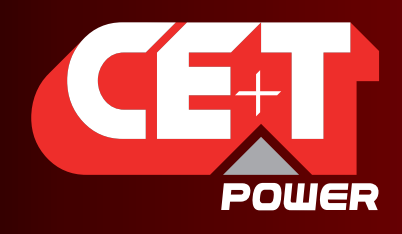

Leading AC Backup Technology

### 5.2 Замена вентилятора

Предварительный аварийный сигнал вентилятора FAN life elapse (Срок службы ВЕНТИЛЯТОРА истек) настроен на значение 5 лет. Чтобы напомнить о FAN life elapse (Срок службы ВЕНТИЛЯТОРА истек), на экране Catena будет сгенерировано событие.

Чтобы заменить вентиляторный узел AGIL, выполните следующие действия:

- 1. Закажите и получите сменный вентиляторный узел AGIL, который представляет собой металлическую переднюю пластинку с уже закрепленными на ней тремя новыми вентиляторами (T451030001).
- 2. Снимите модуль с системы и оставьте его минимум на пять минут, прежде чем приступать к выполнению работ.
- 3. Снимите **переднюю красную пластиковую крышку**, для этого откройте все пять защелок (3 защелки сверху и 2 защелки снизу) на модуле.
- 4. Снимите **вентиляторный узел AGIL** (передняя металлическая пластина), для этого вывинтите восемь винтов.

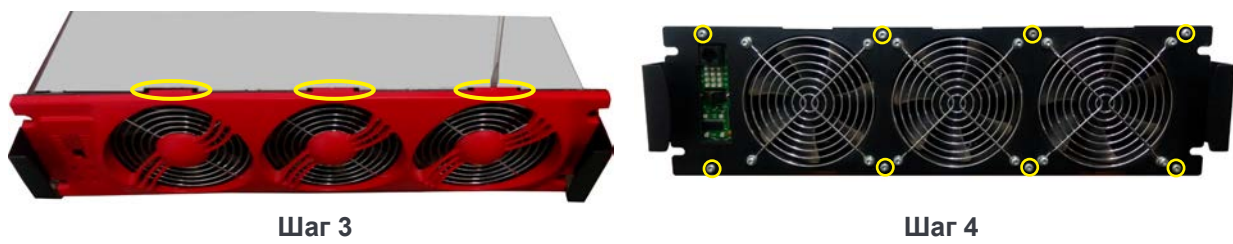

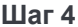

- 5. Отсоедините **проводку вентилятора** от клемм модуля.
- 6. Снимите **плату с мнемосхемой** и **лист лавсановой пленки** с вентиляторного узла AGIL, для этого вывинтите четыре винта.

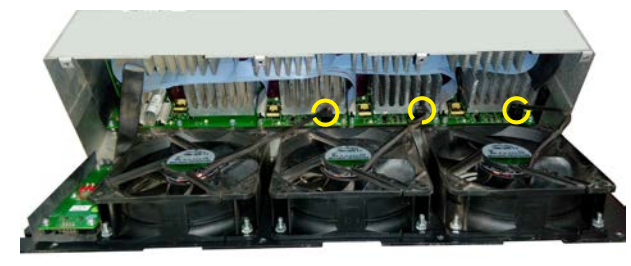

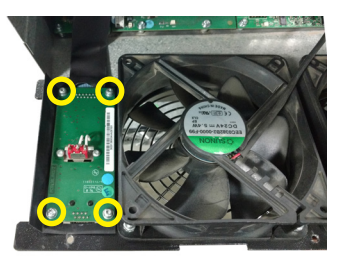

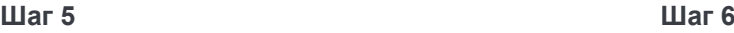

- 7. Возьмите новый **вентиляторный узел AGIL** (T451030001).
- 8. Прикрепите **плату с мнемосхемой** на новый вентиляторный узел AGIL с помощью четырех винтов, см. рисунок к шагу 6. Примечание. Установите плату с мнемосхемой и лист лавсановой пленки в точности в то же положение, что и раньше, и после этого затяните винты.
- 9. Подсоедините **проводку вентилятора** от вентиляторного узла AGIL к клеммам модуля, см. рисунок к шагу 5.
- 10. Установите **вентиляторный узел AGIL** обратно на место, закрепив его восемью винтами, см. рисунок к шагу 4.
- 11. Установите на место **переднюю красную пластиковую крышку** и убедитесь, что все пять защелок надлежащим образом закрыты, см. рисунок к шагу 3.
- 12. Вставьте модуль в систему.
- 13. После запуска модуля откройте счетчик вентилятора с помощью T4S/Catena и сбросьте его (см. [стр.](#page-18-1) 19).

<span id="page-23-0"></span>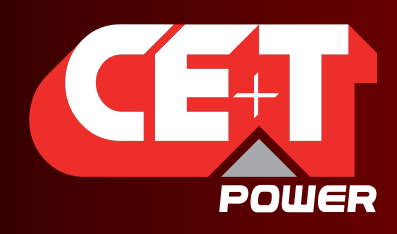

# 6. Панель инструментов

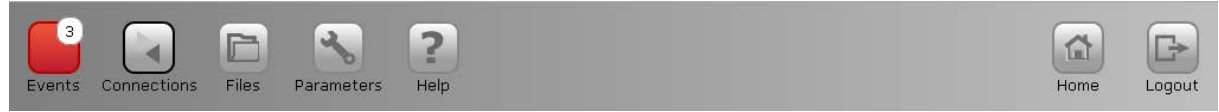

## 6.1 События и журнал

Обратите внимание на то, что страница текста аварийных сигналов ради удобства чтения обновляется раз в минуту, светодиодные индикаторы срабатывают немедленно.

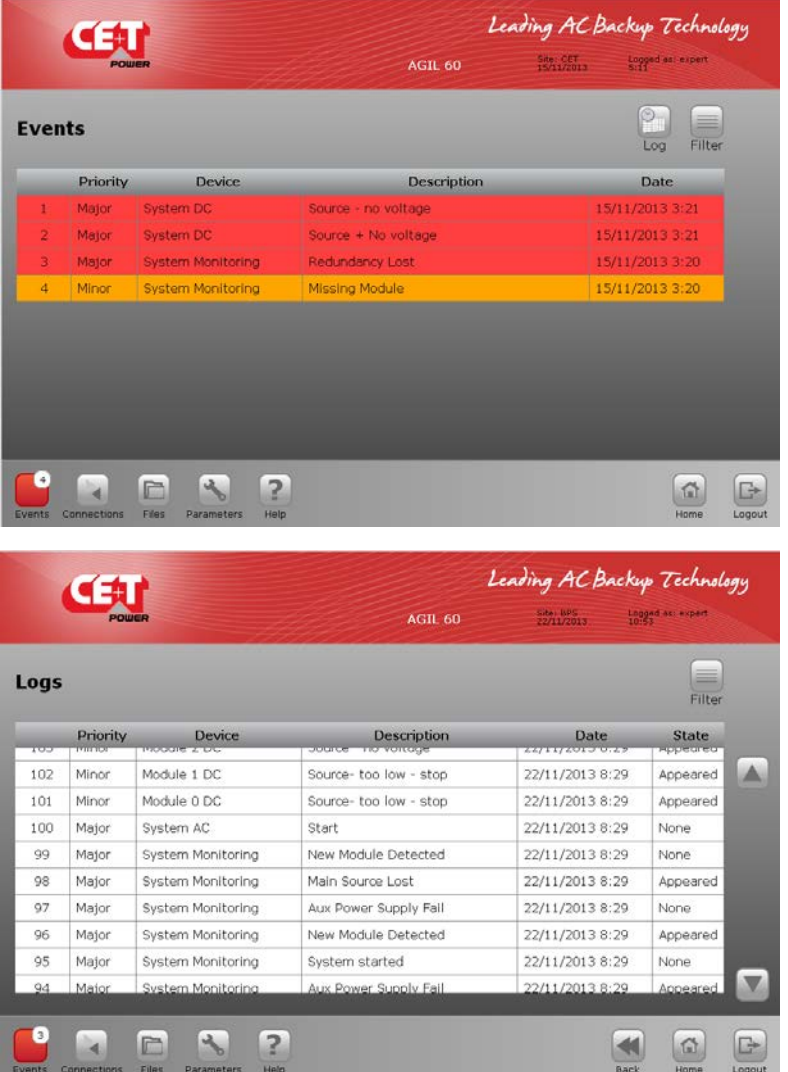

Отображает активные события / аварийные сигналы, имеющие место в системе.

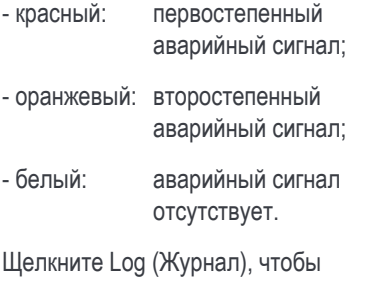

просмотреть представленный ниже файл журнала истории

С помощью меню Filter (Фильтр) можно осуществлять фильтрацию файла журнала.

<span id="page-24-0"></span>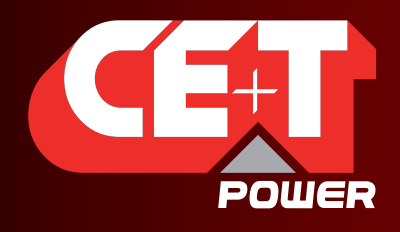

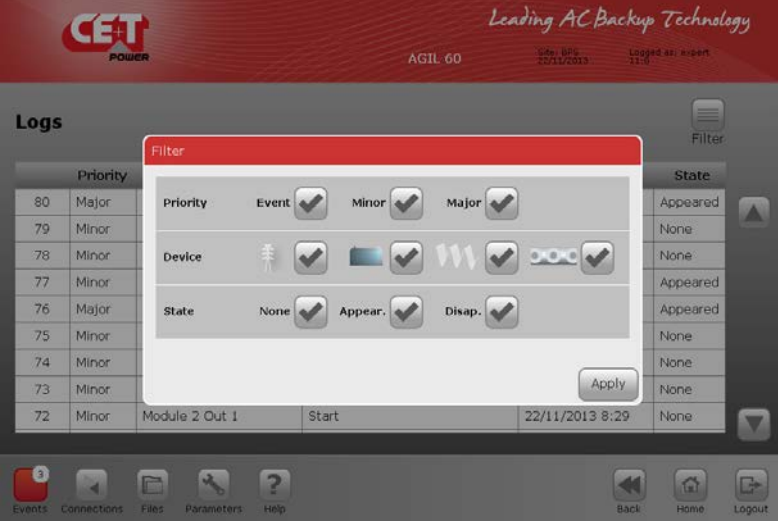

Не забудьте нажать Apply (Применить), чтобы активировать выбранный фильтр.

Clear Filter (Снять фильтр) снимает все выбранные фильтры и снова открывает для просмотра весь журнал.

## 6.2 Отображение входов и выходов

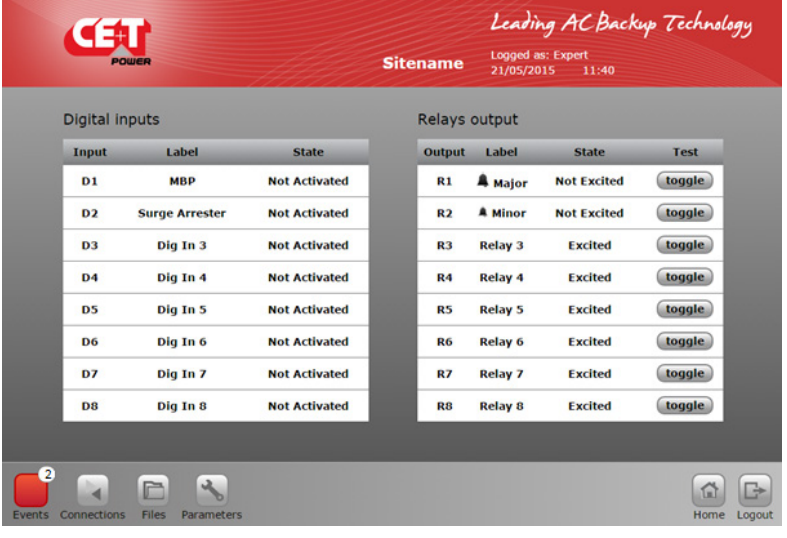

Содержит отображение цифровых входов с 1 по 8

Предлагает отображение выходных реле с возможностью проверки каждого реле с помощью кнопки toogle (переключить). Нажмите эту кнопку и проверьте изменение состояния реле с помощью омметра.

#### **Примечание.**

Данная функция доступна только в экспертном режиме через браузер на ноутбуке.

<span id="page-25-0"></span>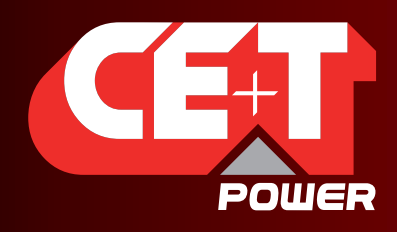

Leading AC Backup Technology

## 6.3 Файлы

Экран Transfer (Передача) позволяет экспортировать файл журнала, а также экспортировать или импортировать файл конфигурации

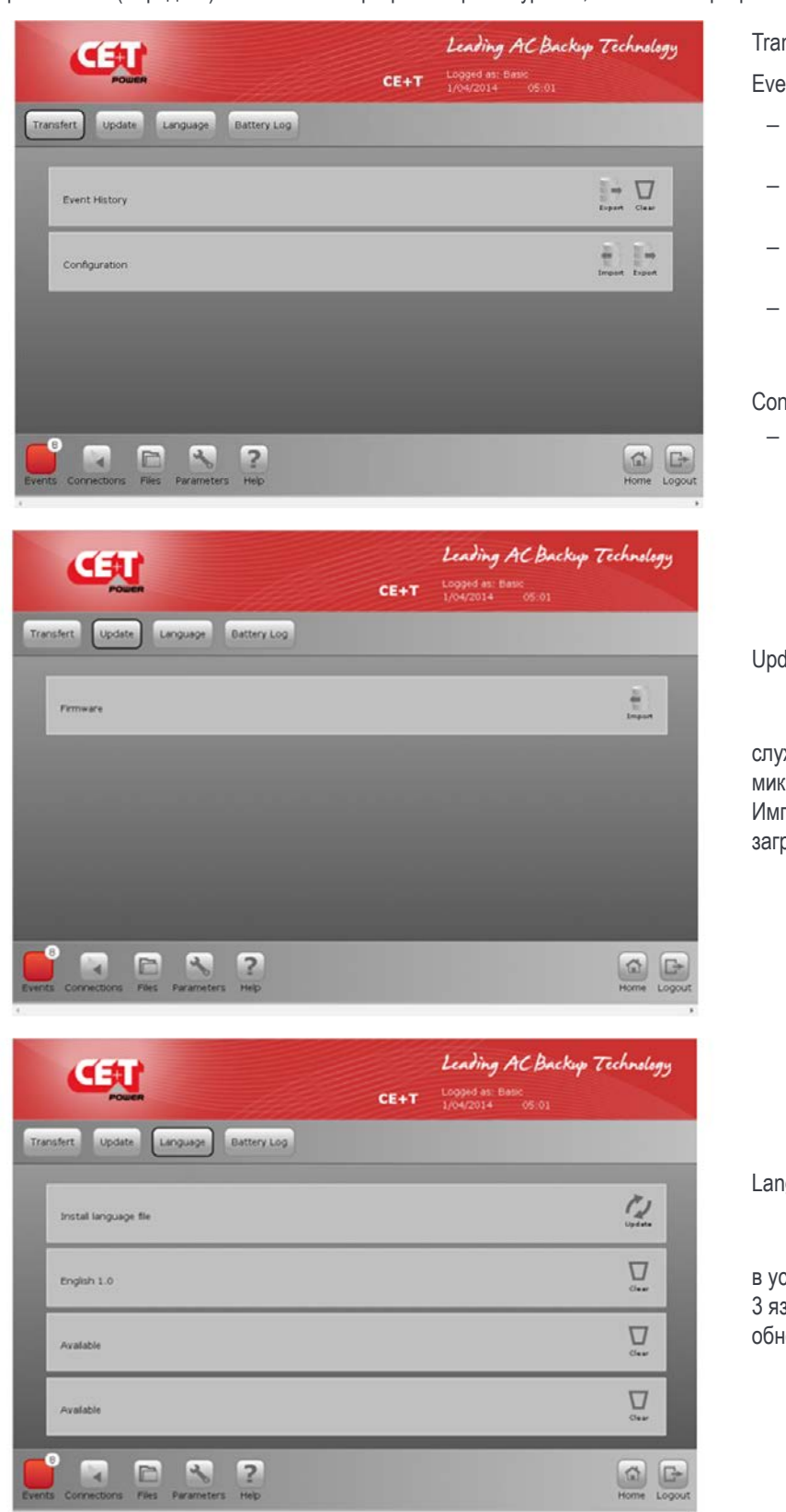

Transfer (Передача):

Event History (История событий):

- − можно экспортировать как журнал событий, так и файл конфигурации;
- − имя файла событий cet.log, и он сохраняется в текстовом формате \*.txt;
- − размер журнала ограничен примерно 500—800 строками;
- − нажмите clear (Очистить), чтобы стереть содержимое файла журнала CET. Функция защищена паролем.

Configuration (Конфигурация):

− можно экспортировать файл конфигурации на устройство T4S или импортировать его оттуда.

Update (Обновить):

служит для обновления микропрограммного обеспечения T4S. Импортируйте файл с компьютера и загрузите его на T4S.

Language (Язык):

в устройстве T4S хранится максимум 3 языка, которые можно изменять, обновлять или удалять.

<span id="page-26-0"></span>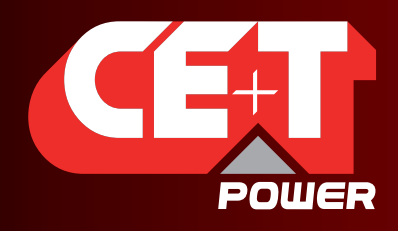

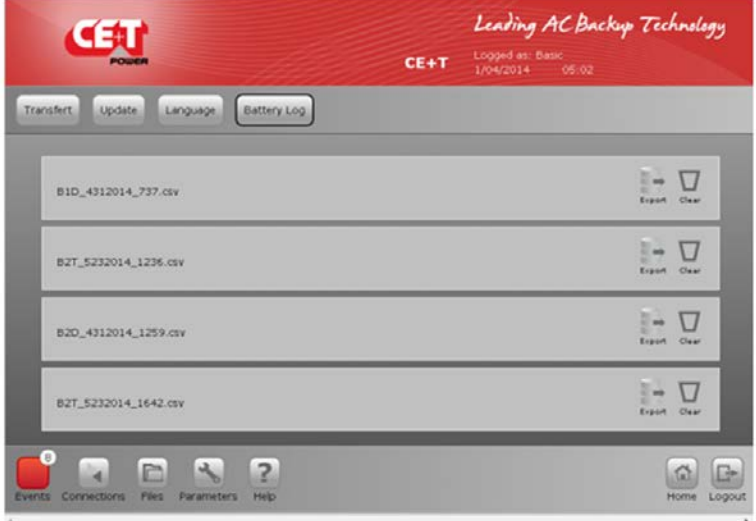

# 6.4 Параметры

#### ВНИМАНИЕ!

Все представленные значения являются значениями по умолчанию. Пользователю следует просматривать и изменять значения по умолчанию осторожно. Неверные значения параметров могут негативно повлиять на работу и надежность системы, срок службы аккумулятора, автономность системы

### 6.4.1 Контроль

ПРИМЕЧАНИЕ. После ввода нового параметра нажмите save (сохранить), чтобы сохранить введенное значение, в противном случае останется активным предыдущее значение.

Leading AC Backup Technology ŒU **Sitename** ert<br>-- 11:41 Monitoring Inputs/Relays Power Battery 1 Info Time  $11$ Date  $\overline{21}$ 2015 Cancel Save F  $\frac{1}{2}$ 

Time (Время): позволяет настраивать дату и время+

Меню позволяет:

- задавать время и регион;
- изменять пароль;
- задавать сетевые параметры T4S;
- задавать сетевые параметры Catena;
- настраивать датчик температуры;
- определять отображение и присвоение аварийных сигналов.

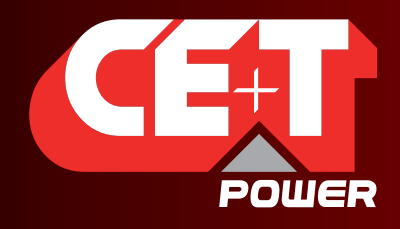

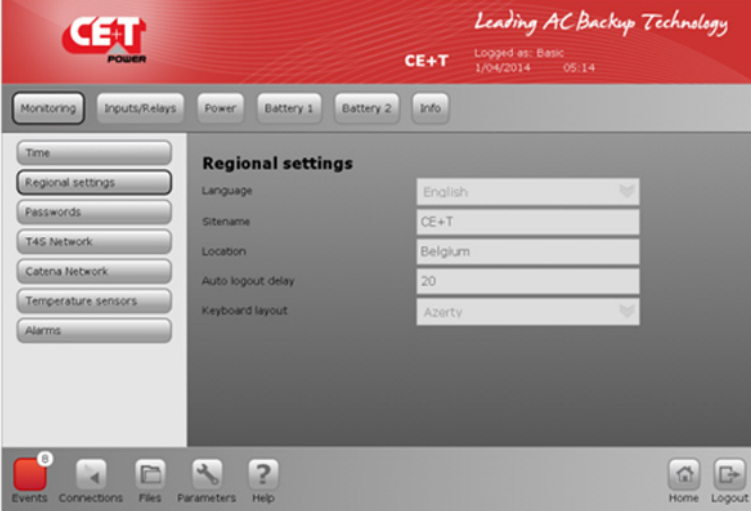

- Language (Язык): выбор языка;
- Site name (Имя площадки): название предприятия;
- Location (Адрес): страна предприятия;
- Auto logout delay (Задержка перед автоматическим выходом из системы): осуществит выход пользователя из системы через xx минут, **если никаких действий не предпринято**.

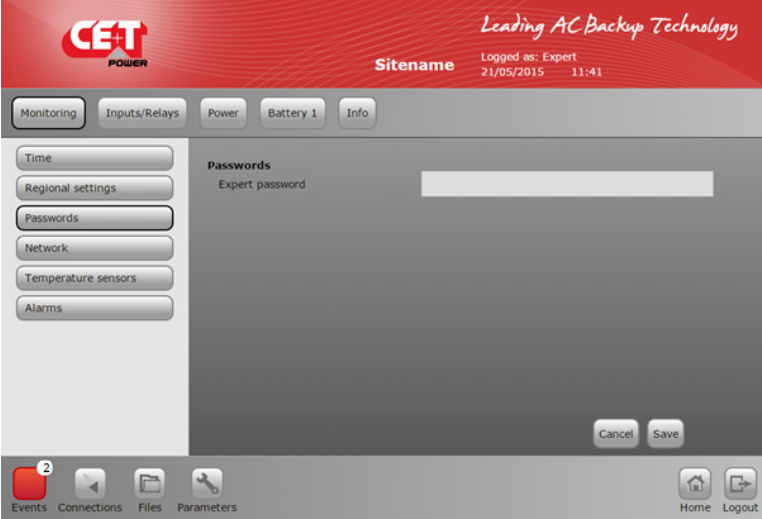

Password (Пароль) => выбор пароля. Внимательно прочтите раздел [3.1,](#page-13-1)  [стр.](#page-13-1) 14.

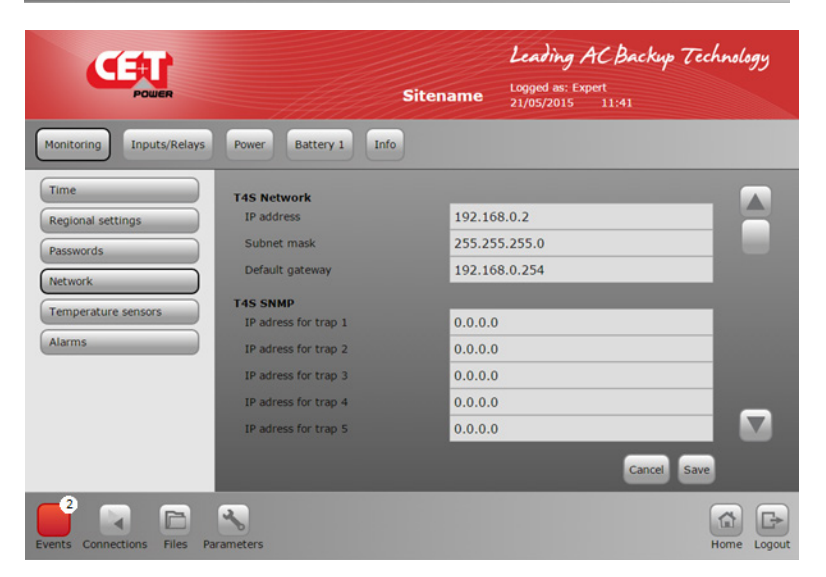

<span id="page-27-0"></span>Сетевой IP-адрес устройства T4S требуется для удаленного доступа к системе.

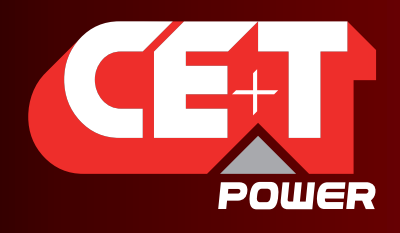

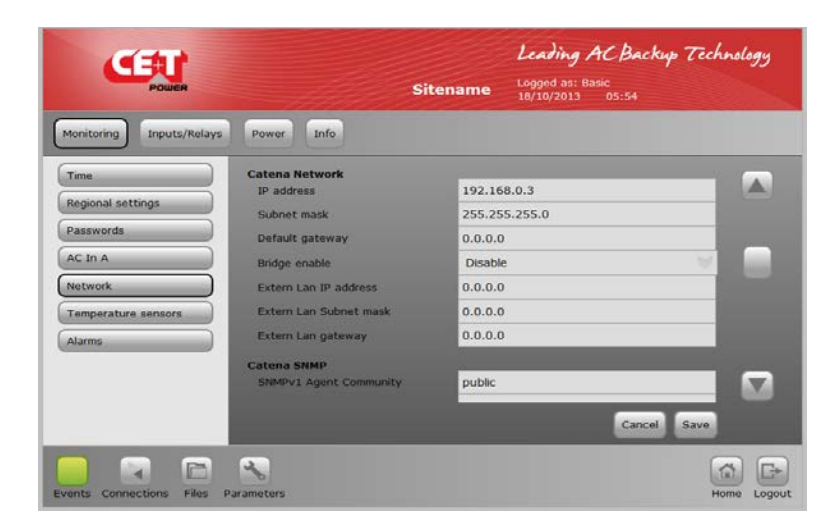

Прокручивая страницу вниз, можно настроить все параметры, связанные с сетью и SNMP. Для получения более подробной информации см. раздел [8,](#page-41-1)  [стр.](#page-41-1) 42

Примечание. Настраивать сеть для устройства Catena необходимо для работы экрана.

Это устройство должно находиться в той же сети, что и T4S.

Temperature sensors (Датчики температуры) => позволяет настраивать датчик температуры для компенсации в работе аккумулятора или для температуры окружающей среды.

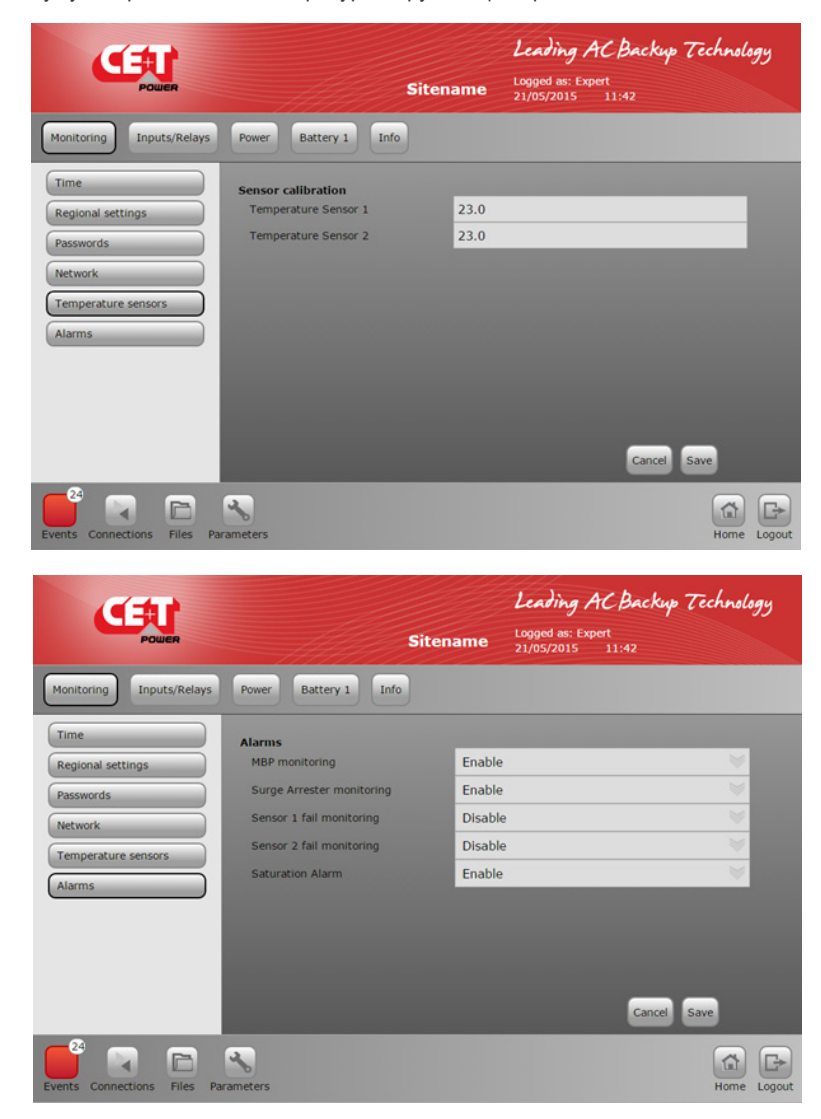

<span id="page-29-0"></span>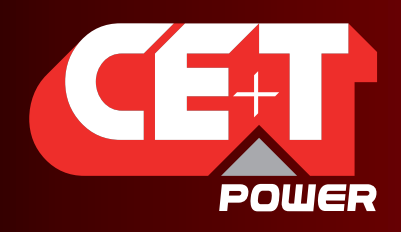

Leading AC Backup Technology

#### 6.4.2 Отображение цифровых входов и выходных реле

Inputs (Входы): отображение цифровых входов => отображение и присвоение имени для любого из 8 цифровых входов. По умолчанию входы DG1 и DG2 связаны, соответственно, с ручным байпасом, если есть, и с ограничителем перенапряжений, если есть.

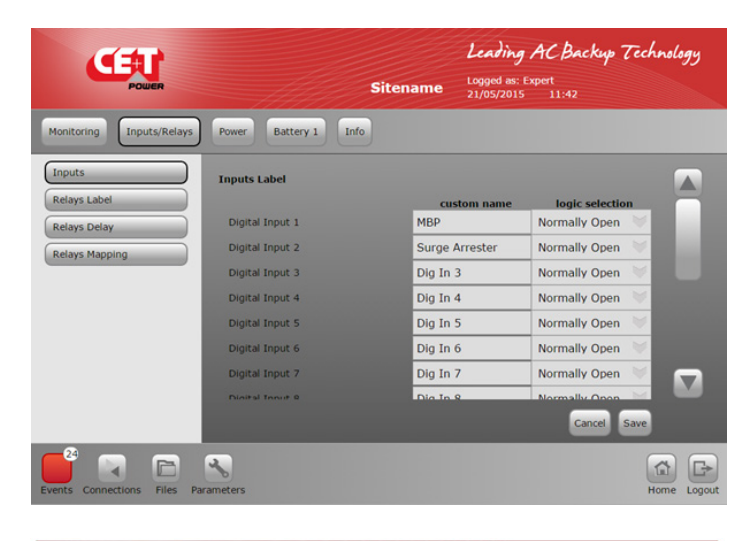

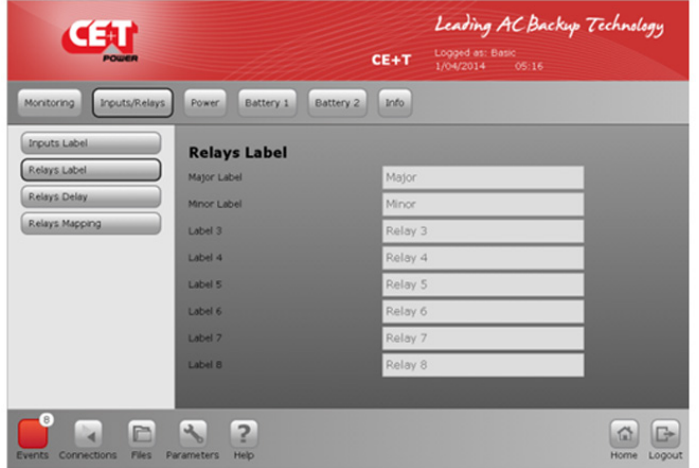

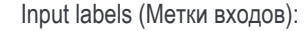

- позволяют определить метку, которая будет использоваться для любого активированного цифрового входа.
- Пример:
- метка 1: если активен цифровой вход 1, то открытие двери будет создавать событие Door open (Дверь открыта).

По умолчанию цифровой вход 1 связан с ручным байпасом, а цифровой вход 2 с ограничителем перенапряжений.

Relay label (Метки реле) определяют, какой текст будет использоваться для выходных реле

Реле 1 и реле 2 зарезервированы для первостепенных (Major) и второстепенных (Minor) аварийных сигналов. Реле 3—8 можно свободно использовать для определения любых аварийных сигналов

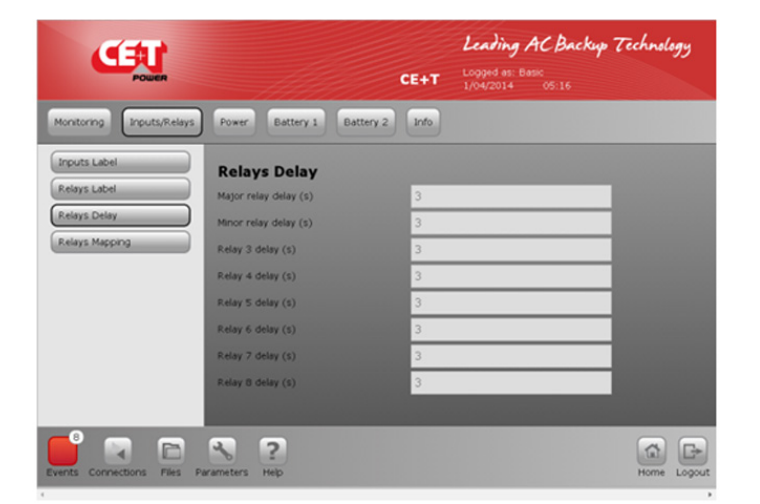

Relays delay (Задержка реле) определяет задержку в секундах с момента наступления события, по истечении которой реле меняет свой статус.

Может принимать значения в диапазоне от 2 до 60 с.

<span id="page-30-0"></span>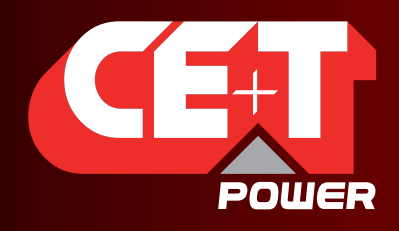

Leading AC Backup Technology

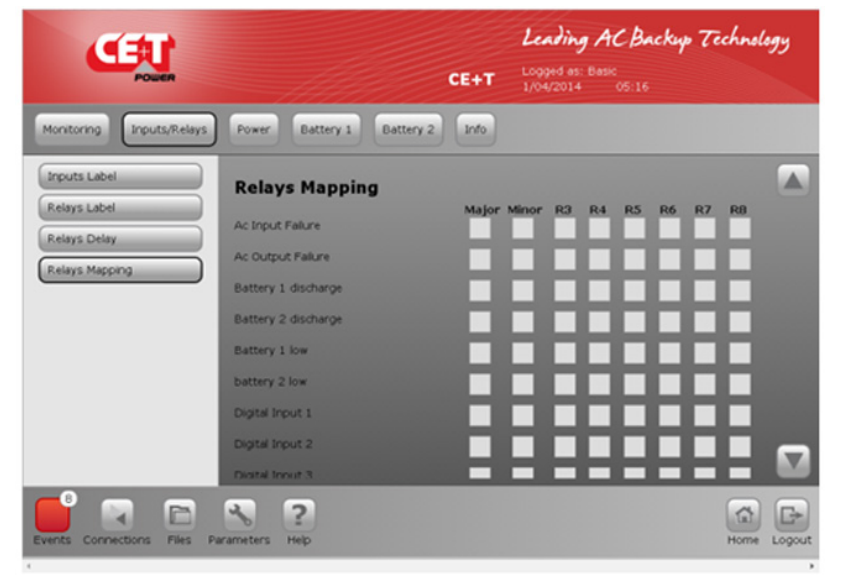

Relay mapping (Присвоение реле)

Позволяет присваивать разным реле разные аварийные сигналы. Один аварийный сигнал можно присвоить нескольким реле.

#### 6.4.3 Питание, настройка параметров

Меню Power (Питание) позволяет настраивать систему, вход переменного тока, аккумулятор постоянного тока, выход переменного тока и другое.

General (Общее) => служит для настройки:

- количества модулей;

- степени **резервирования** модулей;
- группы постоянного тока (если имеется более одного аккумулятора, то эта группа является обязательной), можно настроить максимум 2 независимых аккумулятора.

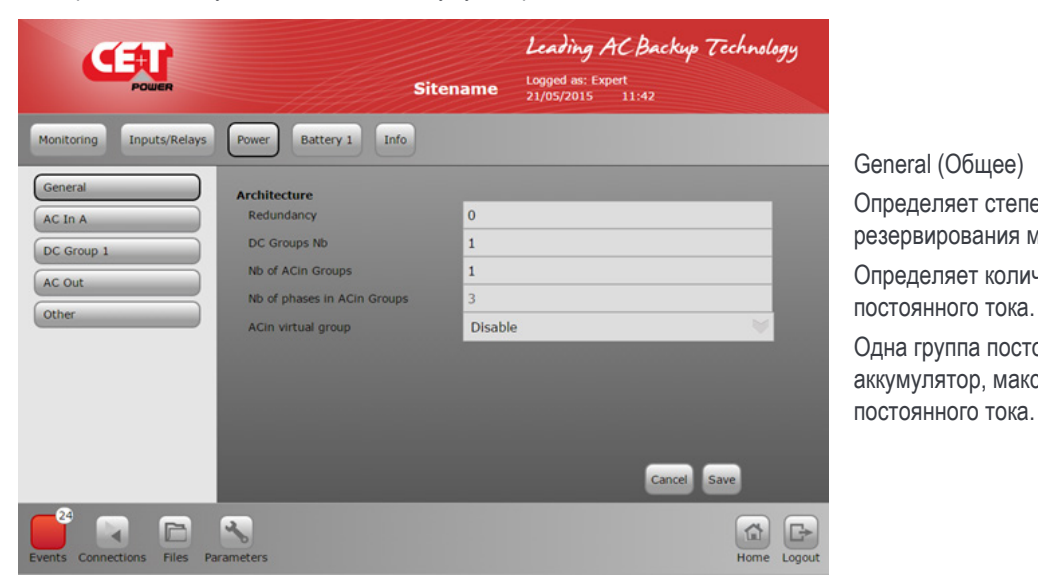

General (Общее)

Определяет степень резервирования модулей.

Определяет количество групп

Одна группа постоянного тока на аккумулятор, максимум 2 группы постоянного тока.

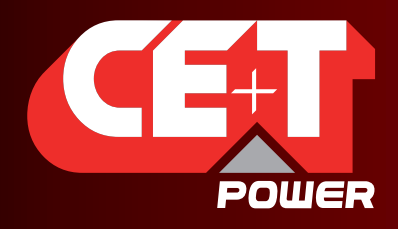

Leading AC Backup Technology

AC IN (Вход переменного тока): служит для настройки уровня срабатывания аварийного сигнала по низкому и высокому напряжению входа переменного тока, его частоте, синхронизации и порядку чередования фаз.

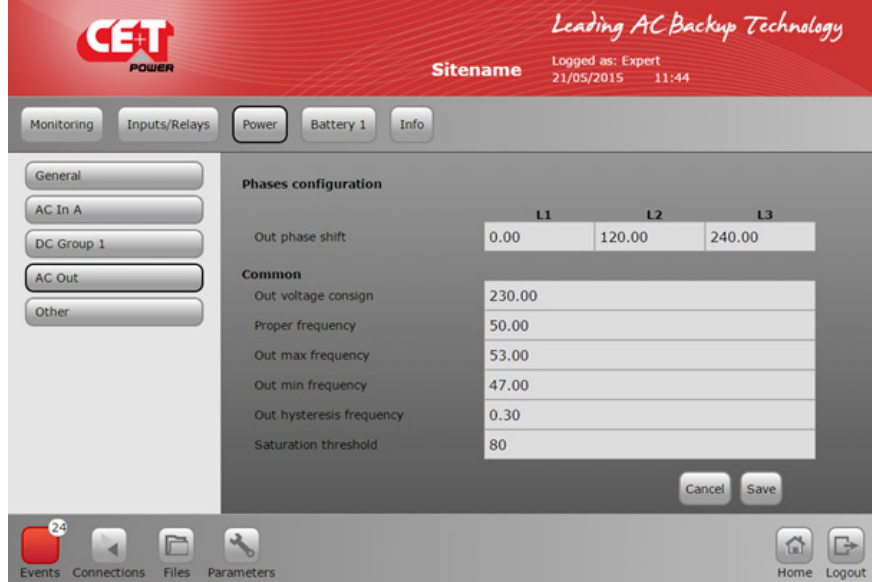

AC in A (Вход переменного тока A) Служит для настройки параметра входа переменного тока.

Phase shift (Сдвиг фаз) (120° для фазы 3)

Sync Priority (Приоритет синхронизации): определяет, на какой фазе, если такая имеется, модуль выполняет синхронизацию с выходом переменного тока.

Low xxx voltage (Нижнее напряжение xxx) и High xxx voltage (Верхнее напряжение xxx) определяют минимальную и максимальную границы напряжения, в которых AGIL переключается на постоянный ток и наоборот.

DC GROUP (Группа постоянного тока): служит для определения минимального и максимального напряжения для этой группы. Значения по умолчанию (.Default) относятся к аккумуляторной батарее с номиналом 408 В постоянного тока (204 ячейки).

ОБРАТИТЕ внимание на то, что если используется более 1 аккумулятора, то будет существовать 2 группы постоянного тока: для аккумулятора 1 и аккумулятора 2.

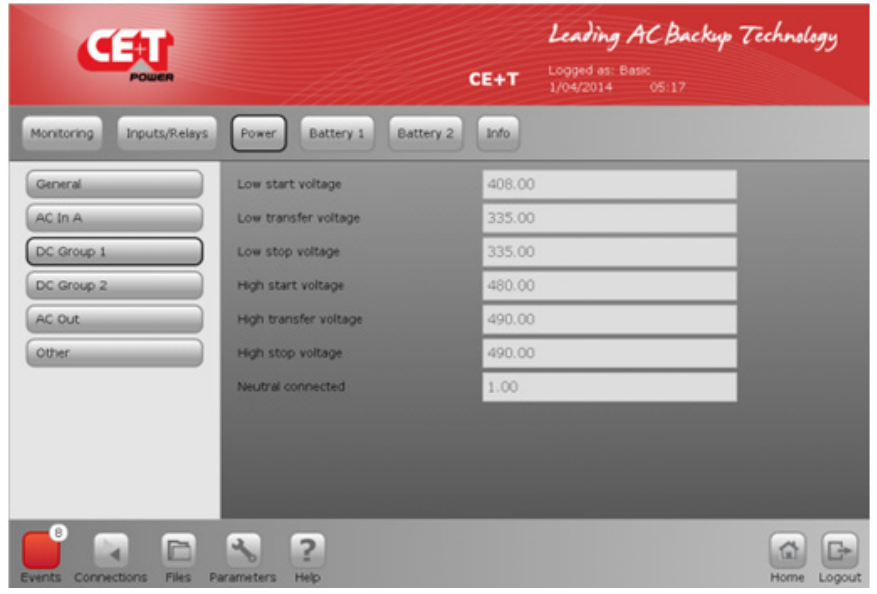

DC Group 1 (Группа постоянного тока 1): служит для настройки параметра входа постоянного тока 1.

Low xxx voltage (Нижнее напряжение xxx) и High xxx voltage (Верхнее напряжение xxx) определяют минимальную и максимальную границы напряжения, в которых AGIL ПРЕКРАЩАЕТ работу, чтобы защитить аккумулятор от глубокого разряда.

Neutral connected (Подключение нейтрали): значение 1 означает, что выход переменного тока представляет собой 3 х 400 В переменного тока + нейтраль, а 0 означает, что выход переменного тока представляет собой 3 х 400 В переменного тока без нейтрали. Нагрузка является 3-фазной без нейтрали.

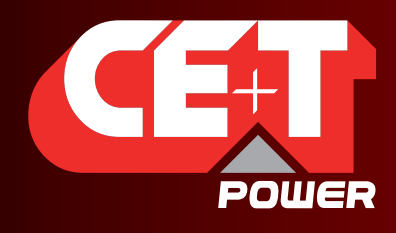

Leading AC Backup Technology

Значения конфигурации AGIL по умолчанию перечисляются на предыдущем экране.

Если требуется изменить эти значения, соблюдайте приведенные ниже правила:

(К-во ячеек \* В плавающего заряда на ячейку) = Vпост. тока опорн. значение по умолчанию описывается в разделе [6.4.4,](#page-34-1)  [стр.](#page-34-1) 35, Vопорн. = 204 \* 2, 27 = 463,1 В

300 В < Vпост. тока нижн. остановки <= Vпост. тока нижн. перекл. < [гистерезис 20 В] < Vпост. тока нижн. пуск. < Vпост. тока опорн. < Vпост. тока верхн. пуск. < [гистерезис 10 В] < Vпост. тока верхн. перекл. <= Vпост. тока верхн. остановки < 495 В

Несоблюдение приведенных выше правил приведет к тому, что параметры не будут приняты.

Мы рекомендуем выполнить следующее (соблюдайте порядок действий):

- 1. Определите новое значение *Low start voltage (Нижнее напряжение пуска), Low transfer voltage (Нижнее напряжение переключения), Low stop voltage (Нижнее напряжение остановки)* и сохраните эти значения.
- 2. Определите новое значение для параметров *Battery cells (Ячейки аккумулятора), Float voltage (Напряжение плавающего заряда), Capacity (Емкость), Current limit (Ограничение по току)* в разделе [6.4.4, стр.](#page-34-1) 35 и сохраните их.
- 3. Определите новое значение для параметров *High start voltage (Верхнее напряжение пуска), High transfer voltage (Верхнее напряжение переключения), High stop voltage (Верхнее напряжение остановки)* и сохраните их.

BATTERY (Аккумулятор) — тип и емкость. Служит для ввода данных при регулировке напряжения заряда, температурного коэффициента заряда и диапазона температурной компенсации для тех случаев, когда применяется подобная компенсация.

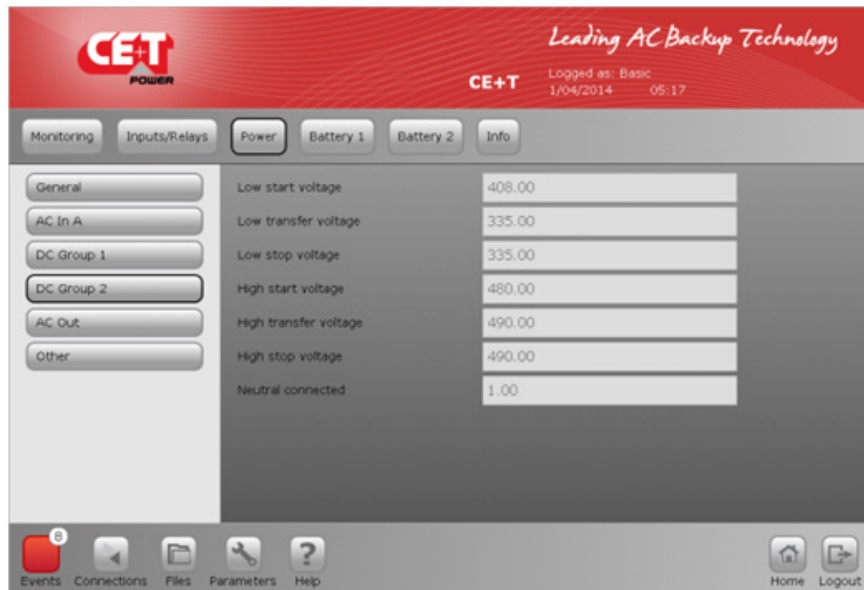

DC Group 2 (Группа постоянного тока2): Служит для настройки параметра входа постоянного тока 2.

Low xxx voltage (Нижнее напряжение xxx) и High xxx voltage (Верхнее напряжение xxx) определяют минимальную и максимальную границы напряжения, в которых AGIL ПРЕКРАЩАЕТ работу, чтобы защитить аккумулятор от глубокого разряда.

Neutral connected (Подключение нейтрали): значение 1 означает, что выход переменного тока представляет собой 3 х 400 В переменного тока + нейтраль, а 0 означает, что выход переменного тока представляет собой 3 х 400 В переменного тока без нейтрали. Нагрузка является 3-фазной без нейтрали.

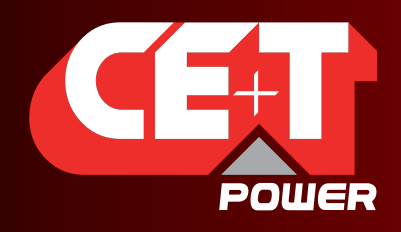

Leading AC Backup Technology

AC OUT (Выход переменного тока) служит для регулирования выходного переменного напряжения, диапазона частоты выходного переменного тока и порядка чередования фаз.

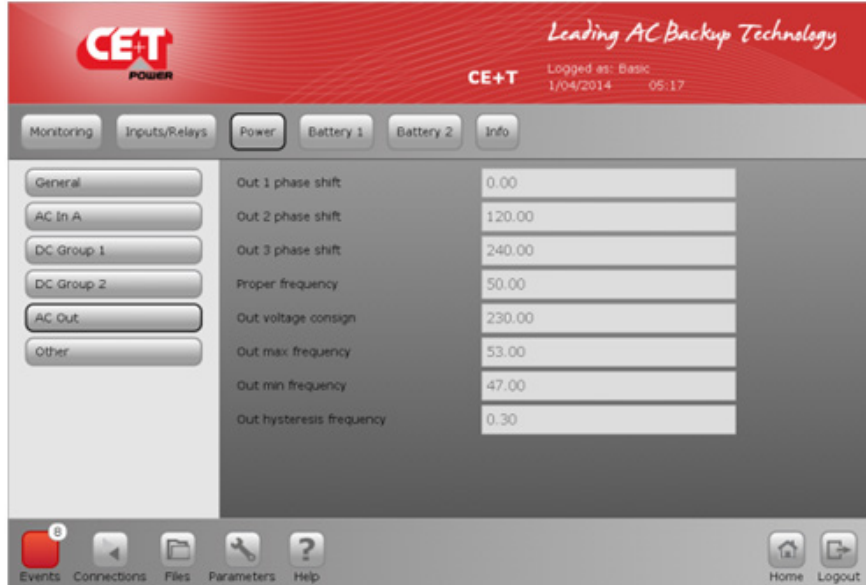

AC out (Выход переменного тока) Служит для настройки параметра выхода переменного тока.

Последовательность чередования фаз и сдвиг фаз для выхода переменного тока

Номинальная частота выхода переменного тока Если заданные параметры отличаются от параметров входа переменного тока, то функция быстрого/ выравнивающего заряда будет недоступна

Пределы частоты от 30 до 70 Гц

Примечание. Необходимо соблюдать порядок чередования фаз между входом и выходом переменного тока. Неправильное чередование фаз может привести к повреждению оборудования во время процедуры ручного переключения в режим байпаса (ручной байпас).

#### Другое

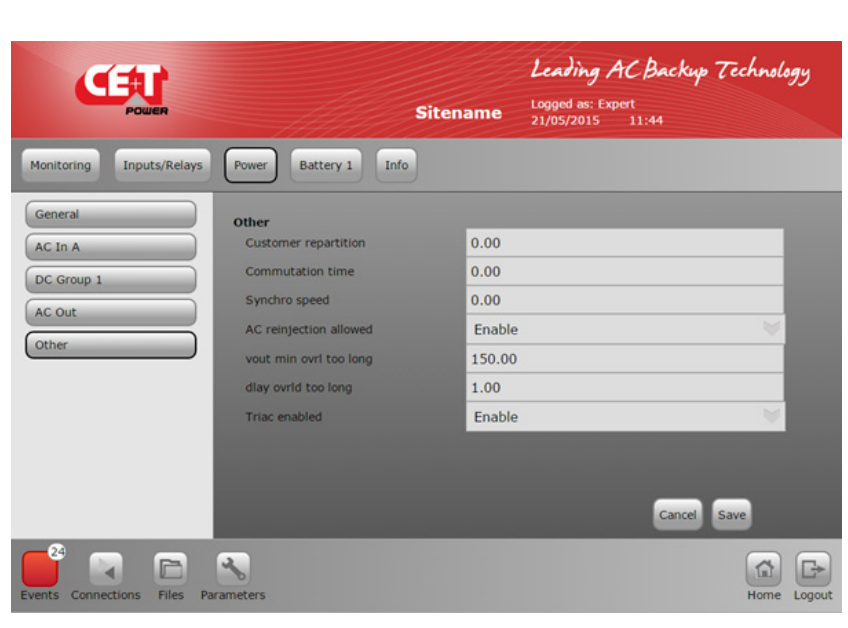

#### Другое

Customer repartition (Пользовательское перераспределение): от 0 до 100% для определения соотношения между входом переменного тока и питания от аккумулятора. 0 = 100% от входа переменного тока

Commutation time (Время переключения): определяет время возврата от питания постоянного тока к питанию от активного источника переменного тока

Synchro speed (Скорость синхронизации): определяет скорость синхронизации: –2 соответствует низкой скорости, а +2 — высокой.

AC reinjection allowed (Разрешен возврат переменного тока)

1: разрешено, 0: заблокировано.

Vout min ovrl too long (Мин. напряжение выхода для слишком длительной перегрузки):

определяет значение перед срабатыванием аварийного сигнала OVL (перегрузка).

Delay ovrl too long (Задержка срабатывания аварийного сигнала по слишком длительной перегрузке):

определяет задержку перед срабатыванием аварийного сигнала OVL (перегрузка).

Triac enabled (Триак активирован): чтобы отключить функцию BOOST (резкое повышение) модуля, установите значение равным 0. Значение по умолчанию: 1.

<span id="page-34-0"></span>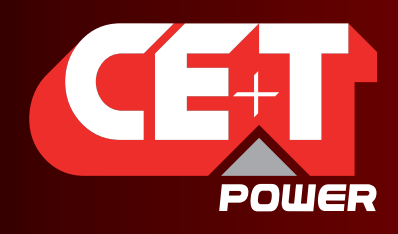

Leading AC Backup Technology

#### <span id="page-34-1"></span>6.4.4 Аккумулятор 1 и аккумулятор 2

#### Внимание!!!

Конфигурация аккумулятора чрезвычайно важна. Необходимо ввести правильное значение для аккумулятора. Эти параметра определяют:

- напряжение плавающего заряда;
- напряжение быстрого/выравнивающего заряда (если активно);
- ограничение по силе тока для защиты аккумулятора от перезаряда;
- прогнозирование емкости аккумулятора при проведении испытания аккумулятора.

Неправильное значение повлияет на работу системы и может сократить срок службы аккумулятора.

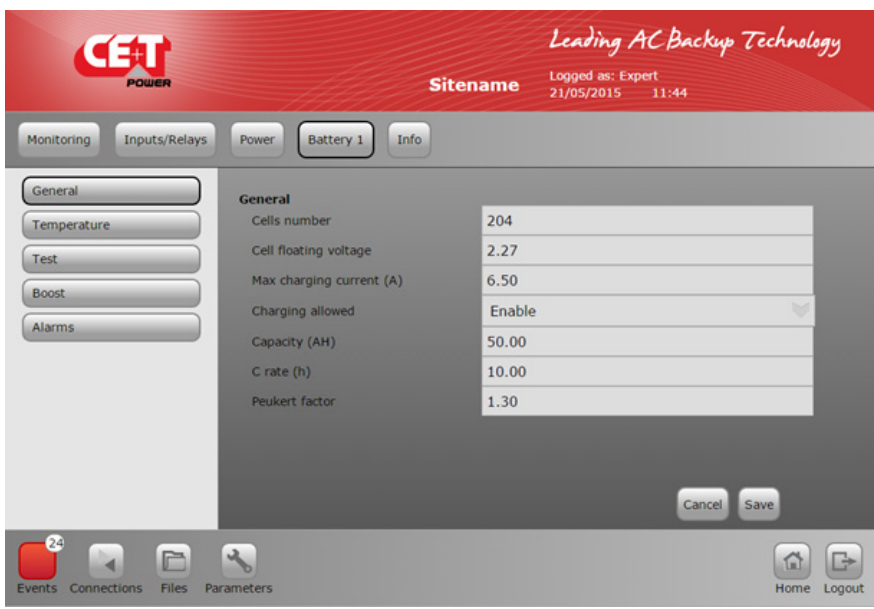

Battery 1 (Аккумулятор 1): настройка аккумулятора. Для получения более подробных сведений о значениях обратитесь к производителю аккумулятора.

Nbr of Cells (Количество ячеек): в AGIL требуется, чтобы количество всегда было **нечетным**, потому что существует центральная точка. Идеальным является значение **204** ячейки.

Напряжение плавающего заряда в В при 20° C

Максимальная сила тока, ограничивающая ток заряда. Запрещается превышать значение C10/4

Емкость ячеек. Если используется более **одной батарейной группы**, то умножьте емкость ячейки на количество **групп**..

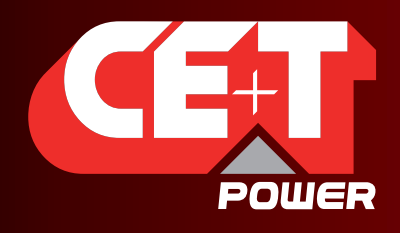

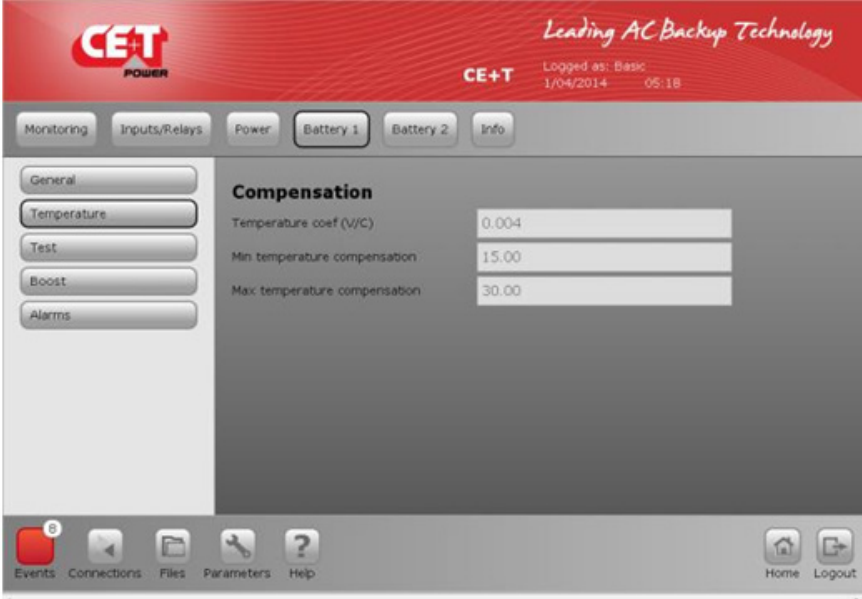

Battery 1 (Аккумулятор1): Compensation (Компенсация) Введите значение в мВ/°C, полученное от производителя.

Min temperature compensation (Минимальное значение температурной компенсации): с какого момента начинается компенсация.

Max temperature compensation (Максимальное значение температурной компенсации): в какой момент компенсация прекращается.

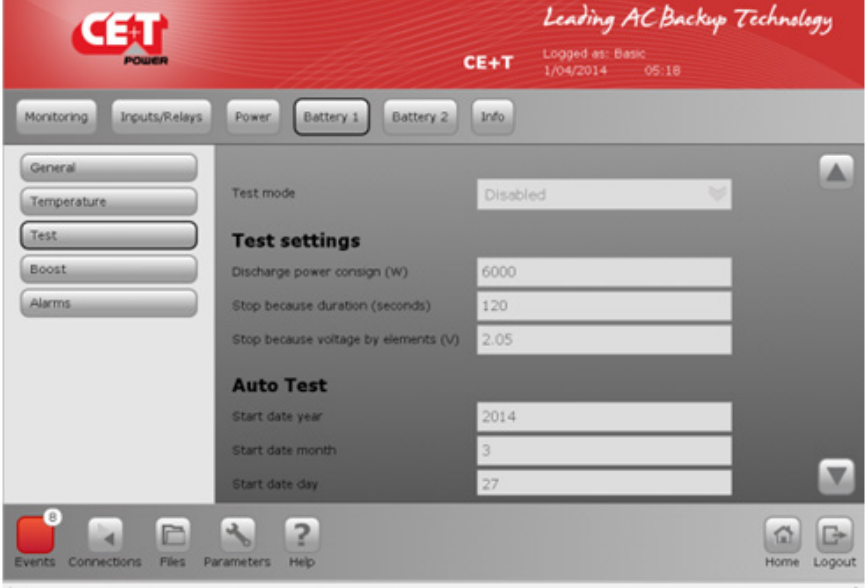

Battery 1 Test (Испытание аккумулятора 1) Служит для настройки параметров мощности, продолжительности и напряжения остановки для испытания аккумулятора 1.

Автоматическое испытание для определения периодичности испытания.

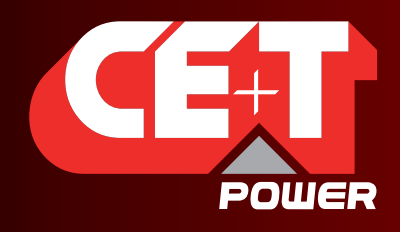

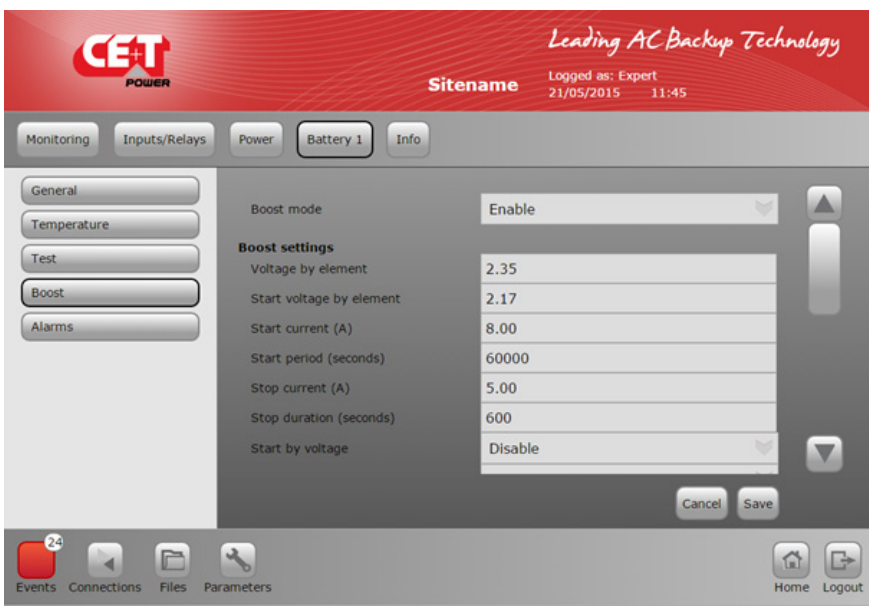

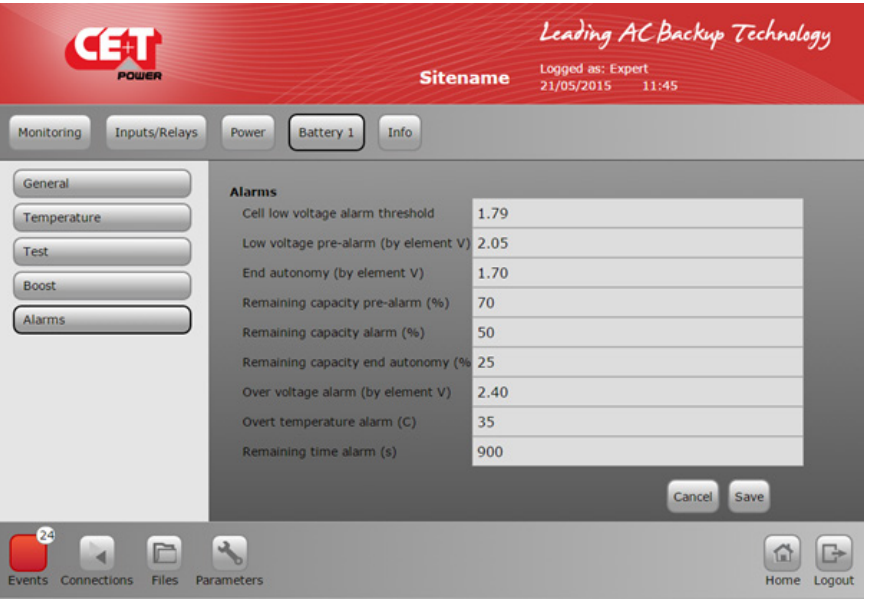

BOOST (Быстрый/выравнивающий заряд)

Чтобы настроить функцию быстрого/ выравнивающего заряда, сначала включите ее, а затем настройте ее параметры

- Voltage per cell (Напряжение на ячейку), сообщается производителем

Функция Boost (Быстрый/выравнивающий заряд) может активироваться по значению напряжения: Voltage start (Напряжение пуска). После разряда каждой ячейки до уровня ниже xx В будет активирована функция быстрого заряда, либо

- функция быстрого заряда может активироваться по значению тока заряда;

- функция быстрого/выравнивающего заряда может активироваться периодически.

Функция быстрого/выравнивающего заряда всегда отключается, если превышено время, заданное в параметре Stop duration (Продолжительность до остановки).

Battery 1 Alarms (Аварийные сигналы аккумулятора 1)

Cell Low voltage (Низкое напряжение ячейки): аварийный сигнал об истечении времени автономной работы. Очень скоро устройство отсоединения по низкому напряжению отключит ИБП AGIL.

Low Pre alarm (Предварительный аварийный сигнал о низком уровне): предварительное уведомление о низком напряжении аккумулятора

Autonomy pre-alarm (Предварительный аварийный сигнал об истечении времени автономной работы): задайте % емкости, которая должна оставаться доступной после срабатывания аварийного сигнала.

Доступен аварийный сигнал по оставшейся емкости аккумулятора % для автономной работы

<span id="page-37-0"></span>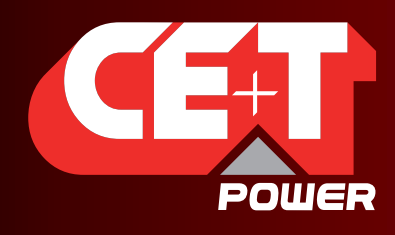

Leading AC Backup Technology

#### 6.4.5 Информация

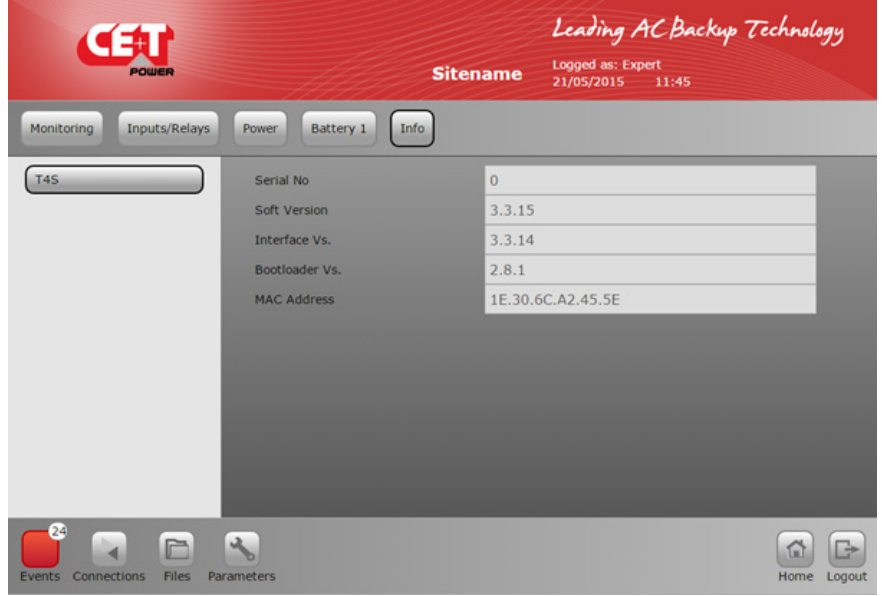

Info T4S (Информация T4S)

Содержит информацию о серийном номере T4S, версии программного обеспечения, версии загрузчика

<span id="page-38-0"></span>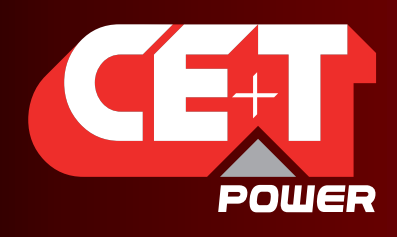

Leading AC Backup Technology

# 7. Диапазоны заводских значений и значения по умолчанию

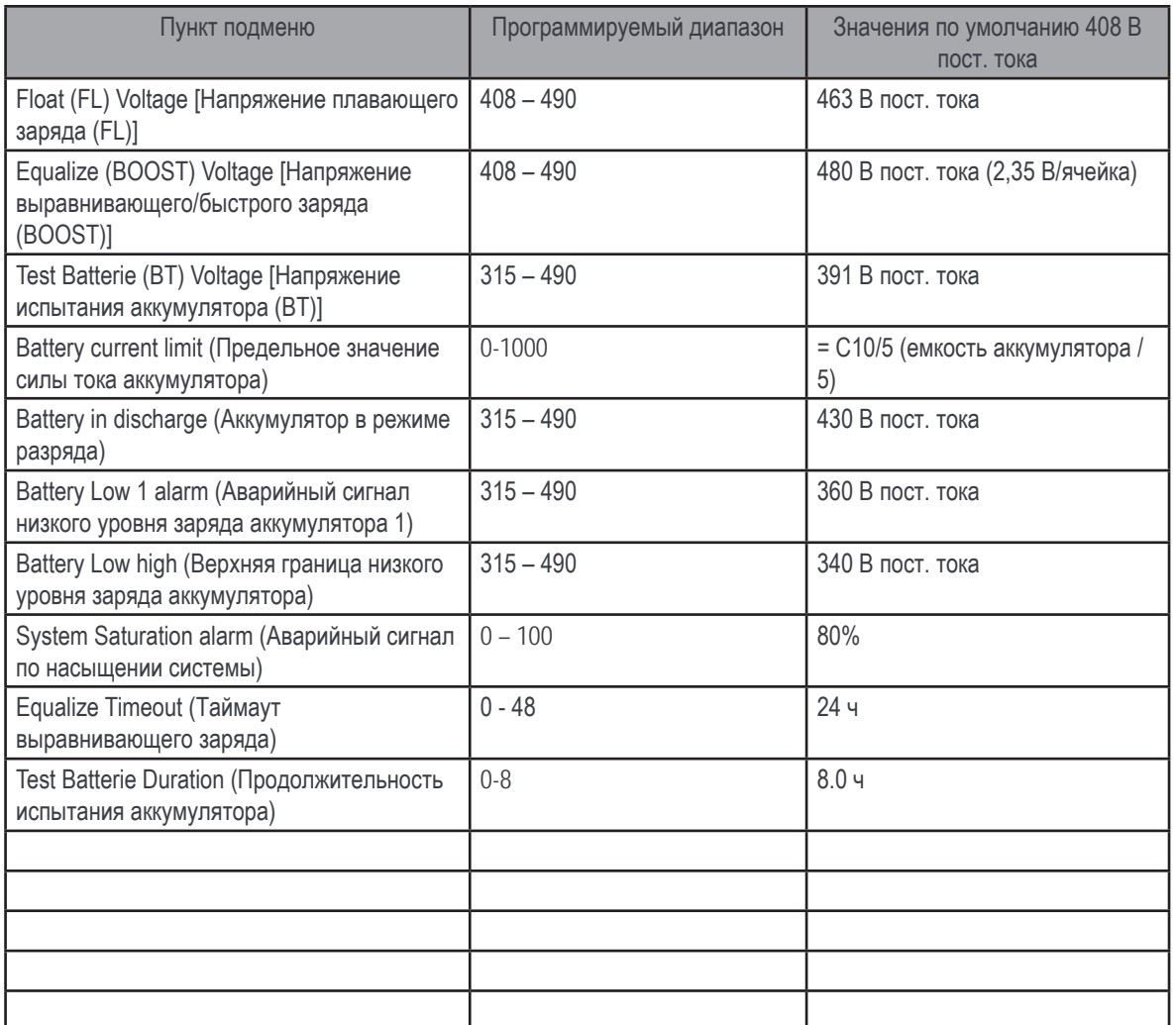

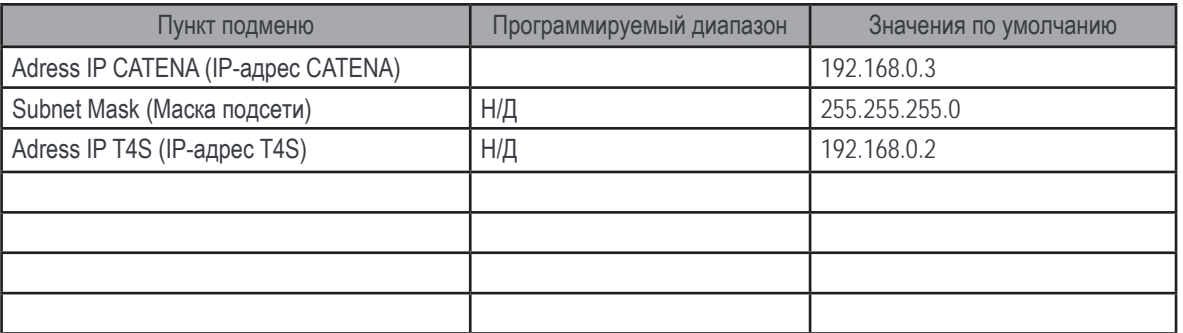

<span id="page-39-0"></span>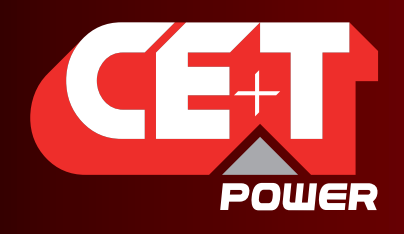

Leading AC Backup Technology

# 7.1 Определения

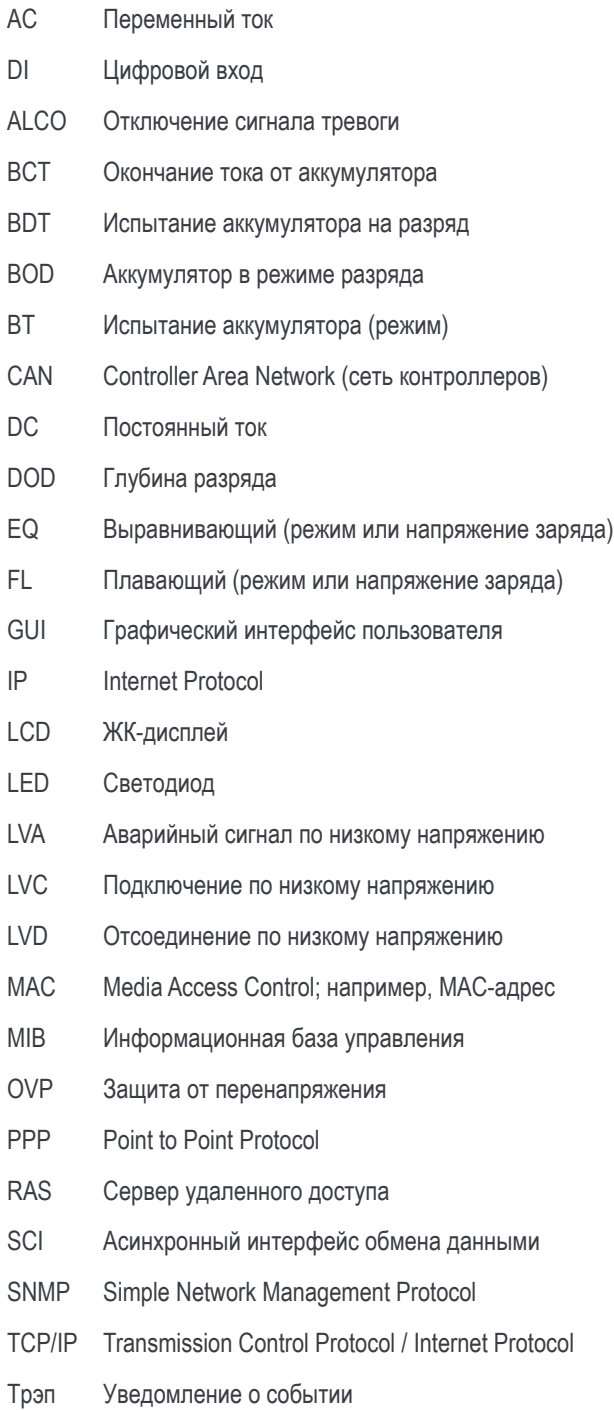

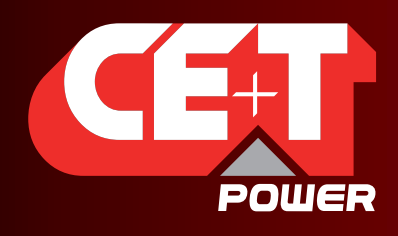

Leading AC Backup Technology

#### Alarms

- Type: No Alarm (0) Minor(1) Major(2)

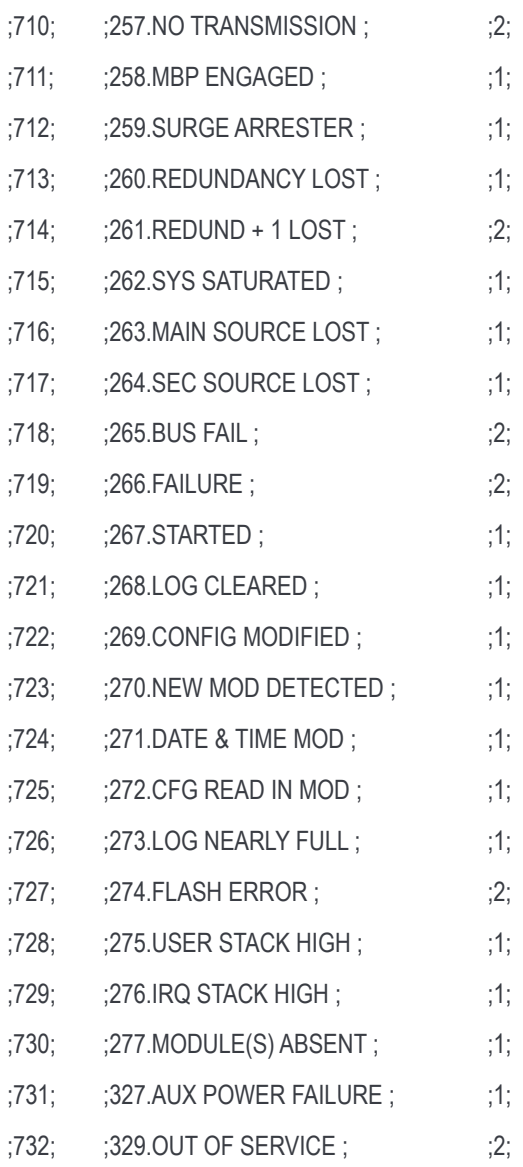

<span id="page-41-0"></span>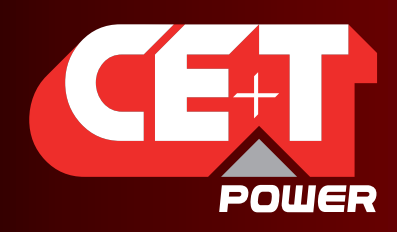

Leading AC Backup Technology

# <span id="page-41-1"></span>8. Конфигурация SNMP V1 и SNMP V3

Теперь для контроллера T4S и дисплея Catena доступен протокол SNMP.

На контроллере T4S доступен SNMPv1. База MIB, реализованная в SNMP-агенте T4S, представляет собой стандартную MIB для ИБП согласно RFC1628.

Дисплей Catena теперь содержит прокси-агент для взаимодействия SNMPv1 и SNMPv3.

Главным отличием между SNMPv1 и SNMPv3 является добавление защищенного соединения в SNMPv3.

# 8.1 Конфигурация SNMPv1

Конфигурацию агента SNMPv1 см. Parameters (Параметры) > Monitoring (Контроль) > Network (Сеть).

Конфигурацию порта ETH см. в разделе, посвященном сетевым настройкам T4S:

- IP-адрес;
- маска подсети;
- шлюз.

Конфигурацию SNMP-агента см. в разделе, посвященном настройкам SNMP для T4S:

- IP-адреса приемников трэпов. Можно настроить до 5 приемников трэпов;
- обратите внимание на то, что используются порты 161 и 162 (для трэпов). Настройка недоступна.

# 8.2 MIB SNMPv1 (RFC1628)

MIB представляет собой стандартную базу MIB для ИБП согласно RFC1628.

Значение термина «входные линии»: входные линии — это группы входов переменного тока, существующие в вебинтерфейсе T4S. В трехфазной системе имеется 3 входных линии, по одной на каждую фазу.

Значение термина «выходные линии»: выходные линии — это группы выходов переменного тока, существующие в вебинтерфейсе T4S.

В T4S не реализованы следующие функции MIB ИБП:

- Перезаписываемые записи. Имеющаяся база MIB доступна только для чтения. Редактировать записи можно только через веб-сервер. По этой причине раздел upsConfig (Конфигурация ИБП) также доступен только для чтения.
- Значения байпаса. Поскольку в T4S отсутствуют средства контроля устройств байпаса, то в MIB недоступны измерения байпаса. Впрочем, можно определить, что система переключилась в ручной байпас, прочитав значение Output Source (Источник выходного сигнала) на ИБП (OID .1.3.6.1.2.1.33.1.4.1).
- Хорошо известные проверки. Доступно только стандартное испытание аккумулятора. В настоящее время в T4S не реализованы никакие другие испытания и проверки.

Все остальные функции, которые определены в RFC1628 и не указаны в списке выше, доступны.

# 8.3 Конфигурация SNMPv3

Для работы с SNMPv3 требуется дисплей Catena. Дисплей Catena можно использовать как прокси-агент между SNMPv1 и SNMPv3.

Конфигурация дисплея Catena определяется контроллером T4S.

В веб-интерфейсе T4S перейдите Parameters (Параметры) > Monitoring (Контроль) > Network (Сеть).

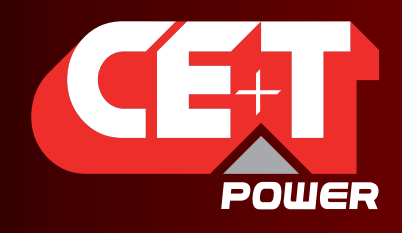

Leading AC Backup Technology

#### См. раздел, посвященный сетевым настройкам Catena:

Задайте IP-адрес, маску подсети и шлюз для локальной сети.

Установите опцию bridge enable (включить мост). По умолчанию оба порта ETH устройства Catena находятся в одной LAN (локальной сети). Если мост отключен, то каждый порт находится в независимой LAN.

Если мост отключен, задайте IP-адрес, маску подсети и шлюз для внешней сети.

Если мост отключен, то крайний снаружи порт ETH подключен к локальной сети, а крайний изнутри порт ETH подключен к внешней сети. Устройство T4S должно находиться в локальной сети.

Обратите внимание на то, что в агенте SNMPv1 и веб-сервере T4S нет функций защиты. Чтобы обеспечить защищенное соединение, настоятельно рекомендуется использовать только интерфейс SNMPv3 (устройство T4S в локальной сети и мост отключен).

#### См. раздел, посвященный настройкам SNMP устройства Catena:

Можно настроить контекст SNMPv3.

Можно настроить группы (community) для агента SNMPv1. Не используется, поскольку группы в агенте T4S не настраиваются (по умолчанию public, общее коллективное имя).

Можно настроить трех пользователей:

- Read-only user (Пользователь с правами только на чтение). Аутентификация и шифрование отсутствуют. Не требуется указывать никакие другие параметры, кроме имени пользователя.
- NoPriv user (Пользователь без привилегий). Для этого пользователя используется аутентификация, но не применяется шифрование. Нужно выбрать протокол аутентификации (MD5 или SHA). Нужно настроить пароль для аутентификации.
- Priv user (Привилегированный пользователь). Для этого пользователя используется и аутентификация, и шифрование. Нужно выбрать протокол аутентификации (MD5 или SHA). Нужно настроить пароль для аутентификации. Нужно выбрать протокол шифрования (DES или AES). Нужно настроить ключ шифрования.
- Можно полностью отключить пользователей, если оставить имя пользователя пустым.

Для каждого пользователя необходимо настроить OID (идентификатор объекта) для базы.

Можно настроить один приемник трэпов:

- IP-адрес приемника трэпов;
- идентификатор обработчика;
- уровень защиты. Можно настроить, будет ли трэп использовать и аутентификацию, и шифрование, или только аутентификацию, или ничего из перечисленного;
- пароль для аутентификации трэпа. Требуется только в том случае, если в опциях уровня защиты включена аутентификация;
- протокол аутентификации трэпа (MD5 или SHA). Требуется только в том случае, если в опциях уровня защиты включена аутентификация;
- ключ шифрования для трэпа. Требуется только в том случае, если в опциях уровня защиты включено шифрование;
- протокол шифрования трэпа (DES или AES). Требуется только в том случае, если в опциях уровня защиты включено шифрование;

<span id="page-43-0"></span>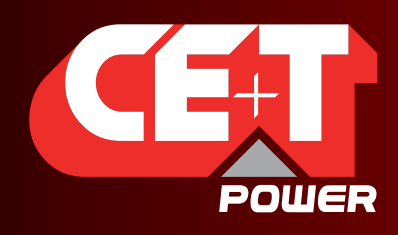

Leading AC Backup Technology

# <span id="page-43-1"></span>9. ModBus RTU

T4S может выполнять функции ведомого устройства в протоколе ModBus RTU с различными скоростями передачи данных и возможностями настройки. Порт ModBus не позволяет производить никаких действий над системой; он служит исключительно для задач контроля.

### 9.1 Физическое подключение

Для получения доступа к ModBus нужно подключить порт RJ45, имеющий маркировку RS485 на контрольном блоке T4S. Разводка контактов RJ45 приводится ниже:

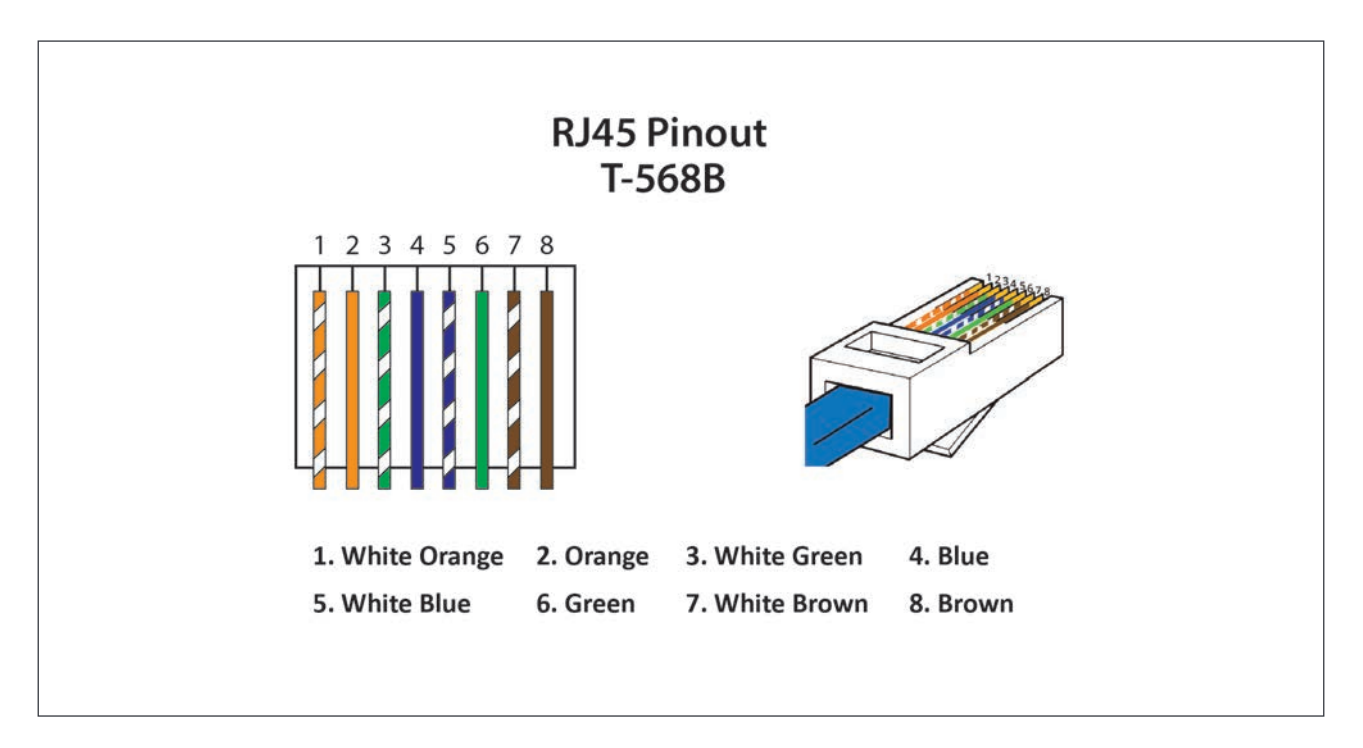

Примечание. Цвета проводов не имеют значения и могут отличаться, однако необходимо удостовериться перед обжатием, что провода расположены правильно.

- Контакт 4 = D1
- Контакт 5 = D0
- Контакт 8 = общий (ЗЕМЛЯ)

<span id="page-44-0"></span>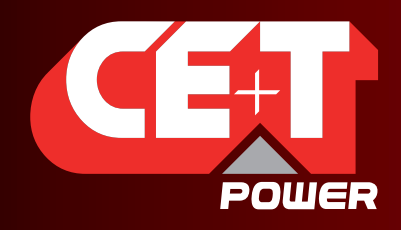

Leading AC Backup Technology

## 9.2 Конфигурация

Настройку конфигурации ведомого устройства ModBus можно произвести из пользовательского интерфейса, для этого нужно открыть меню Parameters (Параметры), вкладку Monitoring (Контроль), подменю ModBus.

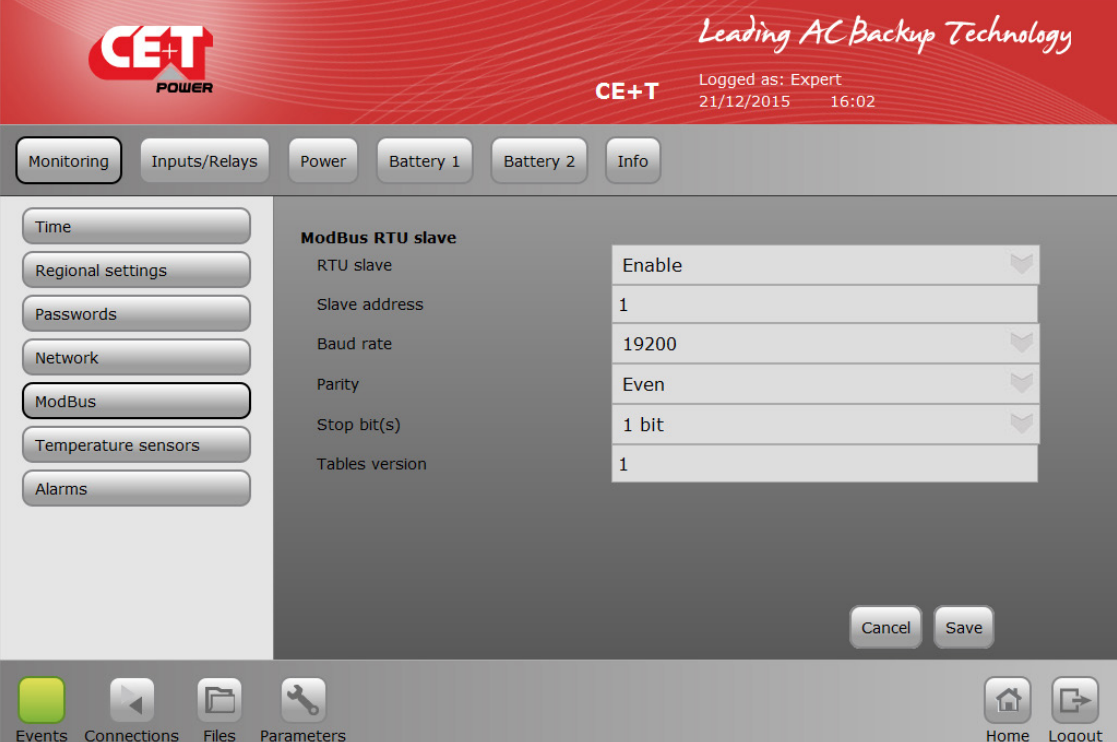

- Ведомое устройство ModBus может быть либо enabled (включено), либо disabled (выключено).
- Адрес ведомого устройства может изменяться в пределах от 1 до 247. Значение по умолчанию: 1.
- Поддерживаются такие скорости передачи данных в бод: 9600, 19 200, 38 400, 115 200 или 460 800. Значение по умолчанию: 19200.
- Проверка четности может принимать значения *none (нет), even (четный)* или *odd* (нечетный). Значение по умолчанию: even (четный).
- Стоповых битов может быть 1 или 2. Значение по умолчанию: 1.
- Конфигурация будет применения после нажатия кнопки save (сохранить).

Параметры версий таблиц гарантируют, что заказчик может использовать любую желаемую версию таблиц modbus. Первый выпуск основан на версии таблицы 1.

## 9.3 Таблицы

Данные организованы в таблицы, которые описываются в другом документе, который называется T4S\_Agil\_ModBus\_Tables.pdf

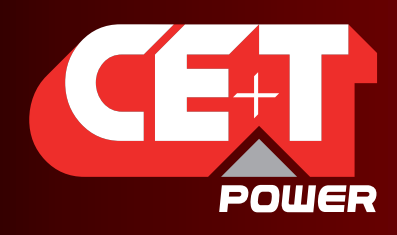

Leading AC Backup Technology

# ПРИЛОЖЕНИЕ

Управление аккумулятором с помощью технологии AGIL и контроллера T4S V2

#### Содержание

ПРИЛОЖЕНИЕ 1. УПРАВЛЕНИЕ АККУМУЛЯТОРОМ С ПОМОЩЬЮ ТЕХНОЛОГИИ AGIL

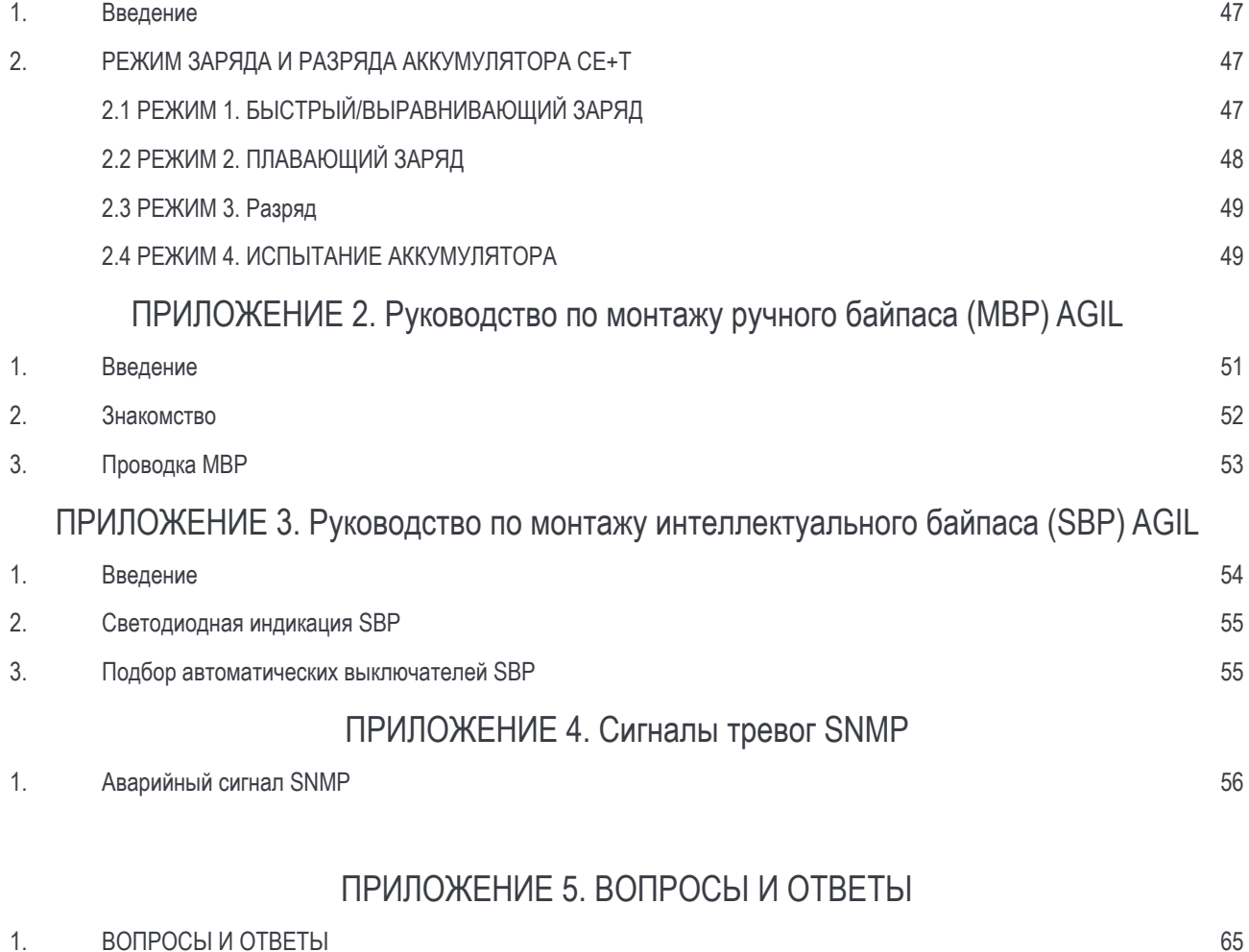

<span id="page-46-0"></span>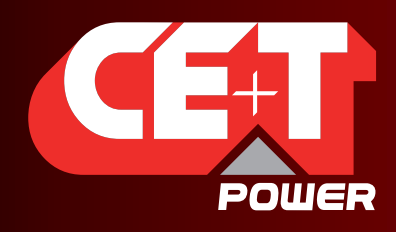

Leading AC Backup Technology

# ПРИЛОЖЕНИЕ 1. Управление аккумулятором с помощью технологии AGIL и контроллера T4S V2

# 1. Введение

Аккумулятор является критически важным компонентом ИБП. Многие производители предлагают электронные узлы с высокими рабочими характеристиками, но часто забывают предусмотреть эффективное и надежное управление аккумуляторами.

Аккумуляторная батарея отличается хрупкостью и нуждается в соблюдении надлежащих условий во время заряда и разряда. В этой публикации предлагается обзор способов, которыми в TSI и AGIL осуществляется управление аккумуляторами, продлевается их срок службы и предотвращается возможный тепловой разгон.

# 2. РЕЖИМ заряда и разряда аккумулятора CE+T

Задачей зарядного устройства является пополнение емкости заряда аккумулятора. Предусматриваются и многие другие функции, которые упрощают работу с зарядным устройством или обеспечивают защиту заряжаемого аккумулятора. Эти встроенные защитные функции существенно продлевают срок службы аккумулятора или, что вернее, не допускают его преждевременной поломки

Технология TSI предусматривает следующие функции:

- более высокие уровни силы тока для уменьшения времени заряда (если считать, что аккумулятор поддерживает заряд при повышенной силе тока);
- предельные значения по напряжению, силе тока и таймауты, призванные снизить образование газа в конце заряда и не допустить высыхание электролита;
- модифицированные предельные значения напряжения и силы тока как функции от температуры, позволяющие снизить образование газа и уменьшить повреждение электродов;
- режим быстрого заряда или выравнивающего заряда для периодического выравнивания напряжений между блоками аккумуляторной батареи.

Рабочие режимы аккумулятора AGIL CE+T с контроллером T4S описываются ниже

# 2.1 РЕЖИМ 1. БЫСТРЫЙ/ВЫРАВНИВАЮЩИЙ ЗАРЯД

Этот режим активируют и настраивают в соответствии с данными об аккумуляторе, полученными от производителя.

Алгоритм CCCV (постоянный ток, постоянное напряжение) служит для обеспечения быстрого заряда. В идеальном случае восстановление 80% емкости аккумулятора происходит максимум за 8 часов. В этом режиме используется уровень напряжения Uset (заданное напряжение), связанный с предельной силой тока

Рис. 1. Типовая кривая заряда в зависимости от времени для напряжения и для силы тока

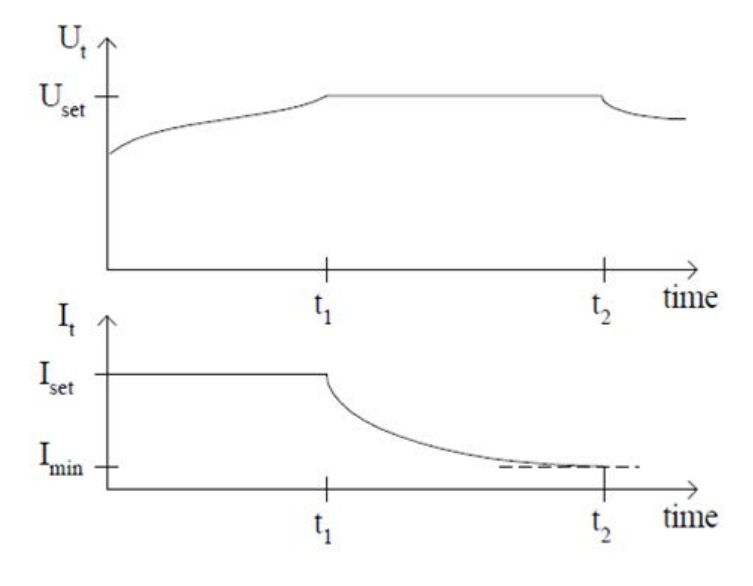

47 – Модульный ИБП Agil. Руководство пользователя. v7.3

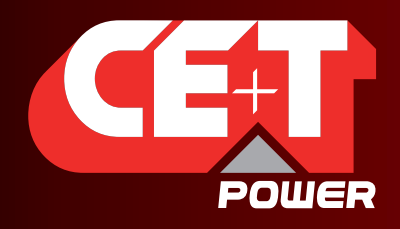

Leading AC Backup Technology

Алгоритм РЕЖИМА 1 может срабатывать по одному из следующих параметров:

- срабатывание по напряжению пуска: РЕЖИМ 1 активируется, когда напряжение аккумулятора опускается ниже заранее заданного уровня;
- срабатывание по силе тока пуска: РЕЖИМ 1 активируется, когда сила тока аккумулятора опускается ниже заранее заданного значения;
- срабатывание по периоду пуска: РЕЖИМ 1 активируется на периодической основе в соответствии с заранее заданным значением;
- ручной пуск: РЕЖИМ 1 активируется вручную из меню графического интерфейса пользователя.

В режиме 1 температурная компенсация отключена.

Алгоритм РЕЖИМА 1 может отключаться по одному из следующих параметров:

- срабатывание по силе тока остановки: РЕЖИМ 1 прекращается, когда напряжение аккумулятора опускается ниже заранее заданного уровня в течение минимум 5 минут в РЕЖИМЕ 1 (во избежание циклического пуска-остановки);
- срабатывание по продолжительности: РЕЖИМ 1 прекращается по истечении 1—48 ч (РЕЖИМ 1 обязательно активен).

Примечание. Если прекращение РЕЖИМА 1 по продолжительности произойдет до того, как будет достигнута сила тока остановки, то будет сгенерирован аварийный сигнал, поскольку аккумулятор нуждается в проверке.

- срабатывание по периоду пуска: РЕЖИМ 1 активируется на периодической основе в соответствии с заранее заданным значением.
- в системе появился аварийный сигнал: РЕЖИМ 1 будет отключен в случае появления аварийного сигнала;
- остановка вручную: РЕЖИМ 1 будет ОСТАНОВЛЕН вручную из меню графического интерфейса пользователя.

## 2.2 РЕЖИМ 2. ПЛАВАЮЩИЙ ЗАРЯД

Это нормальный рабочий режим, который призван поддерживать аккумулятор в заряженном состоянии. Этот режим включен по умолчанию.

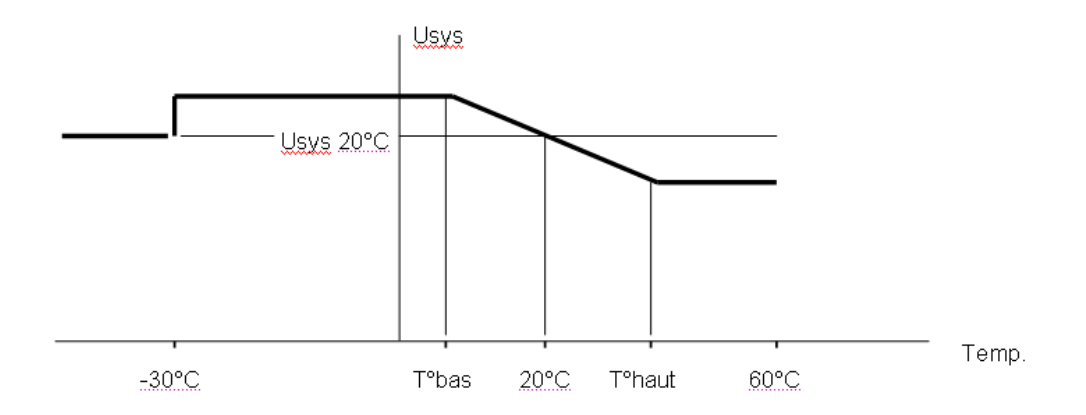

В РЕЖИМЕ 2 напряжение заряда адаптируется (при условии, что данный функционал включен в конфигурации) в соответствии с температурой. Использование кривой ниже

T° bas (нижняя температура) и T° haut (верхняя температура) являются настраиваемыми параметрами.

Примечание. Если датчик температуры был отсоединен или неисправен, то напряжение вернется обратно к значению, соответствующему температуре 20° C. Будет сгенерирован аварийный сигнал T° sensor fail (Отказ датчика температуры).

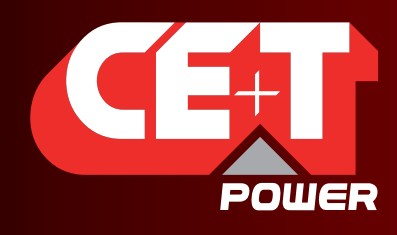

Leading AC Backup Technology

# 2.3 РЕЖИМ 3. Разряд

Режим разряда активируется, когда из аккумулятора отбирается энергия и подается в инвертор постоянного тока в переменный ток на каждом модуле.

В этом режиме контрольный блок T4S отправляет на модуль AGIL значение напряжения и значение силы тока. В случае отказа входа переменного тока на одном из модулей это помогает брать питание от источника постоянного тока и направлять его через другой модуль во избежание разряда аккумулятора и с целью гарантирования непрерывности питания нагрузки переменного тока.

Доступны следующие аварийные сигналы и таймауты:

- Ubat<Ufloat (напряжение аккумулятора ниже напряжения плавающего заряда);
- BAT cell V low (низкое напряжение в ячейке аккумулятора);
- BAT end of autonomy (конец автономной работы аккумулятора);
- **BAT discharge time out (таймаут разряда аккумулятора)** аккумулятор находится в режиме разряда более xx минут;
- V BAT stop (остановка аккумулятора по напряжению): AGIL прекратит работу, чтобы не допустить глубокий разряд.

Примечание. Во время разряда T4S записывает значения разряда аккумулятора.

# 2.4 РЕЖИМ 4. ИСПЫТАНИЕ АККУМУЛЯТОРА

Испытание аккумулятора — это полезная функция, позволяющая получить надежную информацию о состоянии и емкости аккумулятора.

Рекомендуется периодически проводить испытания аккумулятора, однако еще важнее проводить их в одинаковых условиях, чтобы получить сравниваемые данные за годы эксплуатации аккумулятора.

Условия пуска ИСПЫТАНИЯ АККУМУЛЯТОРА:

- вручную;
- срабатывание по периоду пуска: укажите день недели, в который должно выполняться периодическое испытание, а также количество недель, которое должно пройти между 2 испытаниями.

#### Примечание. Периодическое испытание запускается только при условии отсутствия разряда в течение последних 96 ч перед испытанием, чтобы гарантировать одинаковые условия пуска для каждого испытания.

Условия остановки ИСПЫТАНИЯ АККУМУЛЯТОРА:

- срабатывание по продолжительности: всегда активно. Определите максимальную продолжительность испытания;
- срабатывание по напряжению: испытание прекращается, когда напряжение аккумулятора достигает заранее заданного значения;
- в системе появился аварийный сигнал:
	- отказ входа переменного тока;
	- отказ модуля;
	- слишком низкое напряжение аккумулятора;
	- перегрузка системы;
	- вручную через меню графического интерфейса пользователя.

Примечание. Во время испытания аккумулятора или в режиме разряда записываются следующие данные.

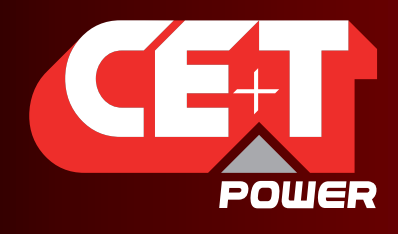

Leading AC Backup Technology

НАЧАЛО ИСПЫТАНИЯ x АККУМУЛЯТОРА + дата и время

#### КОНЕЦ ИСПЫТАНИЯ x АККУМУЛЯТОРА + дата и время

Для каждого изменения в 1 В постоянного тока записывается следующее:

- дата в секундах;
- напряжение аккумулятора;
- сила тока аккумулятора;
- температура аккумулятора.

КОНЕЦ ИСПЫТАНИЯ АККУМУЛЯТОРА + дата + время, НАПРЯЖЕНИЕ АККУМУЛЯТОРА, температура + УДАЧНО, НЕУДАЧНО

НАЧАЛО РАЗРЯДА x АККУМУЛЯТОРА + дата и время

КОНЕЦ РАЗРЯДА x АККУМУЛЯТОРА + дата и время

Для каждого изменения в 1 В постоянного тока записывается следующее:

- дата в секундах;
- напряжение аккумулятора;
- сила тока аккумулятора;
- температура аккумулятора.

КОНЕЦ РАЗРЯДА АККУМУЛЯТОРА + дата + время, НАПРЯЖЕНИЕ АККУМУЛЯТОРА, температура

<span id="page-50-0"></span>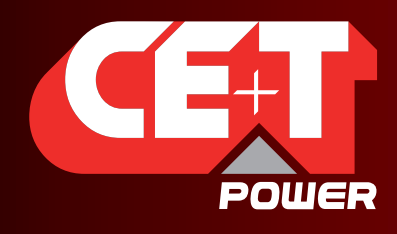

Leading AC Backup Technology

# ПРИЛОЖЕНИЕ 2 Руководство по монтажу ручного байпаса (MBP) AGIL

Данный документ предлагает рекомендации для заказчиков по реализации, сборке, прокладке проводки и испытанию внешних ручных байпасов для модульных ИБП AGIL CE+T с контрольными блоками T4S.

Этот документ не рассматривает ручные байпасы, которыми оснащаются поставляемые CE+T шкафы.

### **1. Введение**

Ручной байпас, который также называют служебным байпасом, служит для полного обхода модульной системы ИБП AGIL и интеллектуального байпаса (SPB) в следующих целях:

- для проведения технического обслуживания оборудования;
- для внешнего обхода установки ИБП, позволяющего снять оборудование.

## Принципы работы

Ручной байпас (MBP) представляет собой переключатель «с замыканием перед размыканием», служащий для ручного переключения установки в режим байпаса.

MBP может принимать 3 положения:

#### **OFF (ВЫКЛ.) или NORMAL (Нормальный режим):**

MBP не включен (ВЫКЛ.), и ИБП подает питание на критически важную нагрузку в нормальном режиме;

#### **INTERIM (Промежуточный) или TRANSFER (Переключение):**

MBP находится во временном промежуточном положении, когда питание на нагрузку переменного тока подается через ручной байпас. ИБП AGIL находится в режиме запуска и еще не подключился к выходу переменного тока;

#### **ON (ВКЛ.) или BY PASS (Режим байпаса):**

MBP включен, питание нагрузки переменного тока осуществляется от входа переменного тока, модули ИБП выключены.

#### Внимание! Если MBP включен, то подключение нейтрали не разделено гальванически и не является беспотенциальным.

#### **Схема проводки MBP**

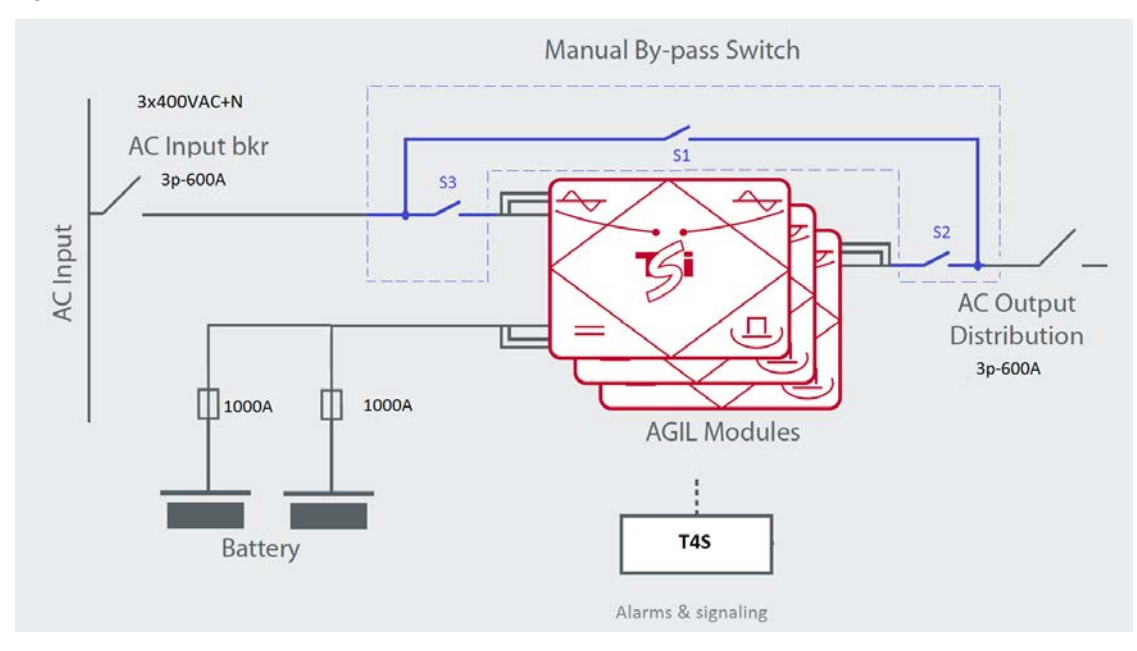

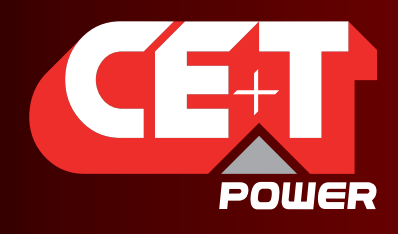

Leading AC Backup Technology

#### **NORMAL (Нормальный режим) или OFF (ВЫКЛ.):**

S1 разомкнут, S2 и S3 замкнуты;

#### **INTERIM (Промежуточный) или TRANSFER (Переключение):**

S1 замкнут;

S2 и S3 могут находиться в РАЗОМКНУТОМ или ЗАМКНУТОМ положении в зависимости от этапа процедуры ручного переключения в режим байпаса.

Примечание. Это положение является лишь временным.

Оно служит, чтобы дать модулям возможность запуститься и синхронизироваться со входом переменного тока.

Пользователю не следует оставлять байпас в положении INTERIM (Промежуточное положение).

#### **BY-PASS (Режим байпаса) или ON (ВКЛ.):**

S1 замкнут. S2 и S3 разомкнуты.

### **2. Знакомство**

Ручной байпас может предлагаться в 2 исполнениях:

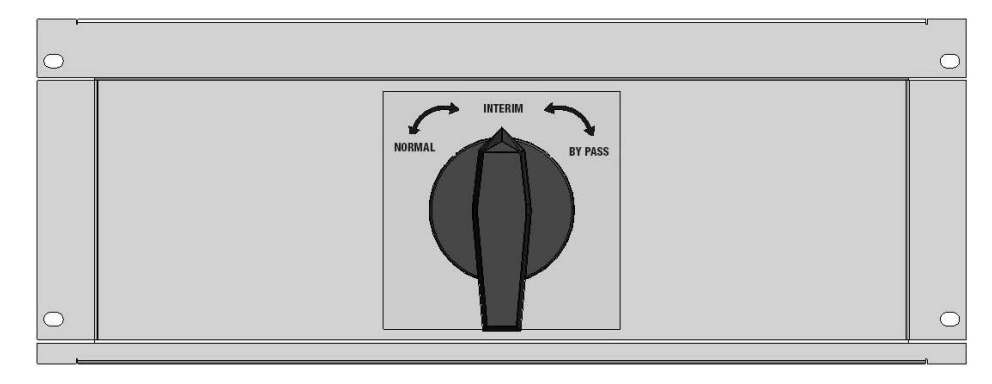

1. поворотный переключатель для AGIL 60 кВА и AGIL 160 кВА;

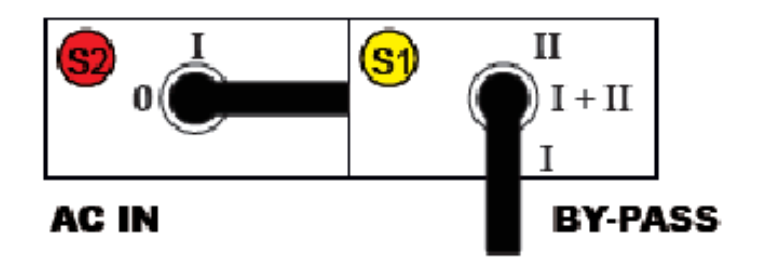

2. 2 (два) силовых выключателя снаружи шкафа AGIL для мощности свыше 160 кВА.

Для ознакомления с более подробными процедурами см. руководство по монтажу AGIL.

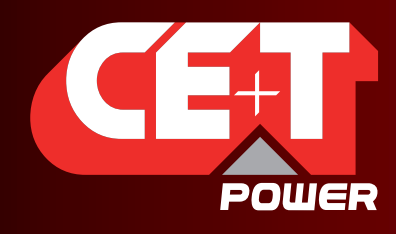

Leading AC Backup Technology

# **3. Проводка MBP**

Оба решения (поворотный байпас и отдельные выключатели) должны иметь вспомогательные контакты, которые нужно подключить к контрольному блоку, как описано ниже и как показано на чертеже в приложении.

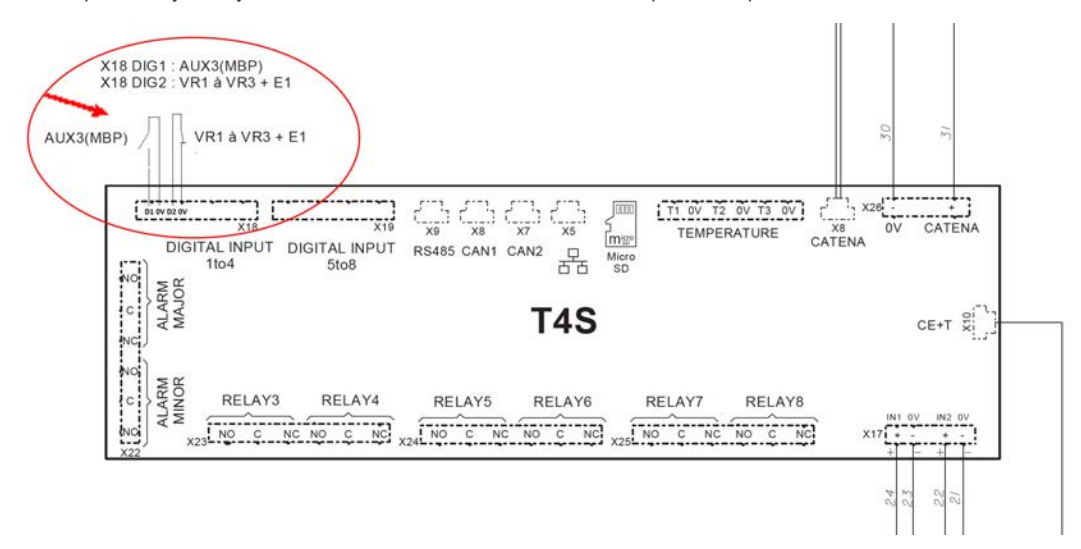

Aux 3 (вспомогательный контакт 3 от переключателя байпаса): подает входной сигнал на контроллер, означающий, что MBP включен.

Aux 1 (вспомогательный контакт 1 входа переменного тока) и Aux 2 (вспомогательный контакт 2 от переключателя байпаса):

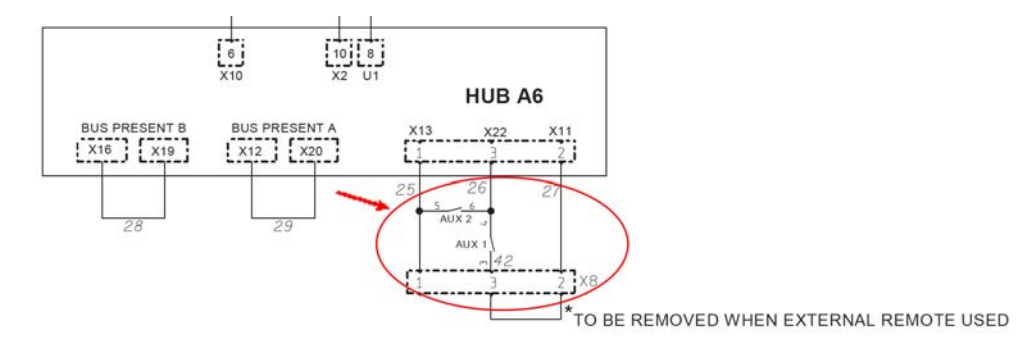

- Выключает модули AGIL после включения MBP.
- Дает включиться модулям AGIL после перевода MBP в положение INTERIM (Промежуточное положение).

<span id="page-53-0"></span>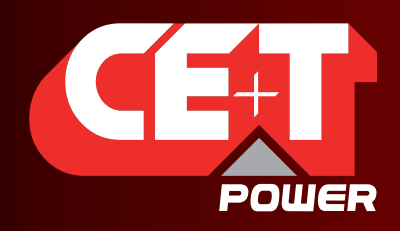

Leading AC Backup Technology

# ПРИЛОЖЕНИЕ 3. Руководство по монтажу интеллектуального байпаса (SBP) AGIL

Данный документ предлагает рекомендации для заказчиков по реализации, сборке, прокладке проводки и испытанию интеллектуальных байпасов для модульных ИБП AGIL CE+T с контрольными блоками T4S.

SBP устанавливают и эксплуатируют на системах, где используется AGIL.

### **1. Введение**

Интеллектуальный байпас служит для полного обхода модульной системы ИБП AGIL в следующих целях:

- для проведения технического обслуживания оборудования;
- для внешнего обхода установки ИБП, позволяющего снять оборудование.

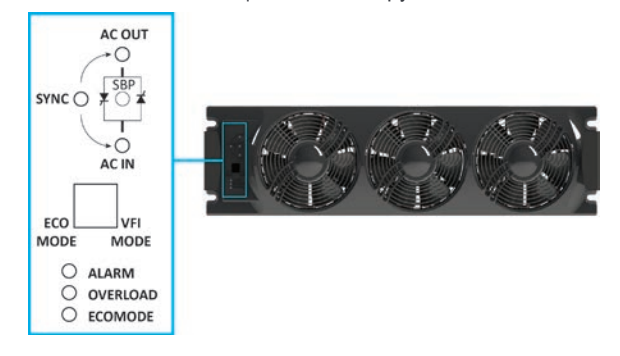

## Принципы работы

SBP может принимать два положения:

#### **OFF (ВЫКЛ.) или NORMAL (Нормальный режим):**

SBP не включен (ВЫКЛ.), и ИБП подает питание на критически важную нагрузку в нормальном режиме;

#### **ON (ВКЛ.) или BY PASS (Режим байпаса):**

SBP включен, питание нагрузки переменного тока осуществляется от входа переменного тока, модули ИБП выключены.

#### Внимание! Если SBP включен, то подключение нейтрали не разделено гальванически и не является беспотенциальным.

#### **Схема проводки SBP**

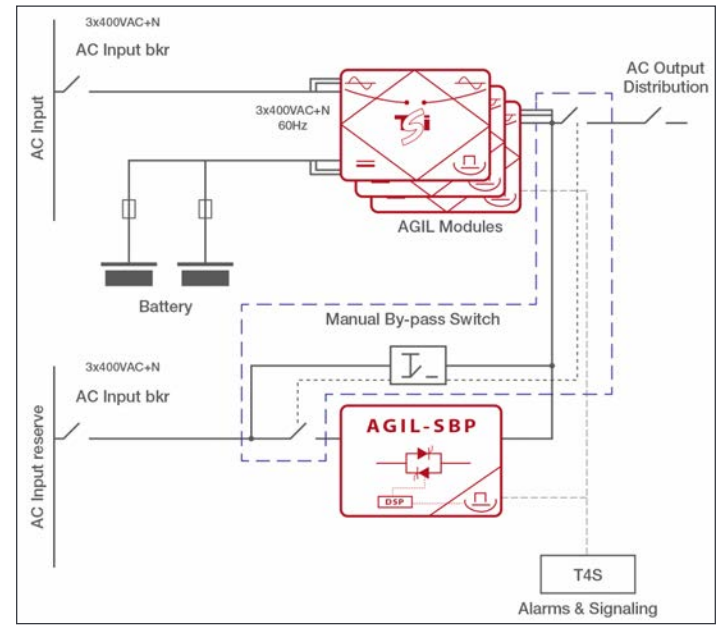

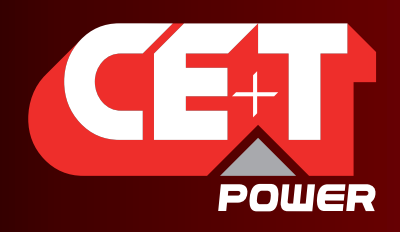

Leading AC Backup Technology

## **2. Светодиодная индикация SBP**

Светодиоды SBP показывают состояние входа переменного тока, выхода переменного тока, синхронизации, SBP, аварийные сигналы, перегрузку и работу в экорежиме.

На рисунках ниже показан вид светодиодных индикаторов для следующих состояний:

- SBP включен;
- SBP готов;
- вход SBP не ОК.

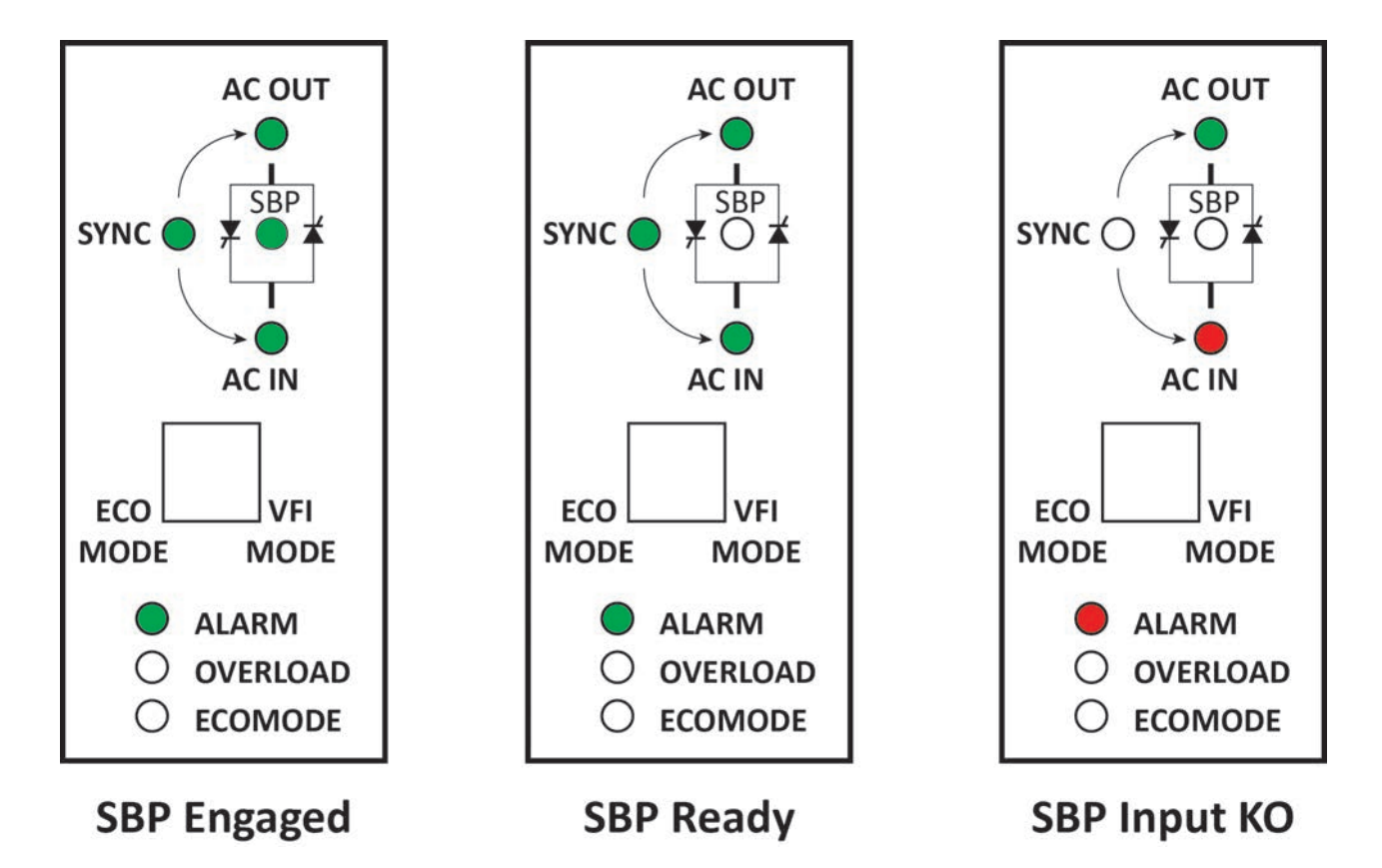

### **3. Подбор автоматических выключателей SBP**

Выбор автоматических выключателей перед SBP и после него зависит от количества модулей AGIL, установленных в системе.

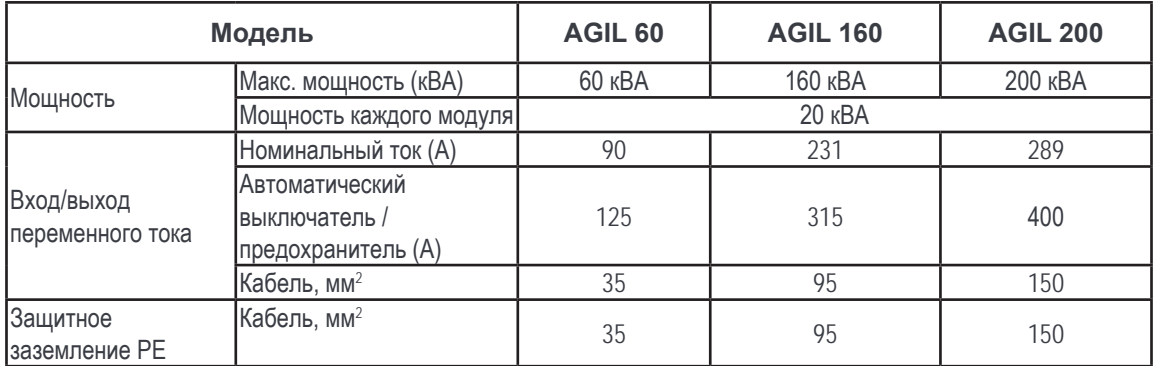

<span id="page-55-0"></span>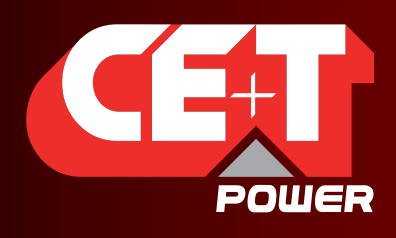

Leading AC Backup Technology

# ПРИЛОЖЕНИЕ 4. Аварийный сигнал SNMP

#### SNMP alarm

#ID AGIL alarm + alarm name

#### Bad battery

421 battery:"Fault"

#### On batteries

417 battery:"Discharge"

#### Battery low

434 battery: "Not defined"

#### Battery depleted

49 dc: source+ too low transfered, 50 dc: source+ too low transfered, 53 dc: source+ too low stop, 54 dc: source- too low stop, 57 dc: source+ no voltage, 58 dc: source- no voltage, 424 battery: "Voltage end of autonomy"

#### Bad temperature (any)

34 dc: Temperature derating,

35 dc: Temperature too high,

36 dc: Temperature sensor fail,

66 acin: Temperature derating,

67 acin: Temperature too high,

68 acin: Temperature sensor fail,

98 out: Temperature derating,

99 out: Temperature too high,

100 out: Temperature sensor fail,

430 battery: Temp sensor fail,

431 battery: Over temperature,

Bad input (Ac in out of tolerance)

81 acin: Source V too low transfert,

82 acin: Source V too high transfert,

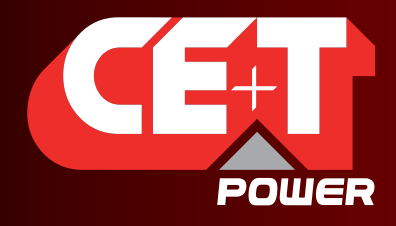

Leading AC Backup Technology

84 acin: Source V too low stop,

85 acin: Source V too high stop,

- 86 acin: Source freque too low,
- 87 acin: Source freque too high,
- 88 acin: Source V no voltage,

Bad output (out out of tolerance, for other reason than overload)

111 out: IGBT driver alarm,

- 112 out: not defined 112 (introduced by error but no consequence)
- 113 out: Driver not ready,

114 out: Driver fault,

116 out: IGBT error,

117 out: Vout pi2 error,

118 out: Vout mpi2 error,

120 out: Backfeed error,

121 out: Too many start

#### **Overload**

103 out: Overload,

104 out: power derating,

105 out: Vout too low,

106 out: overload too long,

115 out: Over-current,

132 monitoring: System saturated,

#### On bypass

129 out: MBP engaged,

bypass bad

(NA)

manual output off

16 module: Off (remote off),

17 module: Off (front switch),

119 out: Off (bus)

manual ups off (? "whole ups)

(NA)

charger fail

418 battery: Charging fail

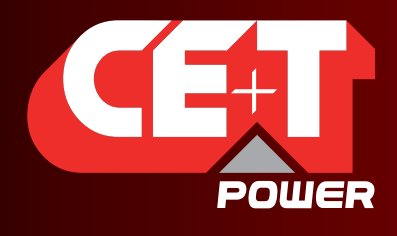

Leading AC Backup Technology

any output off state

```
131 monitoring: redundancy lost
```
151 monitoring: Module off detected

ups off state

(NA)

fan failure

6 module: fan failure,

fuse failure

122 out: Out fuse open

general ups fault

152 monitoring: Module KO detected

diagnostic test failed

(NA)

com lost (agent - ups)

(NA)

shutdown pending

133 monitoring: Main source lost

+134 monitoring: Secondary source lost

shutdown imminent (5 sec)

133 monitoring: Main source lost

+134 monitoring: Secondary source lost

alarm test in progress

420: battery: test active

AGIL alarms identifiers:

------------------------

Dans la structure CI\_AlarmEntry, tu prends l'alarmId, tu soustrais 95, et tu obtiens l'identifiant de ce document.

Template:

alarmText[identifiant]=alarmNameText;

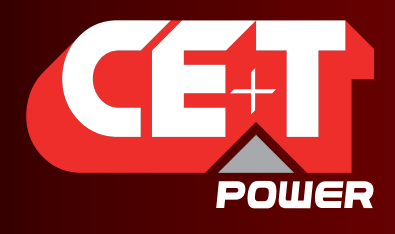

Leading AC Backup Technology

#### //module

alarmText[1]="Start"; alarmText[2]="Boost not available"; alarmText[3]="Boost cooling-down"; alarmText[4]="Boost failure"; alarmText[5]="Fan replace"; alarmText[6]="Fan failure"; alarmText[7]="Power perturbed"; alarmText[8]="Param phase query"; alarmText[9]="Param mismatch"; alarmText[10]="No source"; alarmText[11]="Vcap too high"; alarmText[12]="Vcap too low"; alarmText[13]="Vref error"; alarmText[14]="Memory eeprom error"; alarmText[15]="Memory flash error"; alarmText[16]="Off (remote off)"; alarmText[17]="Off (front switch)"; alarmText[18]="Bus noise"; alarmText[19]="Bus A fail"; alarmText[20]="Bus B fail"; alarmText[21]="Bus sync filter error"; alarmText[22]="Not defined 22"; alarmText[23]="Not defined 23"; alarmText[24]="Bus A not present"; alarmText[25]="Bus B not present"; alarmText[26]="Bus frame collision"; alarmText[27]="Not defined 27"; alarmText[28]="Not defined 28"; alarmText[29]="Not defined 29"; alarmText[30]="Not defined 30"; alarmText[31]="Not defined 31"; alarmText[32]="Not defined 32";

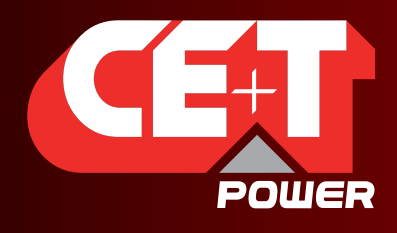

Leading AC Backup Technology

#### //DC

alarmText[33]="Start"; alarmText[34]="Temperature derating"; alarmText[35]="Temperature too high"; alarmText[36]="Temperature sensor fail"; alarmText[37]="Auto-calib error"; alarmText[38]="Pdc too low"; alarmText[39]="Impedance too high"; alarmText[40]="No AC"; alarmText[41]="Current trip"; alarmText[42]="Driver error"; alarmText[43]="Not defined 43"; alarmText[44]="Not defined 44"; alarmText[45]="Not defined 45"; alarmText[46]="Not defined 46"; alarmText[47]="Not defined 47"; alarmText[48]="Not defined 48"; alarmText[49]="Source+ too low - transfered"; alarmText[50]="Source- too low - transfered"; alarmText[51]="Source+ too high - transfered"; alarmText[52]="Source- too high - transfered"; alarmText[53]="Source+ too low - stop"; alarmText[54]="Source- too low - stop"; alarmText[55]="Source+ too high - stop"; alarmText[56]="Source- too high - stop"; alarmText[57]="Not defined 57"; alarmText[58]="Not defined 58"; alarmText[59]="Not defined 59"; alarmText[60]="Not defined 60"; alarmText<sub>I61</sub>]="Not defined 61": alarmText[62]="Not defined 62"; alarmText[63]="Not defined 63"; alarmText[64]="Not defined 64";

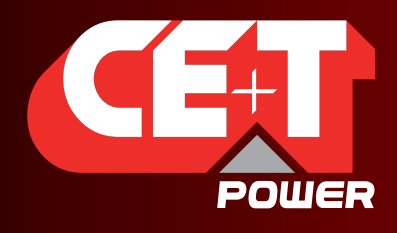

Leading AC Backup Technology

#### //AC

alarmText[65]="Start"; alarmText[66]="Temperature derating"; alarmText[67]="Temperature too high"; alarmText[68]="Temperature sensor fail"; alarmText[69]="Auto-calib error"; alarmText[70]="Impedance Too High"; alarmText[71]="Backfeed error"; alarmText[72]="Not defined 72"; alarmText[73]="Overcurrent"; alarmText[74]="Driver not ready"; alarmText[75]="Driver fault"; alarmText[76]="Driver perturbed"; alarmText[77]="Not defined 77"; alarmText[78]="Not defined 78"; alarmText[79]="Not defined 79"; alarmText[80]="Vres Absent"; alarmText[81]="Source V too low transfert"; alarmText[82]="Source V too high transfert"; alarmText[83]="Vres out of range"; alarmText[84]="Source V too low stop"; alarmText[85]="Source V too high stop"; alarmText[86]="Source frequ too low"; alarmText[87]="Source frequ too high"; alarmText[88]="Not defined 88"; alarmText[89]="Not defined 89"; alarmText[90]="Not defined 90"; alarmText[91]="Not defined 91"; alarmText[92]="Not defined 92"; alarmText[93]="Not defined 93"; alarmText[94]="Not defined 94"; alarmText[95]="Not defined 95"; alarmText[96]="Not defined 96";

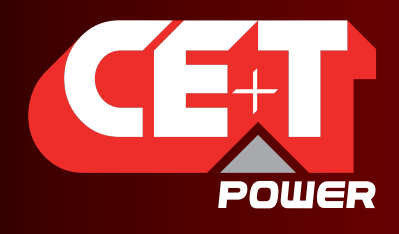

Leading AC Backup Technology

#### //out

alarmText[97]="Start"; alarmText[98]="Temperature derating"; alarmText[99]="Temperature too high"; alarmText[100]="Temperature sensor fail"; alarmText[101]="Auto-calib error"; alarmText[102]="Overload not ready"; alarmText[103]="Overload"; alarmText[104]="Power derating"; alarmText[105]="Vout too Low"; alarmText[106]="Overload too long"; alarmText[107]="Vout modify"; alarmText[108]="Load-sharing low"; alarmText[109]="Load-sharing high"; alarmText[110]="Mode support"; alarmText[111]="Igbt driver alarm"; alarmText[112]="Not defined 112"; alarmText[113]="Driver not ready"; alarmText[114]="Driver fault"; alarmText[115]="Over-current"; alarmText[116]="Igbt error"; alarmText[117]="Vout pi2 error"; alarmText[118]="Vout mpi2 error"; alarmText[119]="Off (bus)"; alarmText[120]="Backfeed error"; alarmText[121]="Too many start"; alarmText[122]="Out fuse open"; alarmText[123]="Not defined 123"; alarmText[124]="Not defined 124"; alarmText[125]="Not defined 125"; alarmText[126]="Not defined 126"; alarmText[127]="Not defined 127"; alarmText[128]="Not defined 128";

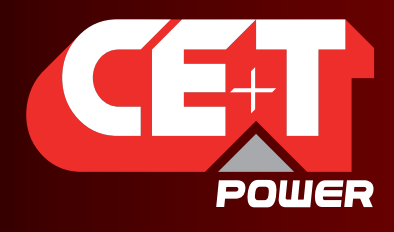

Leading AC Backup Technology

#### //monitoring

alarmText[129]="MBP Engaged"; alarmText[130]="Surge Arrester"; alarmText[131]="Redundancy Lost"; alarmText[132]="System Saturated"; alarmText[133]="Main Source Lost"; alarmText[134]="Secondary Source Lost"; alarmText[135]="Not defined"; alarmText[136]="Log Nearly Full"; alarmText[137]="Missing Module"; alarmText[138]="Aux Power Supply Fail"; alarmText[139]="New Module Detected"; alarmText[140]="Log cleared"; alarmText[141]="Config Modified"; alarmText[142]="System started"; alarmText[143]="DigIn 3"; alarmText[144]="DigIn 4"; alarmText[145]="DigIn 5"; alarmText[146]="DigIn 6"; alarmText[147]="DigIn 7"; alarmText[148]="DigIn 8"; alarmText[149]="Not defined"; alarmText[150]="Log Full"; alarmText[151]="Module Off Detected"; alarmText[152]="Module KO Detected"; alarmText[153]="DigIn 1"; alarmText[154]="DigIn 2"; alarmText[155]="Redundancy Plus 1 Lost"; alarmText[156]="Not defined"; alarmText[157]="Not defined"; alarmText[158]="Not defined"; alarmText[159]="Not defined"; alarmText[160]="Not defined";

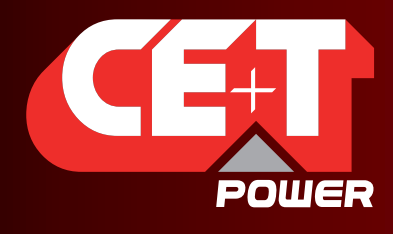

Leading AC Backup Technology

//battery alarmText[417]="Discharge"; alarmText[418]="Charging Fail"; alarmText[419]="Boost Active"; alarmText[420]="Test Active"; alarmText[421]="Fault"; alarmText[422]="Voltage Prealarm"; alarmText[423]="Voltage Alarm"; alarmText[424]="Voltage End Of Autonomy"; alarmText[425]="Capacity Prealarm"; alarmText[426]="Capacity Alarm"; alarmText[427]="Capacity End Of Autonomy"; alarmText[428]="Overvoltage"; alarmText[429]="Unknown Capacity"; alarmText[430]="Temp sensor fail"; alarmText[431]="Over temperature"; alarmText[432]="Limited Charging"; alarmText[433]="Boost Trig Stop Duration"; alarmText[434]="Not defined"; alarmText[435]="Not defined"; alarmText[436]="Not defined"; alarmText[437]="Not defined"; alarmText[438]="Not defined"; alarmText[439]="Not defined"; alarmText[440]="Not defined"; alarmText[441]="Not defined"; alarmText[442]="Not defined"; alarmText[443]="Not defined"; alarmText[444]="Not defined"; alarmText[445]="Not defined"; alarmText[446]="Not defined"; alarmText[447]="Not defined"; alarmText[448]="Not defined";

<span id="page-64-0"></span>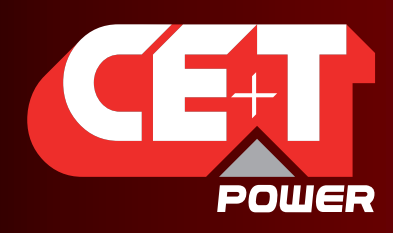

Leading AC Backup Technology

# ПРИЛОЖЕНИЕ 5. ВОПРОСЫ И ОТВЕТЫ

#### Как мне сбросить пароль администратора, если я случайно его забыл(а)?

До версии 3.1 существовал общий пароль, который всегда работал: 123TEC. Вы можете воспользоваться им, чтобы подключиться к системе и изменить свой пароль для экспертного режима. Поскольку было определено, что подобное состояние дел представляет потенциальный риск для целостности системы, мы настоятельно рекомендуем обновиться до новой версии с повышенной безопасностью.

Начиная с версии 3.1, в случае утери пароля компания CE+T Power может выдать новый временный пароль (действует в течение 24 ч с момента создания). Чтобы получить временный пароль, отправьте электронное письмо, в котором будет указан серийный номер T4S и дата, когда вы планируете вернуться на рабочую площадку и изменить пароль, на адрес customer.support@cet-power.com и запросите в нем новый временный пароль. Серийный номер можно найти на табличке на T4S или на экране, в меню Parameters (Параметры), Info (Информация).

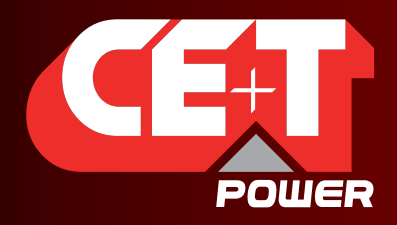

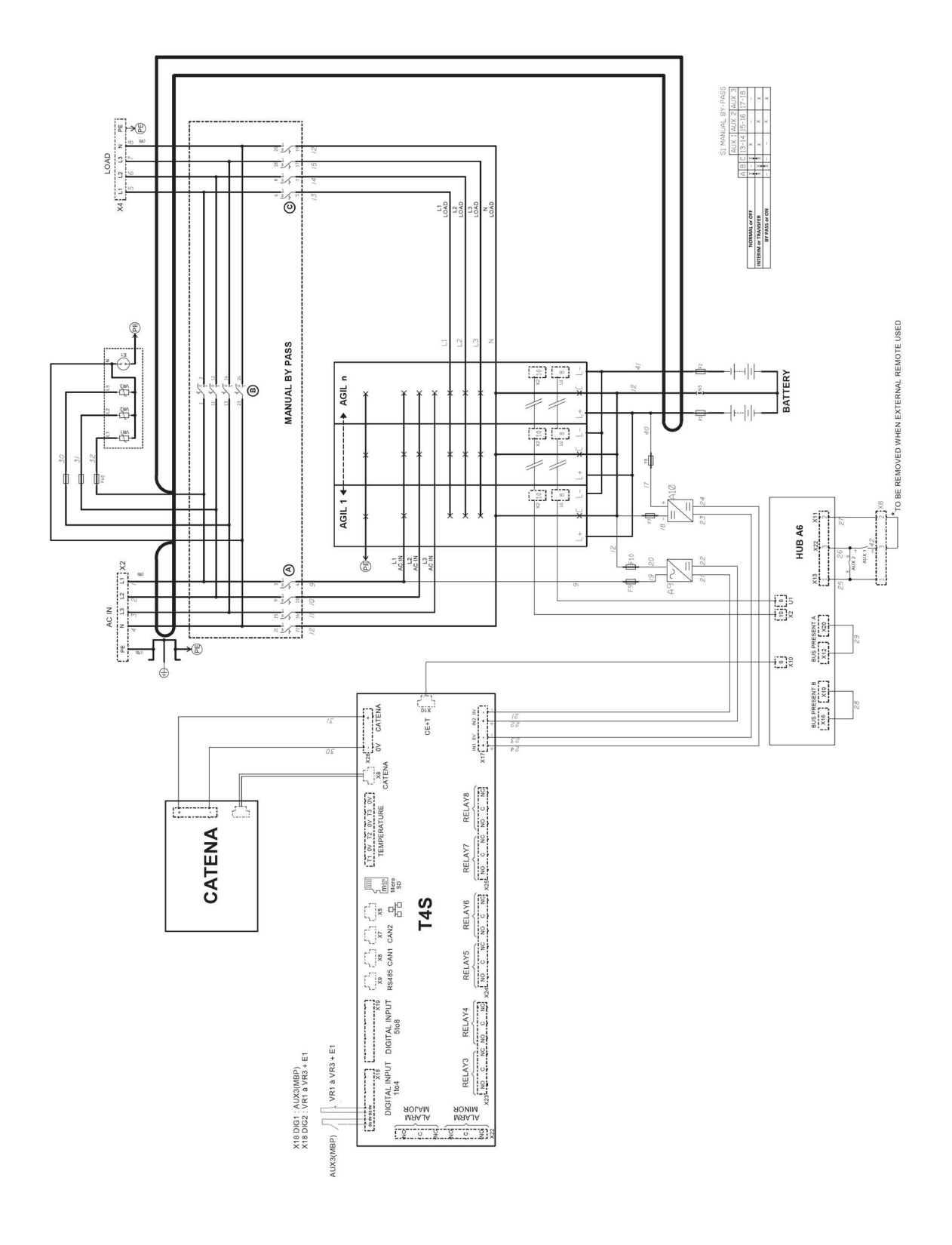